# INVERSE MULTIPLEXING FOR ATM IDT82V2604

**Version - 4 December 4, 2006**

6024 Silver Creek Valley Road, San Jose, CA 95138 Telephone: (800) 345-7015 • TWX: 910-338-2070 • FAX: (408) 284-2775 Printed in U.S.A. © 2006 Integrated Device Technology, Inc.

© 2019 Renesas Electronics Corporation

#### DISCLAIMER

Integrated Device Technology, Inc. reserves the right to make changes to its products or specifications at any time, without notice, in order to improve design or performance and to supply the best possible product. IDT does not assume any responsibility for use of any circuitry described other than the circuitry embodied in an IDT product. The Company makes no representations that circuitry described herein is free from patent infringement or other rights of third parties which may result from its use. No license is granted by implication or otherwise under any patent, patent rights or other rights, of Integrated Device Technology, Inc.

LIFE SUPPORT POLICY

Integrated Device Technology's products are not authorized for use as critical components in life support devices or systems unless a specific written agreement pertaining to such intended use is executed between the manufacturer and an officer of IDT.

1. Life support devices or systems are devices or systems which (a) are intended for surgical implant into the body or (b) support or sustain life and whose failure to perform, when properly used in accordance with instructions for use provided in the labeling, can be reasonably expected to result in a significant injury to the user.

2. A critical component is any components of a life support device or system whose failure to perform can be reasonably expected to cause the failure of the life support device or system, or to affect its safety or effectiveness.

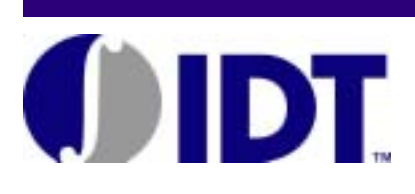

# <span id="page-2-0"></span>**Table of Contents**

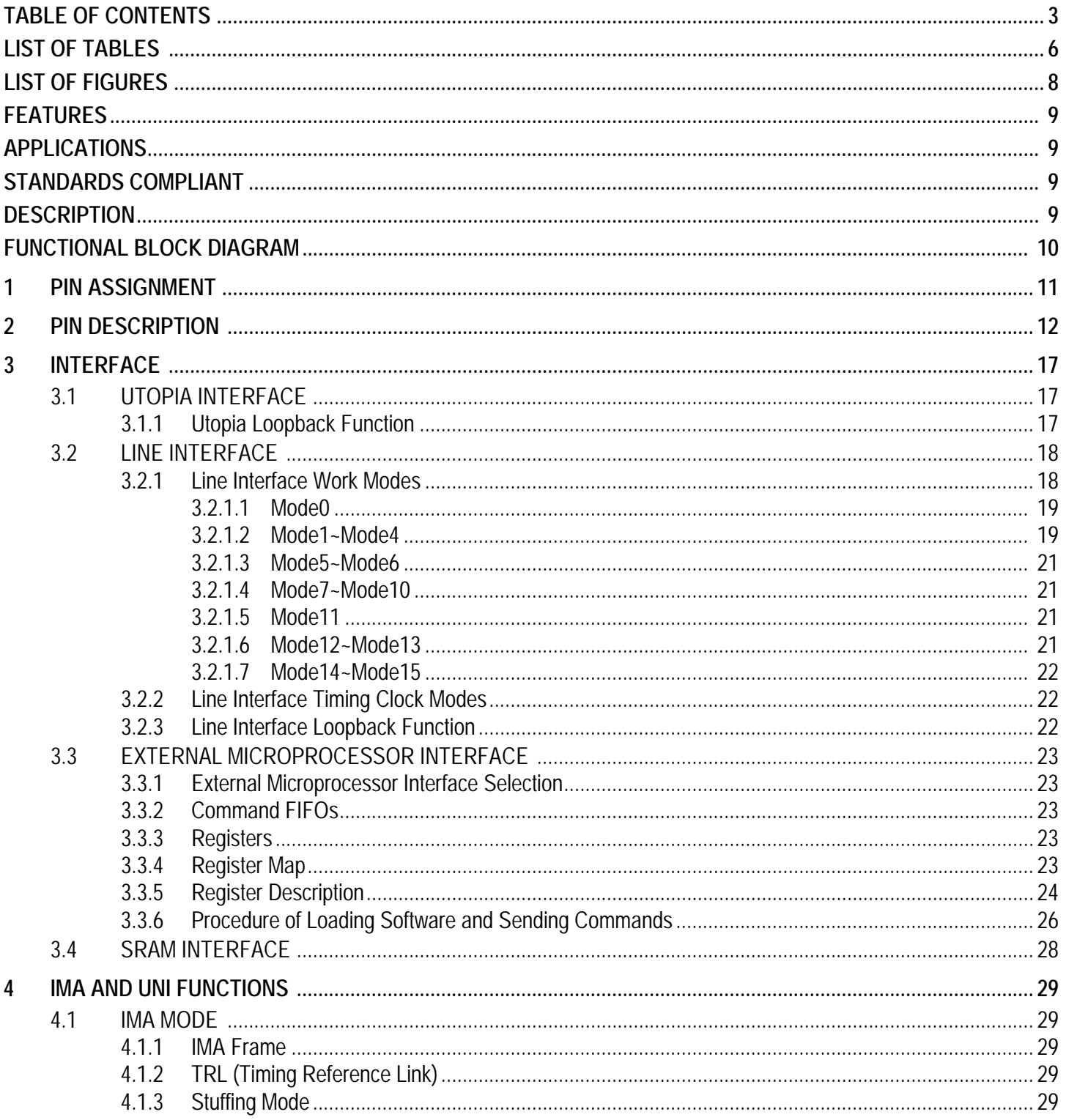

**IDT82V2604** 

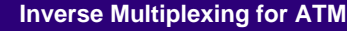

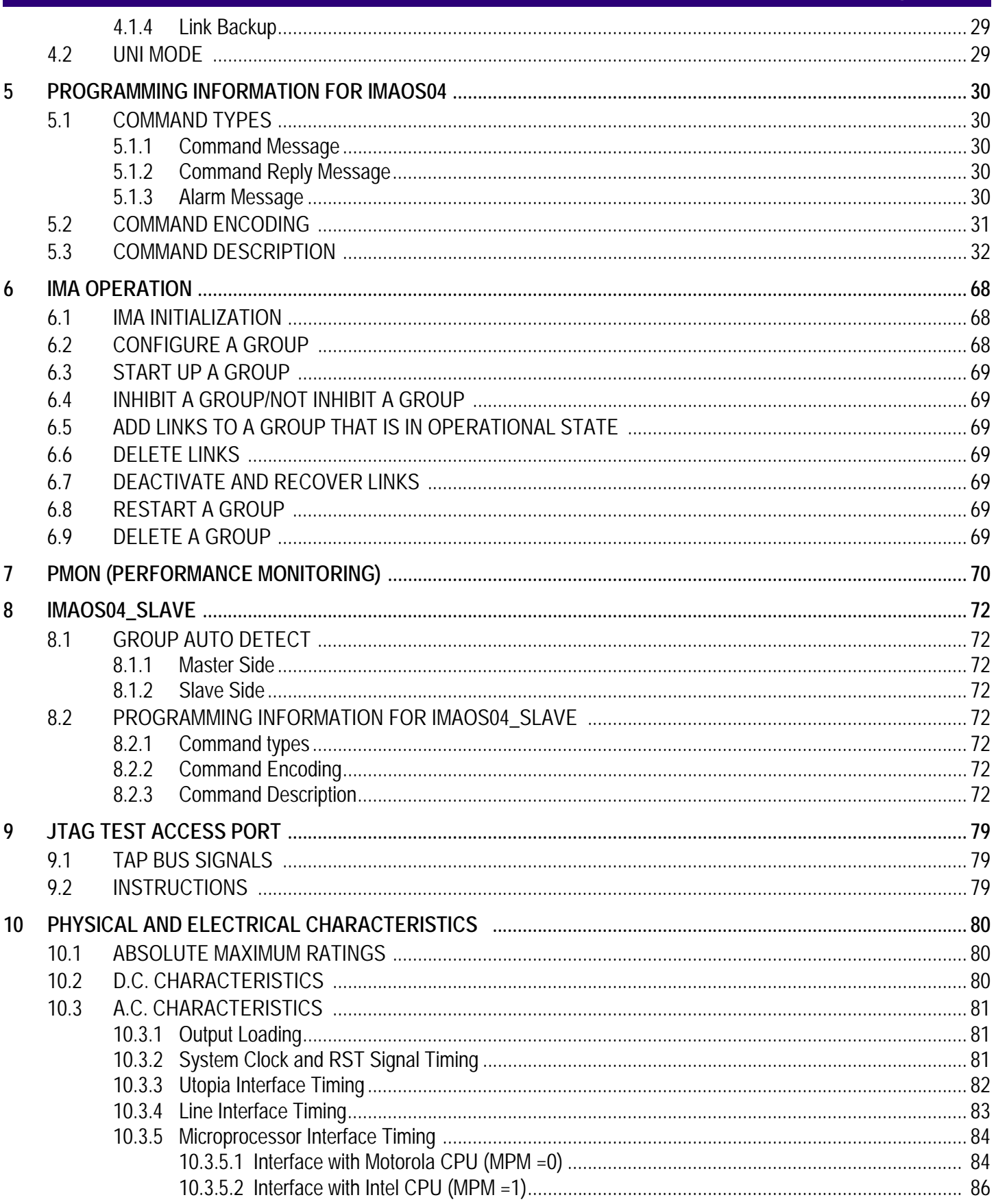

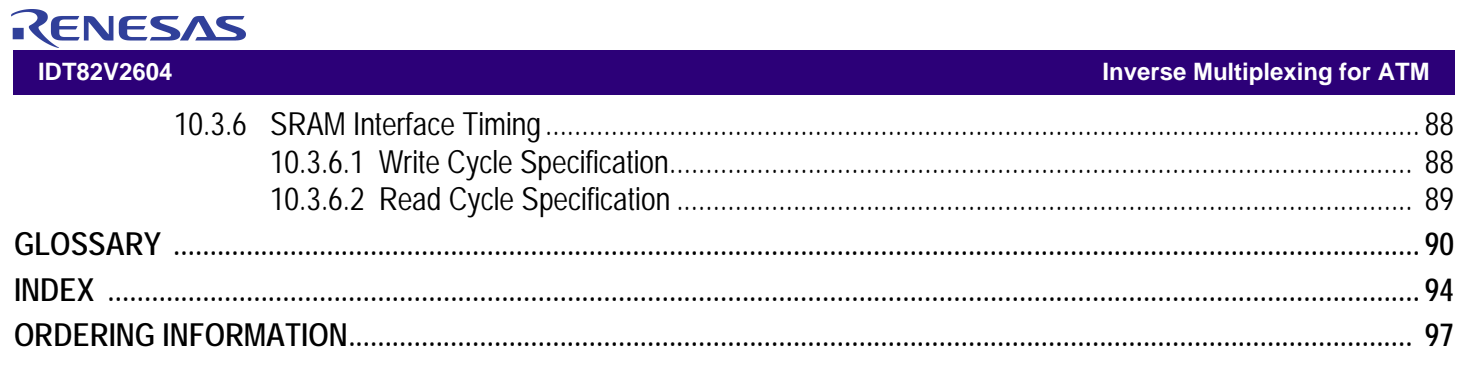

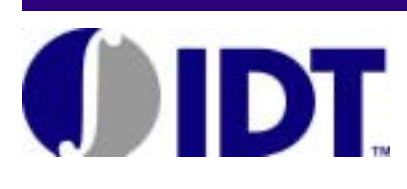

# <span id="page-5-0"></span>List of Tables

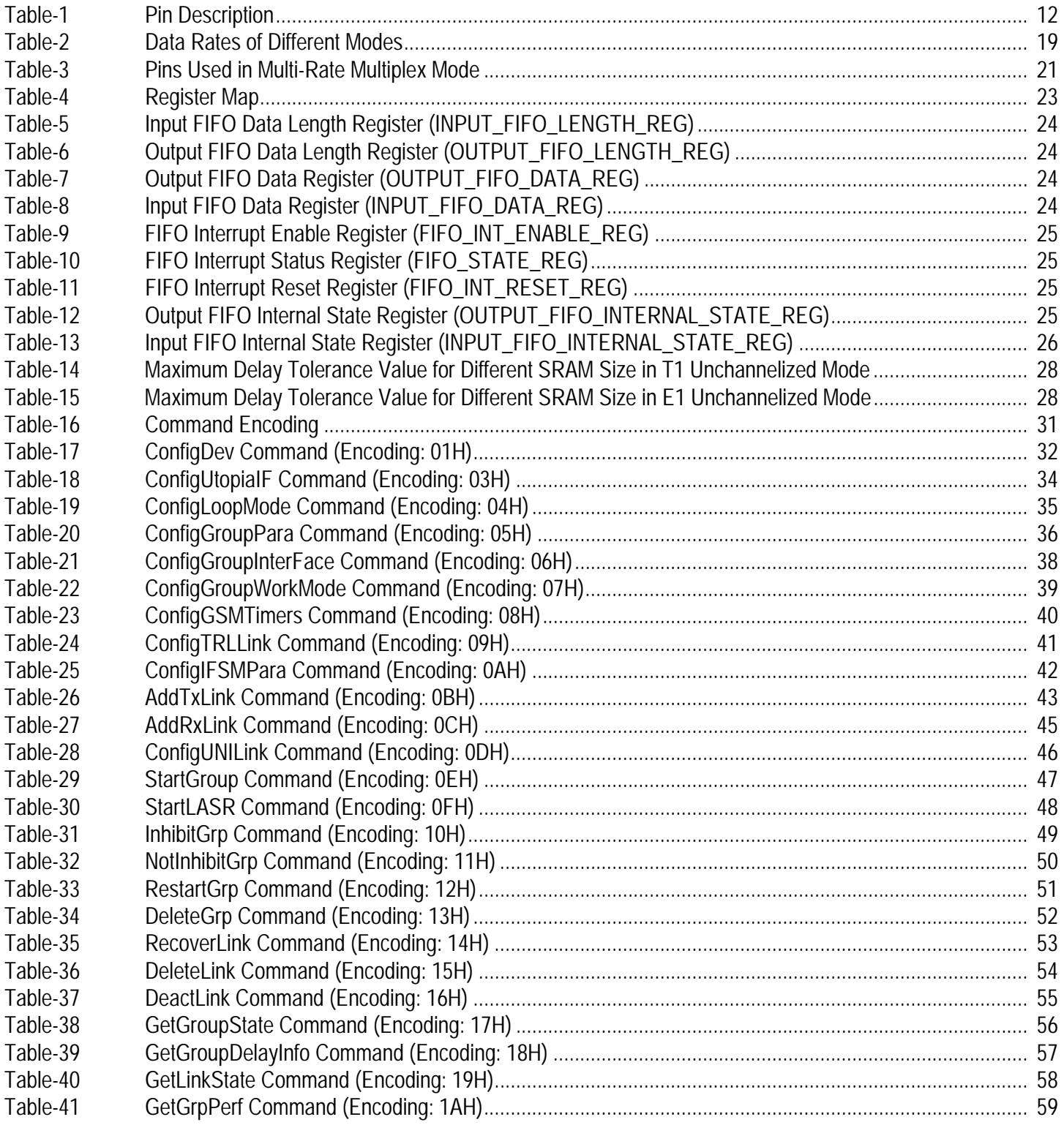

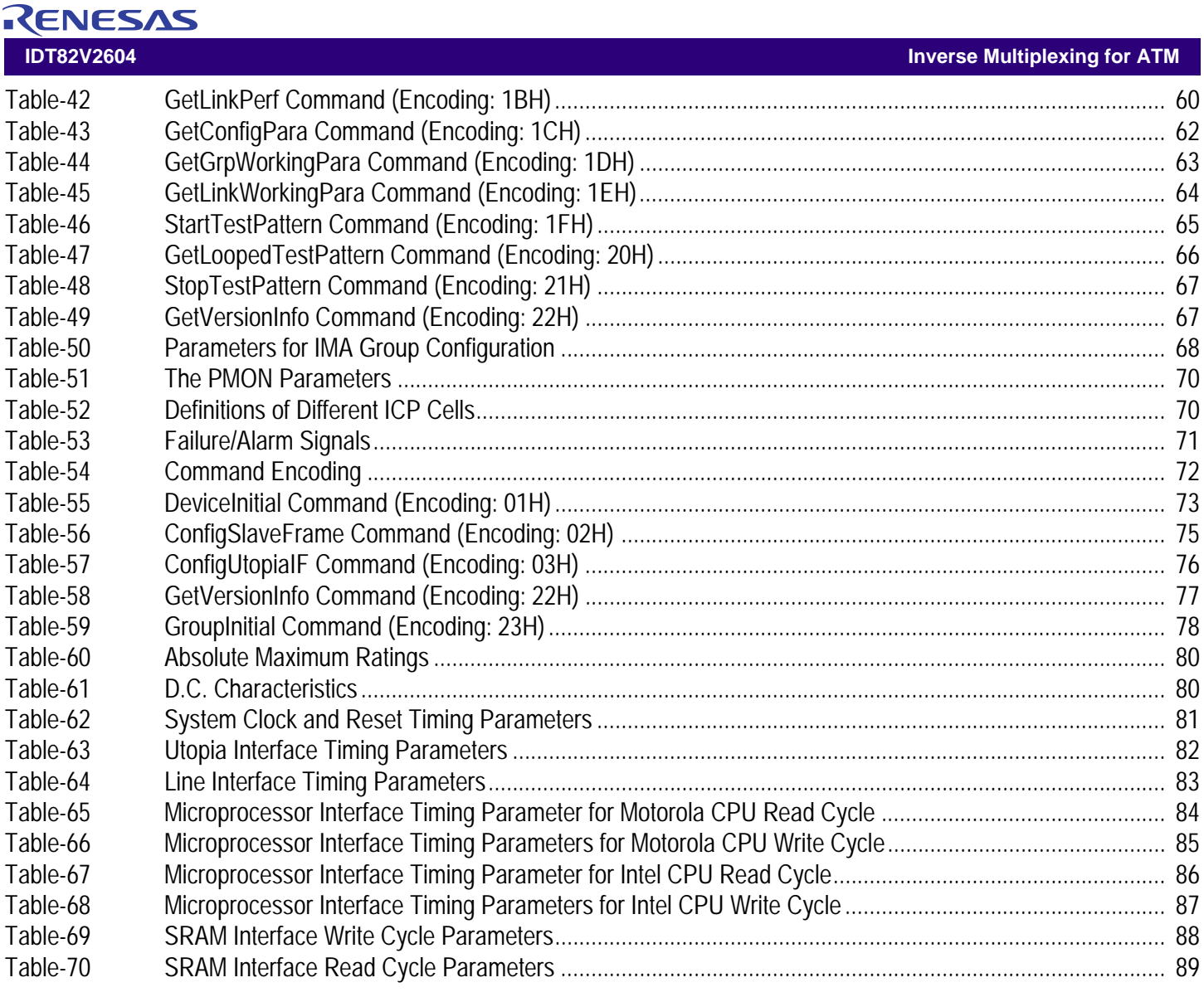

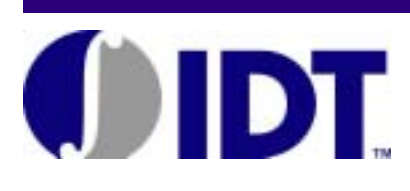

# <span id="page-7-0"></span>**List of Figures**

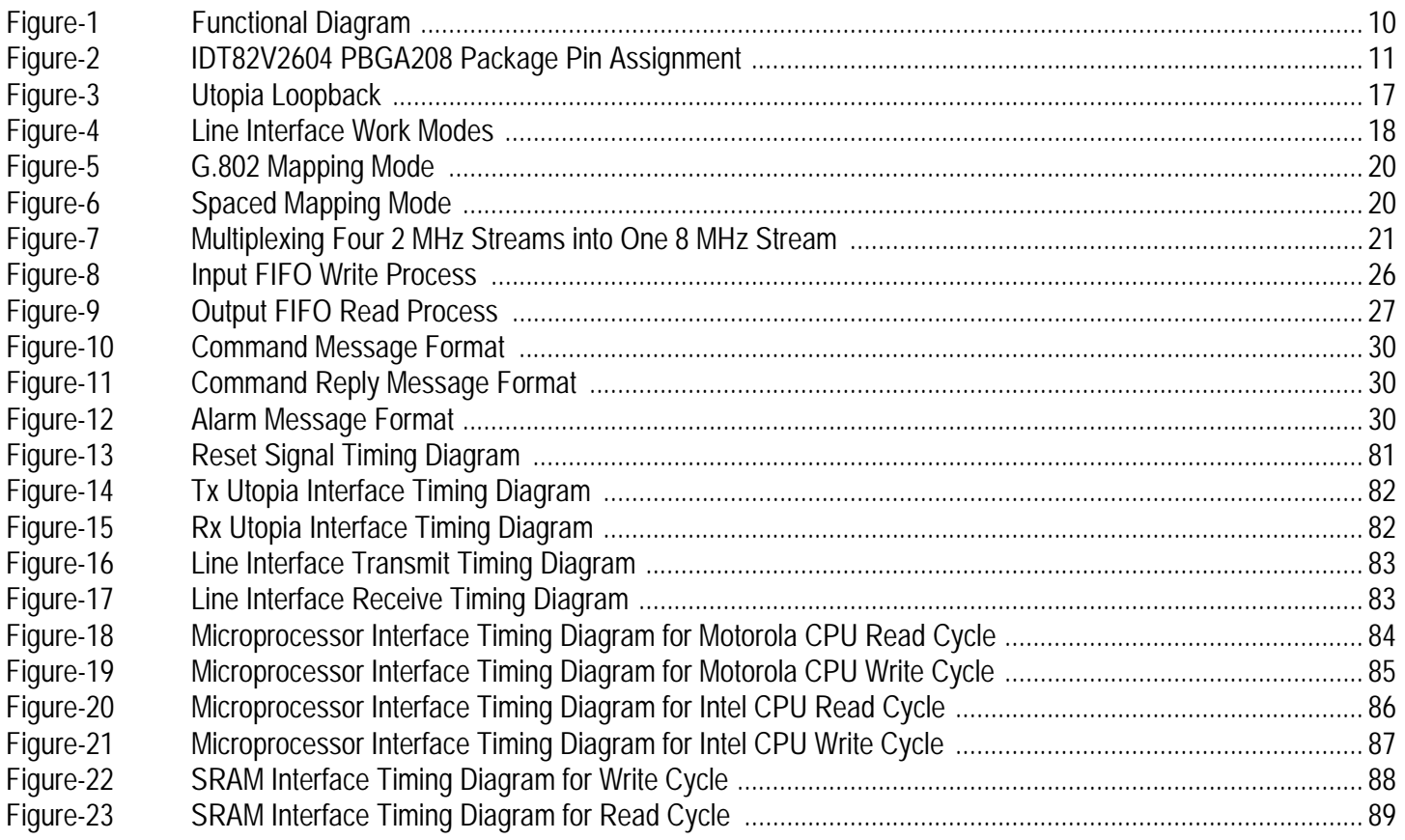

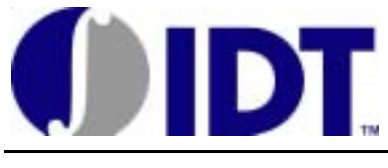

### **Inverse Multiplexing for ATM**

*IDT82V2604*

#### <span id="page-8-0"></span>FEATURES

#### ! **Highlights**

- *Provides API command set for convenient configuration and operation. An embedded controller and a downloaded software are used to interpret the commands. Functions can be added by software upgrading.*
- *Supports IMA group auto detect.*
- *Supports link backup so that a backup link can be automatically added when a previously configured link fails.*
- *All the state machines are implemented in hardware.*
- *Advanced cell buffer management algorithm to support ATM QoS requirements.*

#### ! **Other Features**

- *Accommodates up to 4 IMA logical groups.*
- *Supports 4 T1/E1 channelized or unchannelized links.*
- *Supports T1 ISDN links.*
- *Supports MIXED mode: links not assigned to an IMA group can be used in UNI mode.*
- *Supports symmetrical and asymmetrical operation.*
- *Supports Common Transmit Clock (CTC) and Independent Transmit Clock (ITC) timing modes.*
- *Provides 4 Utopia Level 2 8 bit cell level handshake MPHY interface to ATM device.*
- *Supports maximum link delay tolerance of up to 212 ms for E1 or 281 ms for T1 (when 512 KB external memory is used).*
- *Provides parameters for MIB (Management Information Base).*
- *Supports dynamic addition/deletion of links to/from a working IMA group.*
- *Supports non-multiplexed Intel or Motorola microprocessor interface.*
- *Loopback capability at both TDM and Utopia ports.*
- *Supports MVIP.*
- *JTAG boundary scan meets IEEE 1149.1.*

### <span id="page-8-3"></span>DESCRIPTION

The 4-port IDT82V2604 is a feature-rich device that provides the solution to implement IMA and UNI logical channels over T1 or E1 links in all public or private UNI, NNI and B-ICI applications. The chip is compliant with the ATM Forum IMA specification v1.1 and backward compatible with IMA specification v1.0.

In the chip architecture, up to 4 physically independent T1/E1 streams can be terminated through the utilization of most T1/E1 framers and LIUs in the market, and up to 4 logical IMA groups (i.e., 4 data chan-

- *Package: 208 pin PBGA.*
- *3.3V operation / 5V tolerant input.*

### <span id="page-8-1"></span>APPLICATIONS

- *DSLAM concentrator*
- *3G Wireless base station controller (NodeB) and Radio Network Controller (RNC)*
- *Integrated Access Devices (IAD)*

### <span id="page-8-2"></span>STANDARDS COMPLIANT

#### ! **ATM-Forum**

- *Utopia Level 2 Version 1.0, af-phy-0039.000, June 1995.*
- *Inverse Multiplexing for ATM Specification version 1.1, af-phy-0086.001, March 1999.*
- *Backward compatible with Inverse Multiplexing for ATM Specification version 1.0, af-phy-0086.000, September 1994.*
- *DS1 Physical Layer Specification, af-phy-0016.000, September 1994.*
- *E1 Physical Interface Specification, af-phy-0064.000, September 1996.*
- ! **ITU-T**
	- *I.432 B-ISDN User Network Interface PHY specification.*
	- *G.804 ATM Cell Mapping into Plesiochronous Digital Hierarchy (PDH).*
	- *G.802 Inter-working between networks based on different digital hierarchies and speech encoding laws.*
	- *I.610 B-ISDN operation and maintenance principles and functions.*
- ! **ANSI**
	- *ANSI T1.646-1995, Broadband-ISDN-Physical Layer Specification for User-Network Interface Including DS1/ATM, 1995.*
- ! **MVIP**

nels) can be supported at the same time. To interface with most popular ATM layer chips in the market, IDT82V2604 supports Utopia Level 2 MPHY cell level handshake 8-bit bus interface.

Through a well-defined API command set, IMA function can be easily designed into various IMA systems and there is little necessity to access a large amount of registers. A downloaded software is used to interpret the command set and can be easily upgraded to meet specific requirement.

### <span id="page-9-0"></span>FUNCTIONAL BLOCK DIAGRAM

RENESAS

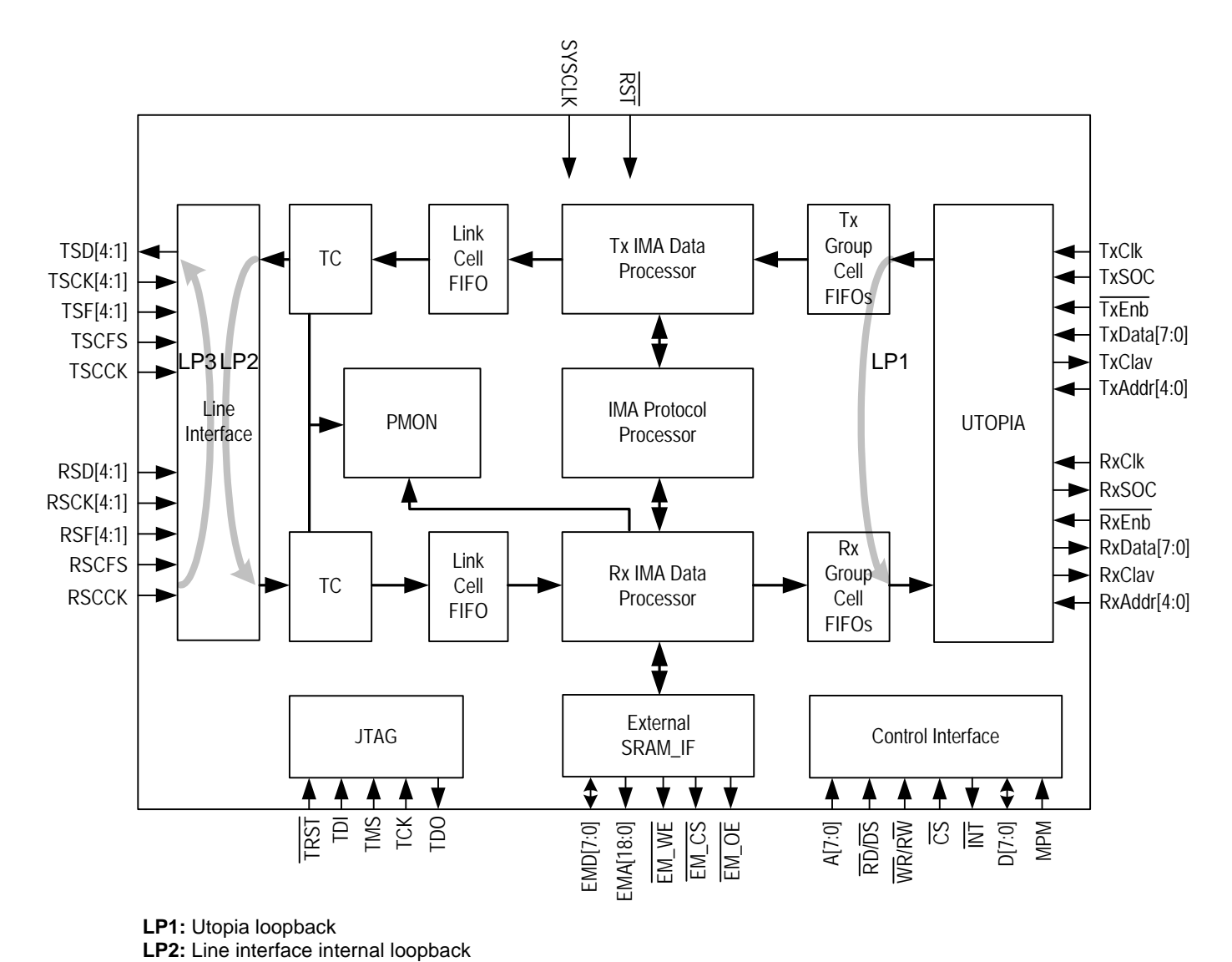

*Figure-1 Functional Diagram*

<span id="page-9-1"></span>**LP3:** Line interface external loopback

### <span id="page-10-0"></span>1 PIN ASSIGNMENT

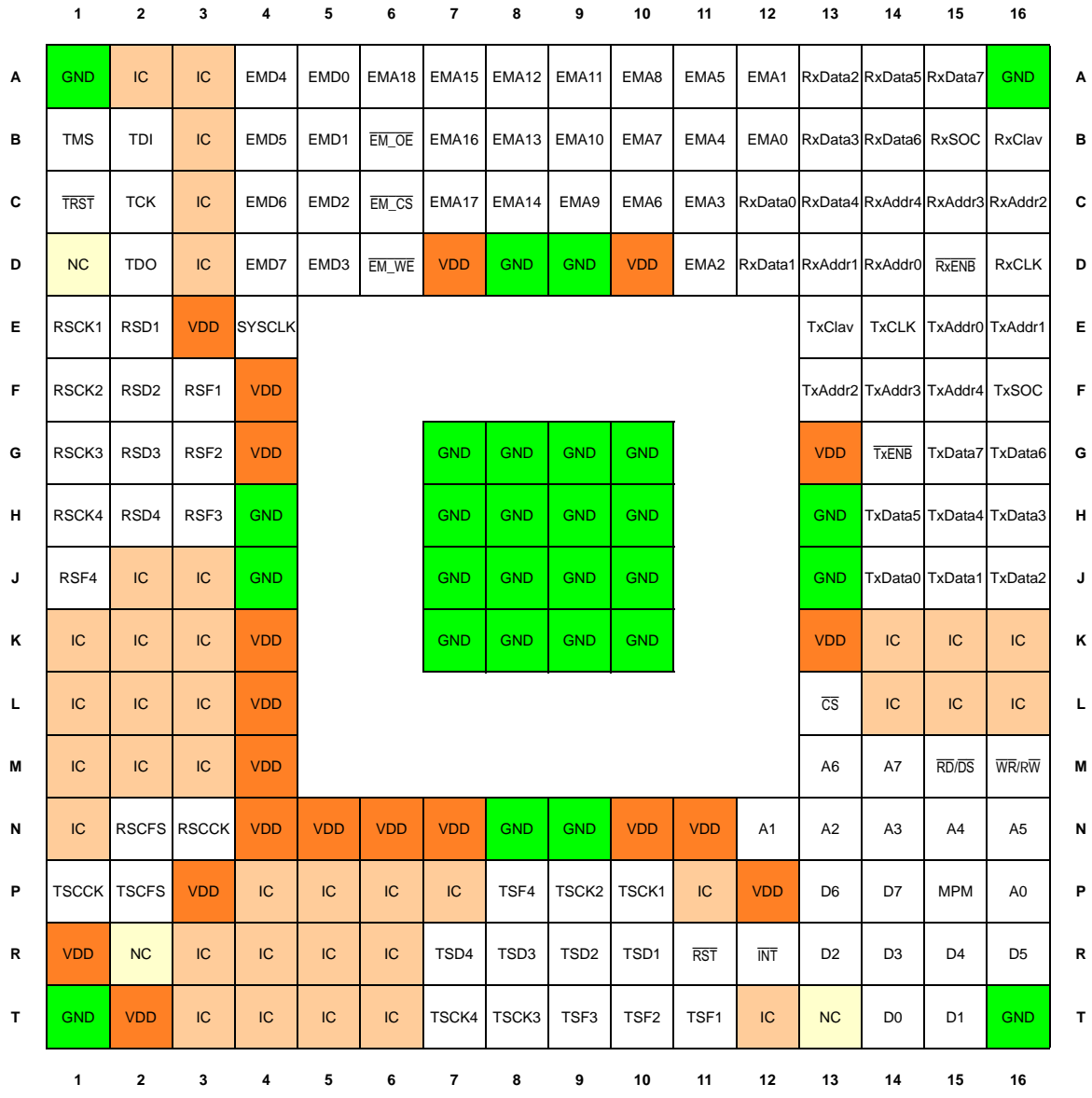

<span id="page-10-1"></span>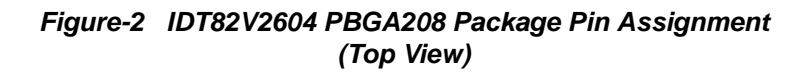

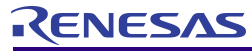

### <span id="page-11-0"></span>2 PIN DESCRIPTION

<span id="page-11-1"></span>**Table-1 Pin Description**

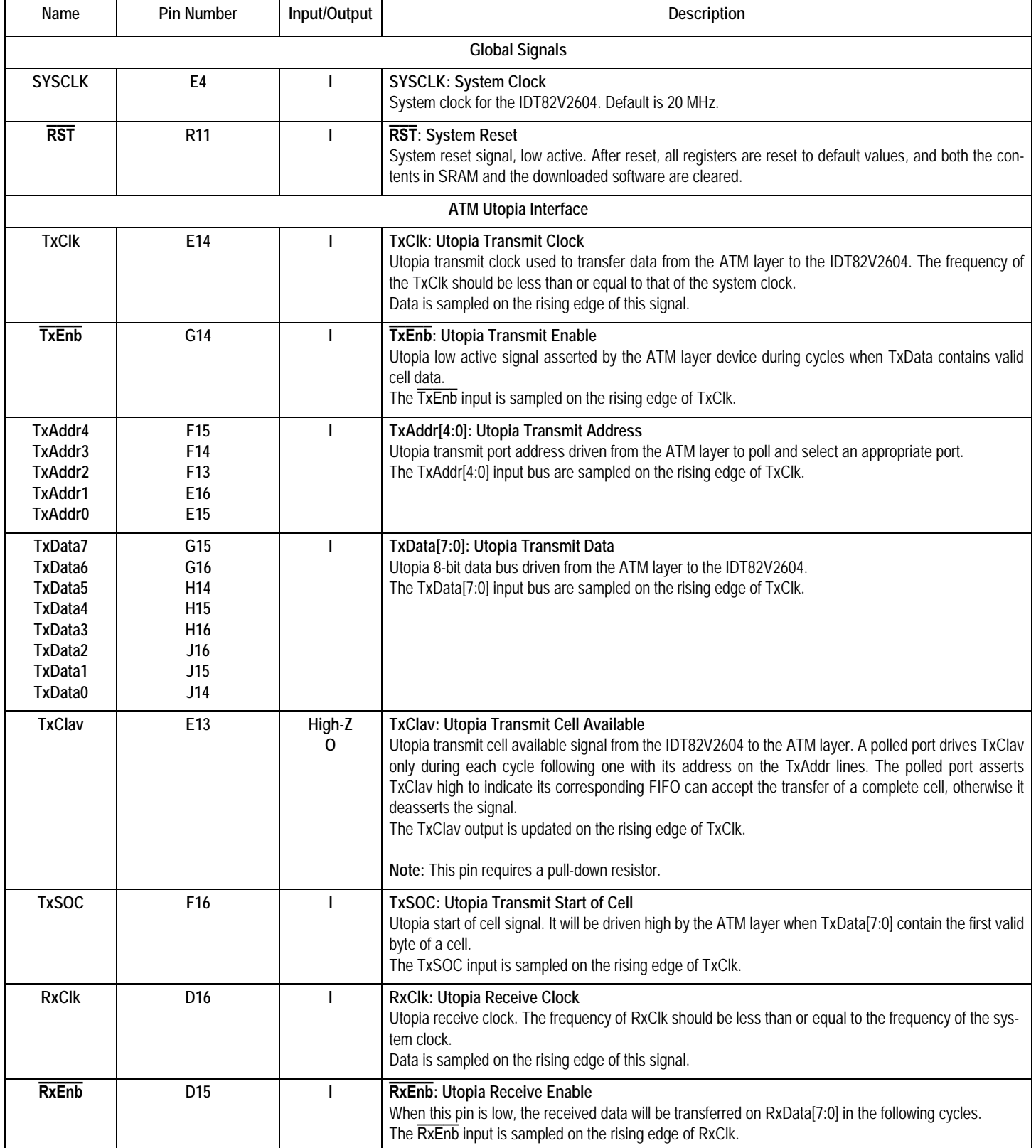

#### **IDT82V2604 Inverse Multiplexing for ATM**

#### **Table-1 Pin Description (Continued)**

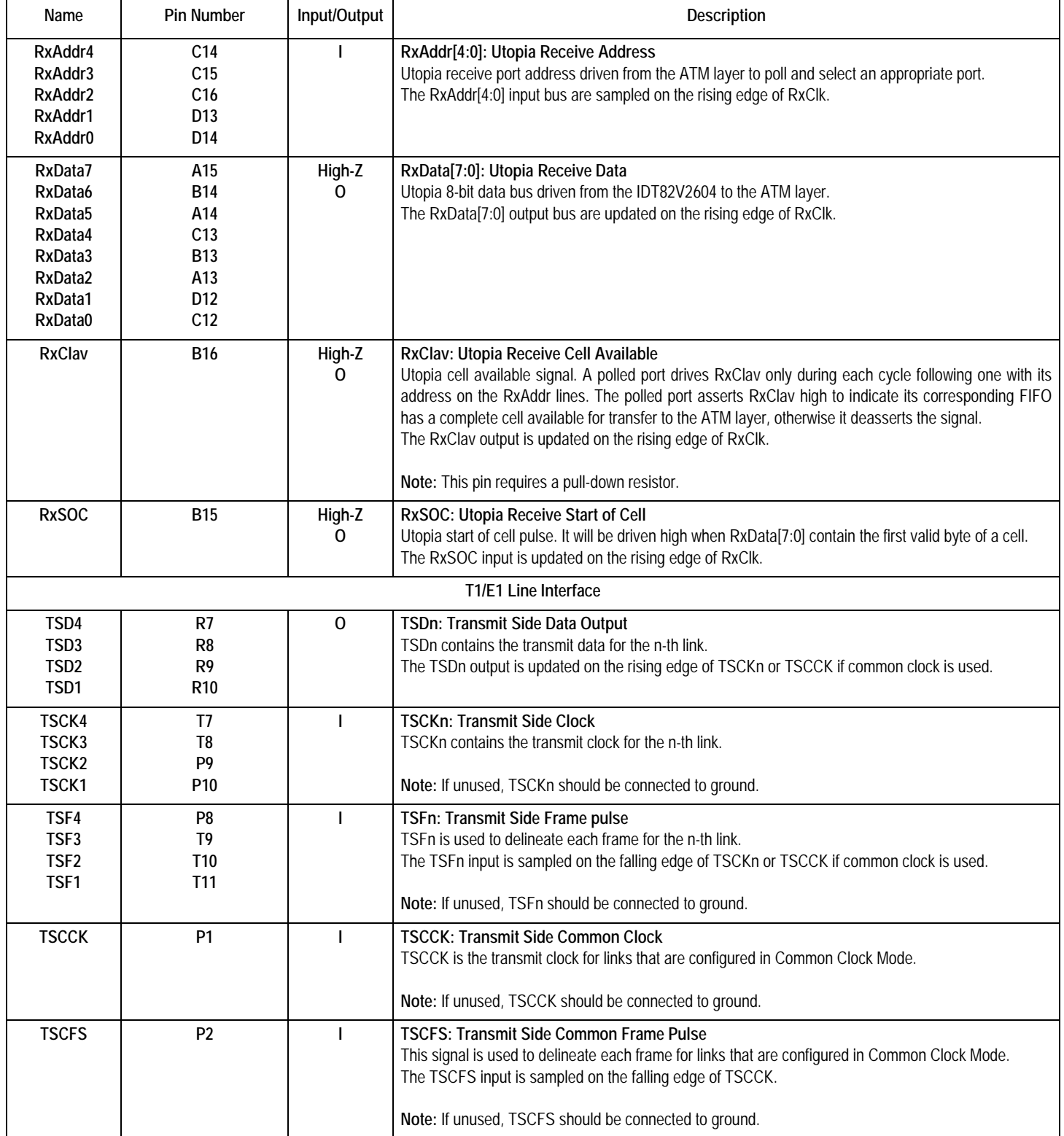

#### **Table-1 Pin Description (Continued)**

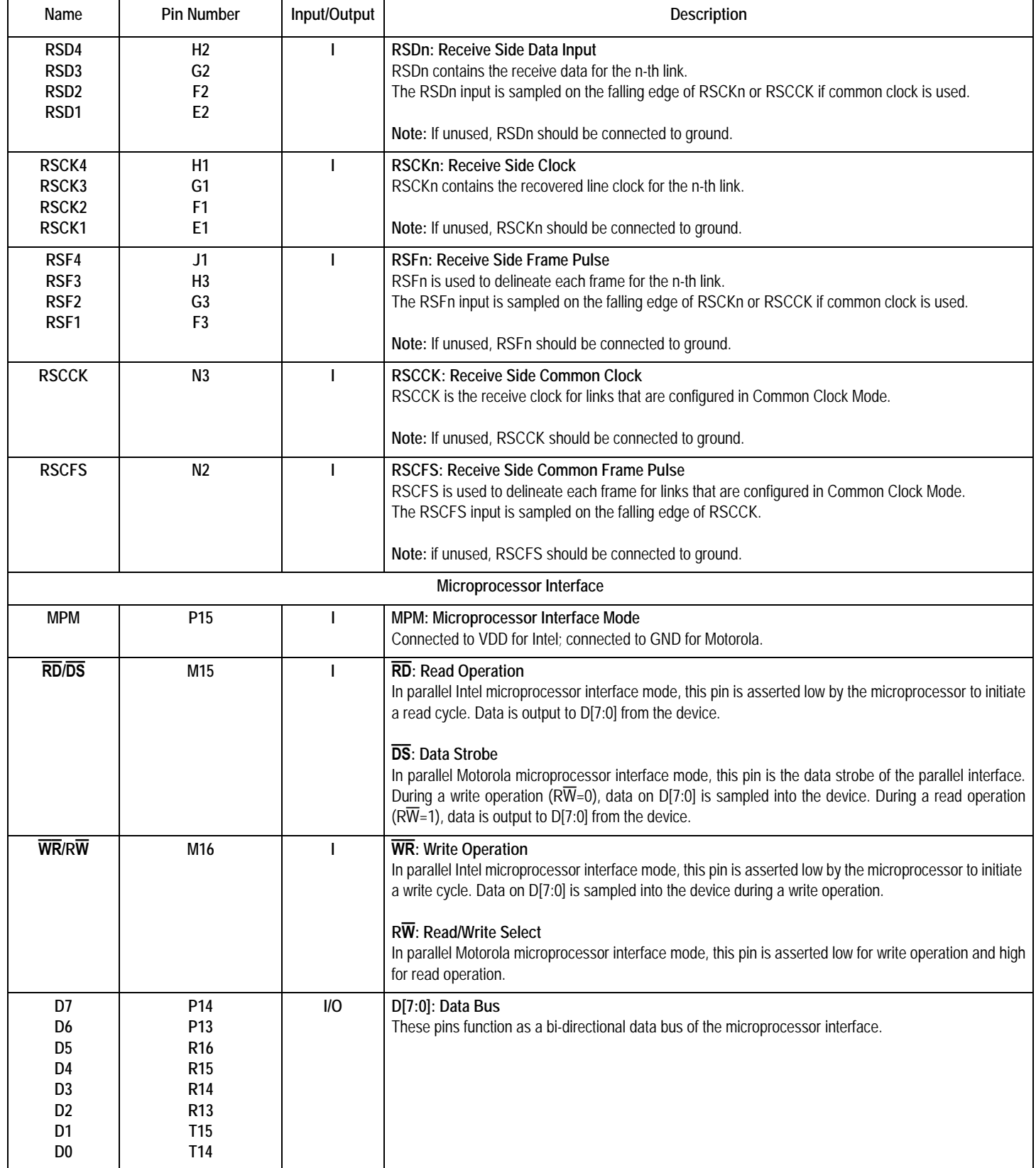

٦

#### **Table-1 Pin Description (Continued)**

Ť

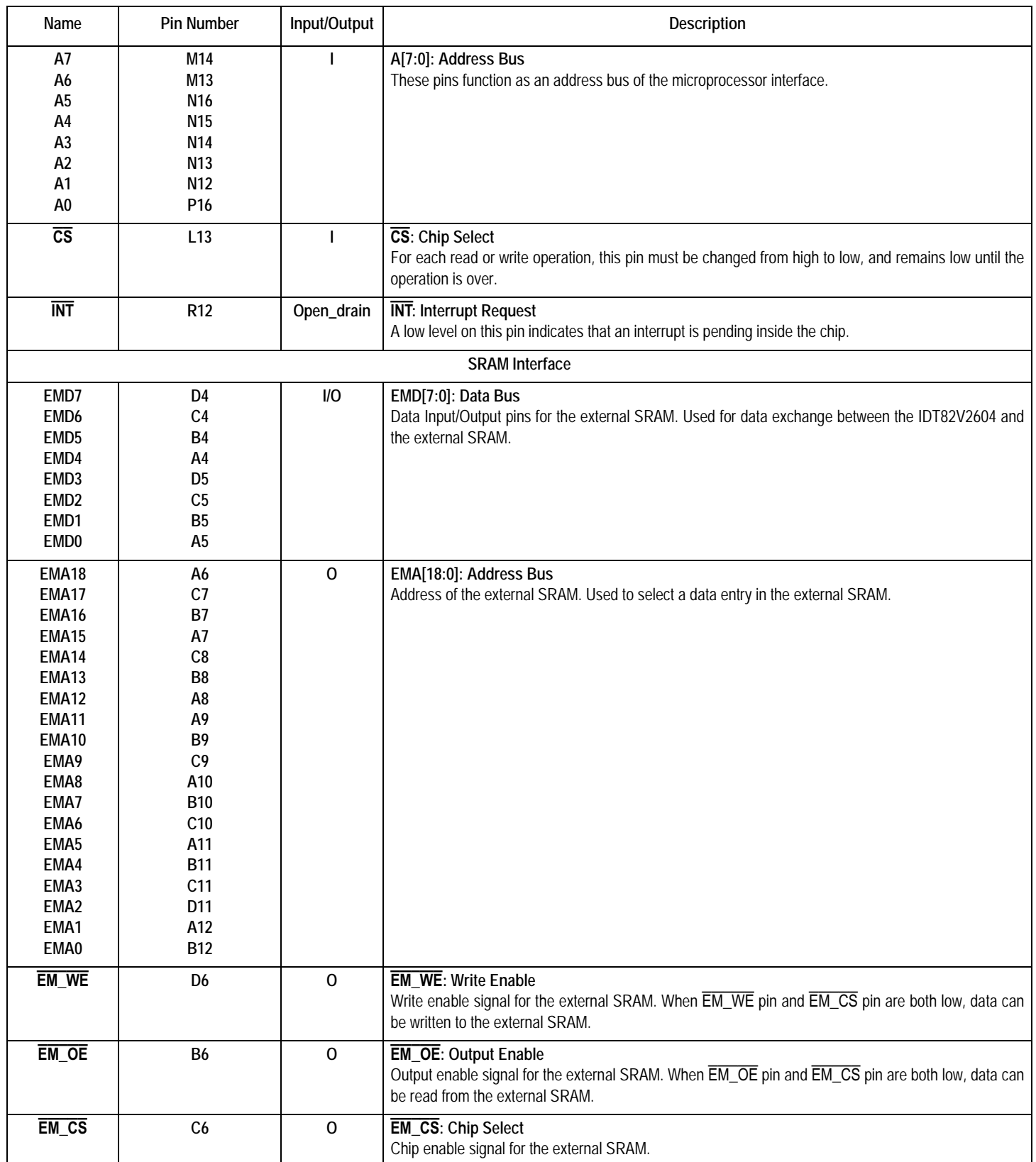

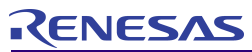

#### **Table-1 Pin Description (Continued)**

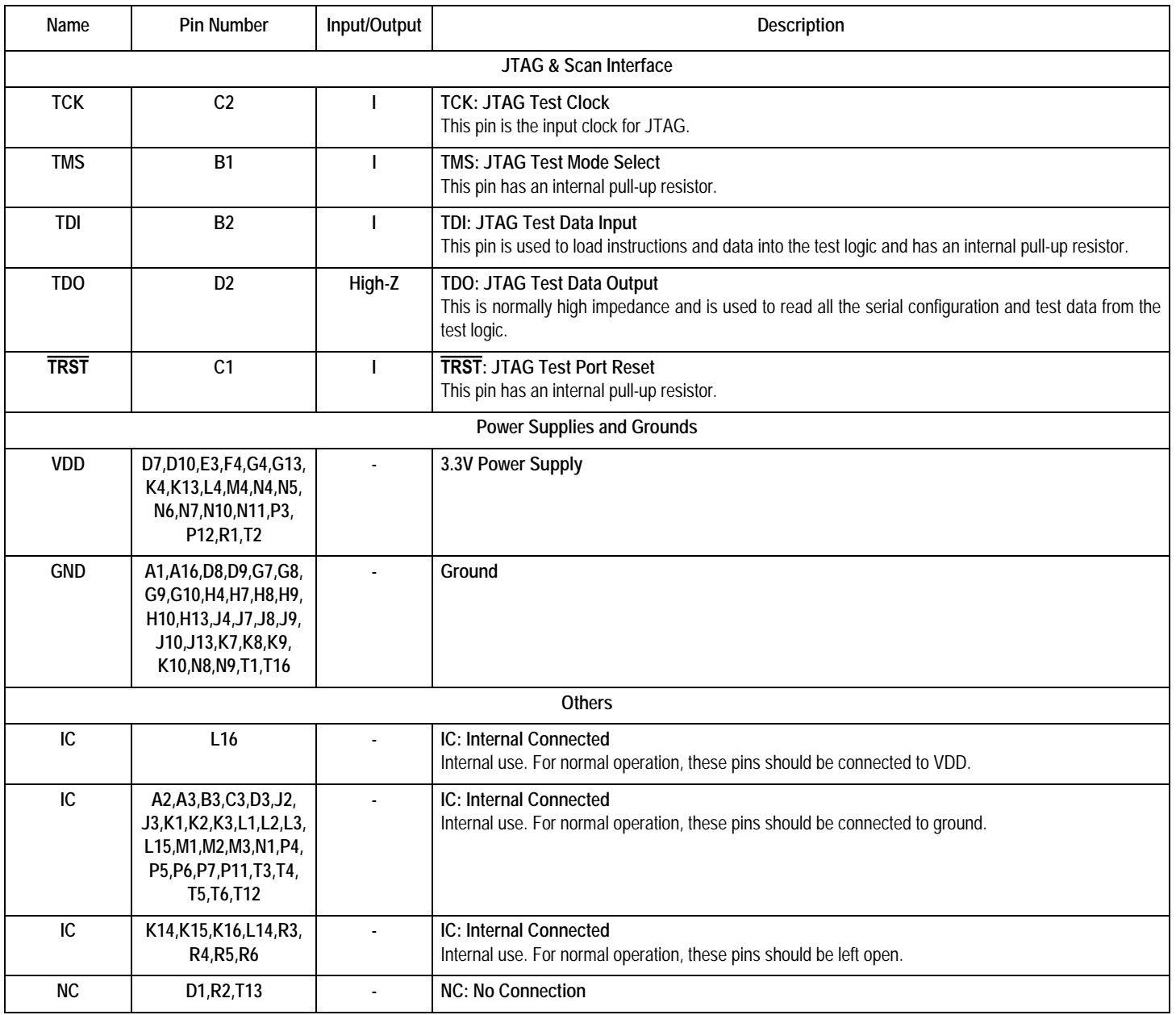

#### <span id="page-16-0"></span>3 INTERFACE

#### <span id="page-16-1"></span>**3.1 UTOPIA INTERFACE**

The Utopia interface operates in Level 2 mode. The IDT82V2604 supports up to 4 Utopia Level 2 ports. Each port is assigned an address ranging from 0 to 30. The address value of 31 is reserved and should not be used. All the 31 ports can be individually enabled or disabled by **ConfigUtopiaIF** command.

Each IMA group or UNI link corresponds to a port. For each IMA group, the port address can be assigned by **ConfigGroupInterface** command. For each UNI link, the port address can be assigned by **ConfigUNILink** command. Inside the device, each port corresponds to a GCF (Group Cell FIFO) which is 2 cells deep.

The IDT82V2604 uses cell level handshake for cell transfer. One entire cell is transferred before another port can be selected. The start of a cell is marked by TxSOC and RxSOC signals in the transmit and the receive directions respectively. These two signals are active during the first byte of a cell.

#### <span id="page-16-2"></span>**3.1.1 UTOPIA LOOPBACK FUNCTION**

For diagnostic purpose, the capability to loop back all Utopia traffic to Utopia bus is provided. This loopback is called Utopia loopback and can be enabled by **ConfigLoopMode** command. In this mode, cells are taken from TGCFs (Transmit Group Cell FIFO) and sent to the respective RGCFs (Receive Group Cell FIFO). When in Utopia loopback mode, cells will not be transmitted to the line interface. Refer to [Figure-3.](#page-16-3)

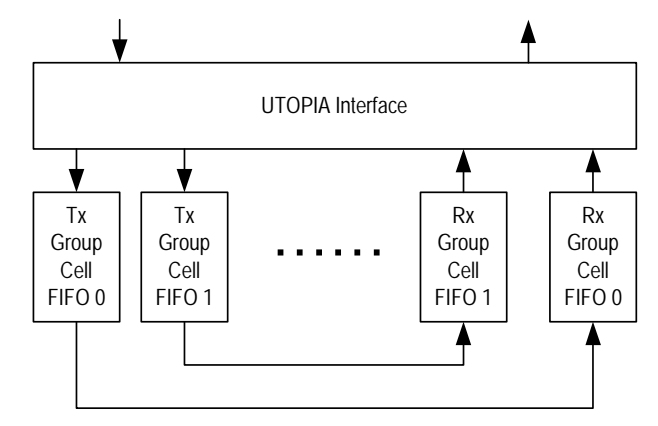

<span id="page-16-3"></span>*Figure-3 Utopia Loopback*

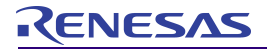

#### **IDT82V2604 Inverse Multiplexing for ATM**

#### <span id="page-17-0"></span>**3.2 LINE INTERFACE**

#### <span id="page-17-1"></span>**3.2.1 LINE INTERFACE WORK MODES**

For different framers, the line interface can be configured to different Work Mode to adapt to different data format. [Figure-4](#page-17-2) shows all the 16 Work Modes and [Table-2](#page-18-2) lists IMA layer data rate for each mode.

In channelized mode, all the framing bits and signalling bits are set to zero in transmit direction. And all the received signalling bits and framing bits are discarded in receive direction. In unchannelized mode, all bits are utilized for data transfer.

Work Mode is selected by **AddTxLink** or **AddRxLink** command when a link is in an IMA group. The Work Mode is selected by **ConfigU-NILink** command when a link is used as a UNI link.

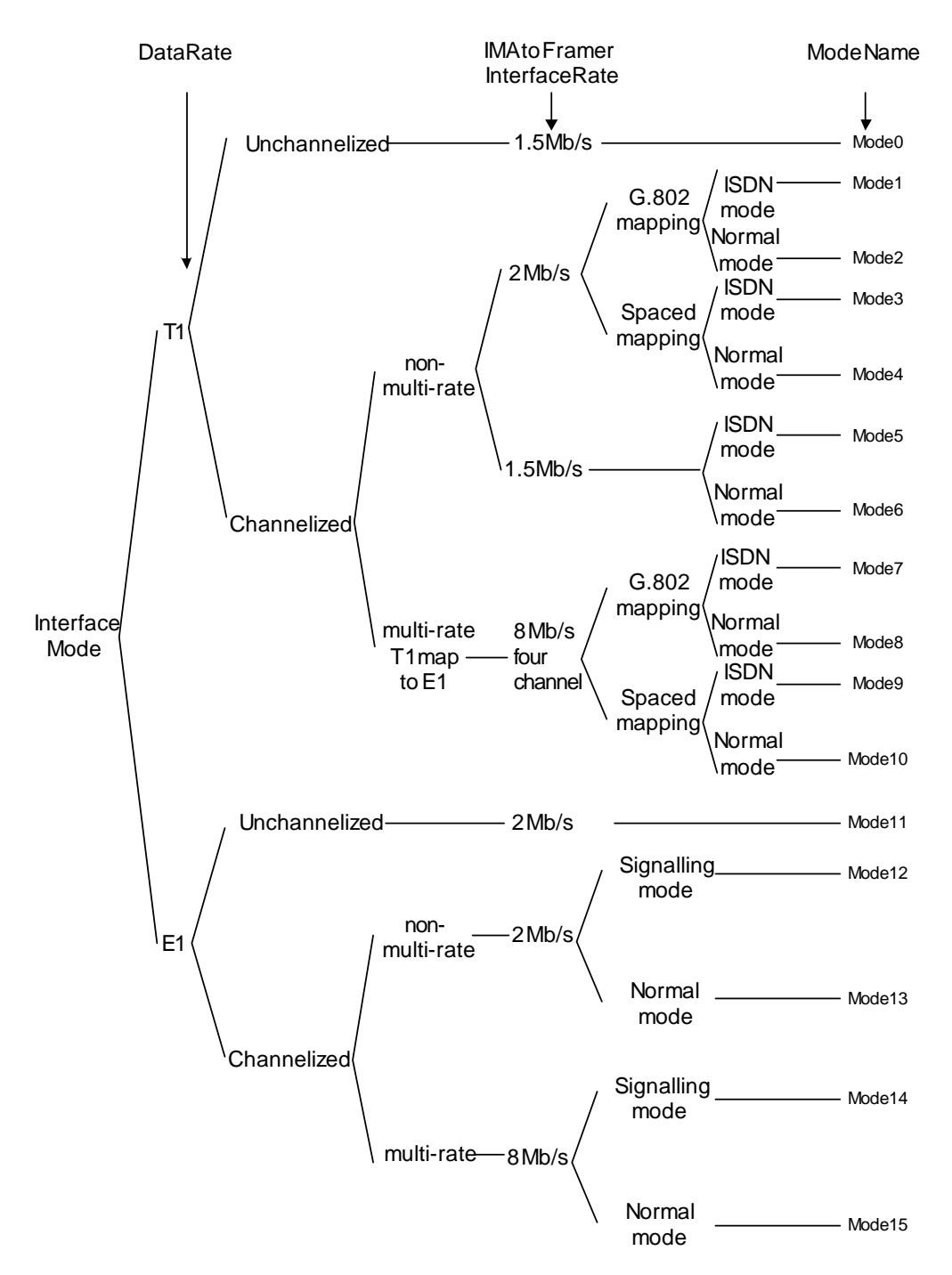

<span id="page-17-2"></span>*Figure-4 Line Interface Work Modes*

#### <span id="page-18-2"></span>**Table-2 Data Rates of Different Modes**

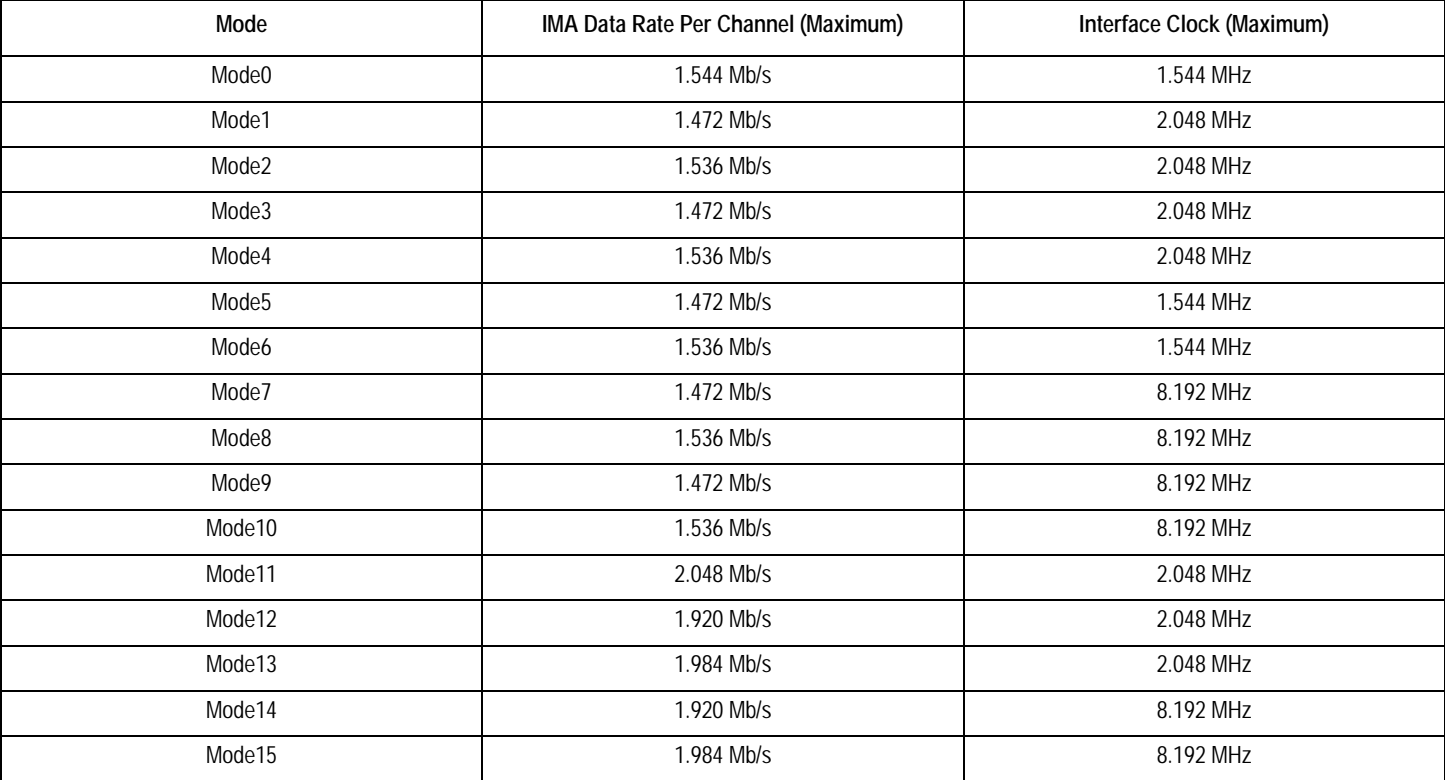

#### <span id="page-18-0"></span>**3.2.1.1 Mode0**

In this mode, the transmit and receive data are viewed as a continuous 1.544 Mb/s serial stream. There is no concept of time slot in an unchannelized link. Each eight bits are grouped into an octet with arbitrary alignment. The first bit received/transmitted is the most significant bit of an octet while the last bit is the least significant bit. The 1.544 MHz data stream clock is provided by the system.

The 1.544 MHz clock in Tx and Rx directions can be either common clock or independent clock. If common clock is used, TSCCK and RSCCK are used as Tx clock and Rx clock respectively, and TSCFS and RSCFS are used as common frame pulse in Tx and Rx directions respectively. If independent clock is used, TSCK[i] and RSCK[i] are used as Tx clock and Rx clock respectively, and TSF[i] and RSF[i] are used as the frame pulse in Tx and Rx directions respectively.

#### <span id="page-18-1"></span>**3.2.1.2 Mode1~Mode4**

In these four modes, the transmit/receive data rate is T1 channelized while the line interface timing clock is 2.048 MHz (E1 clock). Thus the mapping between T1 frame and E1 frame is needed. Two mapping modes can be used: G.802 mapping mode and spaced mapping mode. Each mapping mode can be further divided into two data modes: T1 ISDN mode and T1 normal mode. The mapping is done in a frame-byframe fashion and the unassigned time slots are set to zero.

<span id="page-18-3"></span>In these modes, the clock for Tx and Rx can be either common clock or independent clock. If common clock is used, TSCCK and RSCCK are used as Tx clock and Rx clock respectively, and TSCFS and RSCFS are used as common frame pulse in Tx and Rx directions respectively. If independent clock is used, TSCK[i] and RSCK[i] are used as Tx clock and Rx clock respectively, and TSF[i] and RSF[i] are used as the frame pulse in Tx and Rx directions respectively.

#### <span id="page-18-4"></span>*G.802 Mapping*

This mode supports ITU-T Recommendation G.802, which describes how 24 (or 23, in signalling mode) T1 time slots and one framing bit (totally 193/185 bits per T1/T1-ISDN frame) are mapped to 32 E1 time slots (256 bits). This mapping is done by mapping the 24 (or 23 in T1- ISDN mode) T1 time slots to TS1~TS15 and TS17~TS25 (or TS17~TS24), and mapping the framing bit to bit 1 of TS26/TS25. TS0, TS16, TS27/TS26 through TS31 are all unassigned and set to zero (refer to [Figure-5\)](#page-19-0).

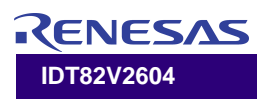

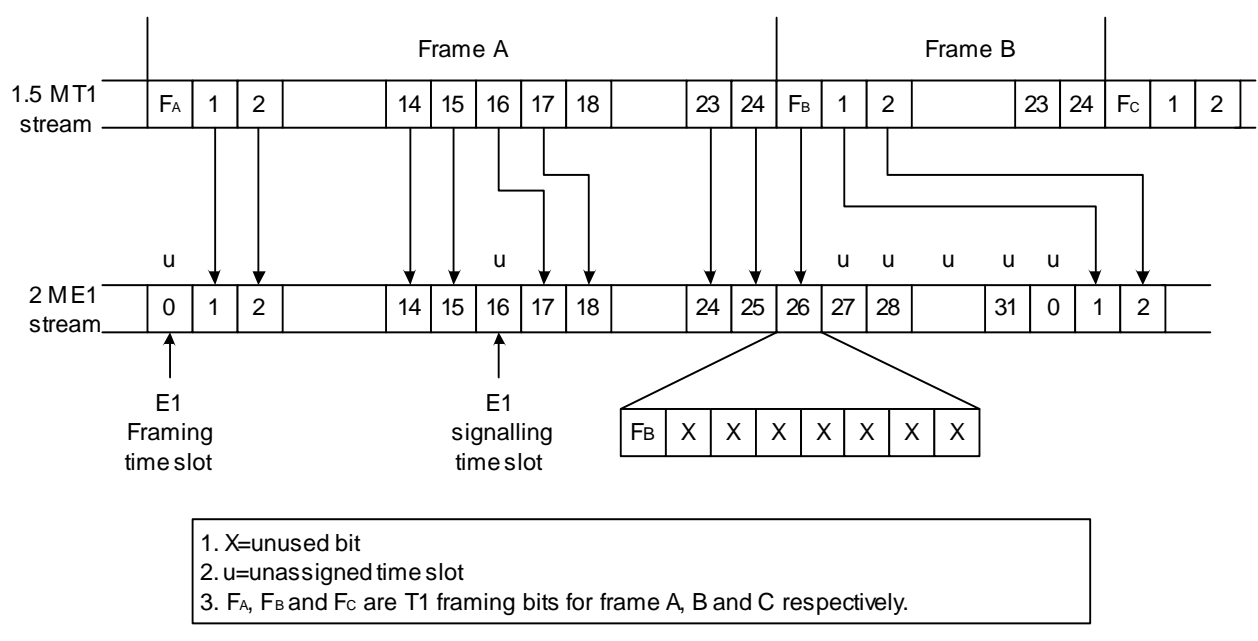

*Figure-5 G.802 Mapping Mode*

#### <span id="page-19-2"></span><span id="page-19-0"></span>*Spaced Mapping*

In this mode, T1 to E1 mapping makes every fourth time slot unassigned (i.e., 4, 8, 12, 16, 20, 24 and 28). Refer to [Figure-6.](#page-19-1) Suppose T1 time slot x is mapped to E1 time slot y. We have  $y=x+int((x-1)/3)$ , where int(n) is the largest integer no greater than n. The framing bit is assigned to the first bit of TS0. This distribution of unassigned time slots averages out the idle time slots and optimizes the framer's slip buffer's usage.

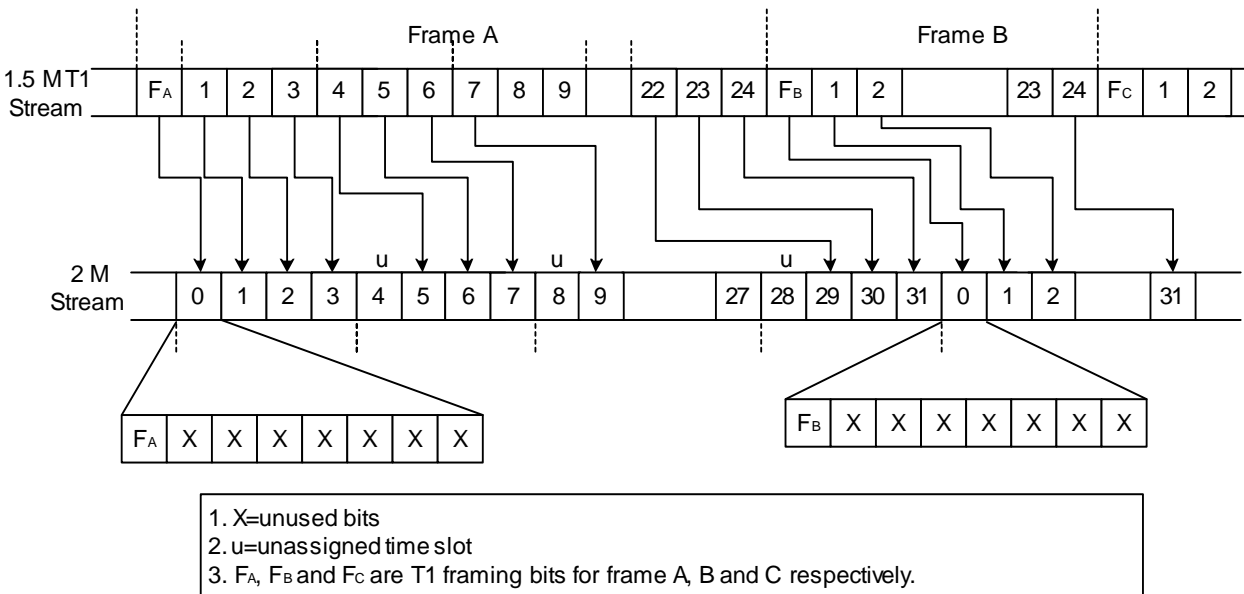

<span id="page-19-1"></span>4. Mapping rule: If T1 time slot x is mapped to E1 time slot y,  $y = x + \frac{1}{x^3}$ . Here int(n) is the largest integer no greater than n.

*Figure-6 Spaced Mapping Mode*

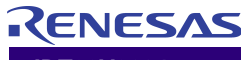

#### <span id="page-20-6"></span>*T1 ISDN Mode*

The T1 ISDN mode corresponds to the use of 23 time slots to transmit data, that is, T1 data is not transmitted during the framing bit and time slot 24. Therefore, only 23 time slots are considered useful and are mapped while time slot 24 and the framing bit are meaningless and are not mapped.

#### <span id="page-20-7"></span>*T1 Normal Mode*

In this mode, data is not transmitted during the framing bit. The other 24 time slots are useful.

#### <span id="page-20-0"></span>**3.2.1.3 Mode5~Mode6**

In these modes, the transmit/receive data rate is T1 channelized, and the line interface timing clock is 1.544 MHz (T1 clock). The ISDN mode and normal mode are defined i[n T1 ISDN Mode](#page-20-6) and [T1 Normal Mode](#page-20-7) on [page 21.](#page-20-6)

[In these modes, the clock for Tx and Rx can be either common clock](#page-18-3) or independent clock. If common clock is used, TSCCK and RSCCK are used as Tx clock and Rx clock respectively, and TSCFS and RSCFS are [used as common frame pulse in Tx and Rx directions respectively. If](#page-18-3) independent clock is used, TSCK[i] and RSCK[i] are used as Tx clock and Rx clock respectively, and TSF[i] and RSF[i] are used as the frame [pulse in Tx and Rx directions respectively.](#page-18-3)

#### <span id="page-20-1"></span>**3.2.1.4 Mode7~Mode10**

In these modes, only TSCCK and RSCCK are used to input the 8.192 MHz clock in Tx and Rx directions respectively, and TSCFS and RSCFS are used as common frame pulse in Tx and Rx directions respectively. All the TSCK[i], TSF[i], RSCK[i] and RSF[i] pins are not used and should be connected to ground. The unused RSD pins should also be connected to ground.

The data pins used for multiplexing are shown in the table below:

#### <span id="page-20-4"></span>**Table-3 Pins Used in Multi-Rate Multiplex Mode**

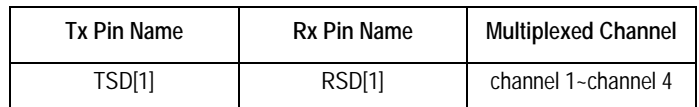

#### <span id="page-20-8"></span>*Multi-rate*

Multi-rate is used for multiplexing four E1 streams into one highspeed stream. [Figure-7](#page-20-5) shows four 2.048 MHz E1 streams multiplexed into a single 8.192 MHz stream through one data pin. The multiplexing uses the round-robin technology. The system provides 8.192 MHz common clock and 8 kHz common frame pulse.

For T1 channel, before multiplexing, a mapping from each T1 frame to E1 frame is first done. Then the mapped 4 E1 channels are multiplexed into one 8.192 MHz stream as shown in [Figure-7](#page-20-5).

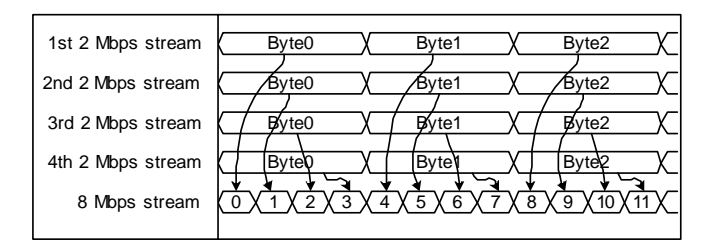

<span id="page-20-5"></span>*Figure-7 Multiplexing Four 2 MHz Streams into One 8 MHz Stream*

#### *T1 Multi-Rate Mode*

Since there are two T1 to E1 mapping methods that can be used as described in [G.802 Mapping](#page-18-4) and [Spaced Mapping](#page-19-2) on [page 19](#page-18-4), two new modes can be derived when multiplexing is further used. Again, T1 ISDN data mode and T1 normal mode can be applied, thus we have 4 more modes: mode7~mode10.

#### <span id="page-20-2"></span>**3.2.1.5 Mode11**

In this mode, the transmit and receive data are viewed as a continuous 2.048 Mb/s serial stream. There is no concept of time slot in an unchannelized link. Each eight bits are grouped into an octet. TSF or TSCFS signal determine whether the data stream is in byte alignment or not. The first bit received/transmitted is the most significant bit of an octet while the last bit is the least significant bit. The 2.048 MHz data stream clock is provided by the system.

In this mode, the clock for Tx and Rx can be either common clock or independent clock. If common clock is used, TSCCK and RSCCK are used as Tx clock and Rx clock respectively. If independent clock is used, the clock for the i-th link comes from TSCK[i] and RSCK[i] in Tx and Rx directions respectively.

In Common Clock Mode, the TSCFS signal is used for byte alignment pulse for the transmitted bit stream while in Independent Clock Mode, the TSF[i] signal is used for byte alignment pulse for the i-th transmit link.

The frequency for TSF[i] (or TSCSF) is the result of TSCK[i] (or TSCCK) divided by 256 and the pulse width of this signal is one cycle of TSCK[i] or TSCCK signal.

#### <span id="page-20-3"></span>**3.2.1.6 Mode12~Mode13**

These two modes are E1 non-multi-rate combined with different signalling modes. The non-multi-rate is the channelized generic E1 interface, i.e., a 2.048 MHz channel is divided into 32 sub-channels (also called time slots), and these sub-channels are used to exchange data.

[In these modes, the clock for Tx and Rx can be either common clock](#page-18-3) or independent clock. If common clock is used, TSCCK and RSCCK are used as Tx clock and Rx clock respectively, and TSCFS and RSCFS are used as common frame pulse in Tx and Rx directions respectively. If independent clock is used, TSCK[i] and RSCK[i] are used as Tx clock [and Rx clock respectively, and TSF\[i\] and RSF\[i\] are used as the frame](#page-18-3) [pulse in Tx and Rx directions respectively.](#page-18-3)

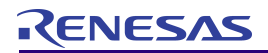

#### *Channelized Non-Multi-Rate E1*

In this mode, the system provides 2.048 MHz clock and 8 kHz frame pulse for E1 bit stream exchange between the IDT82V2604 and the line interface. The E1 time slot 0 is not used for data exchange while time slot 16 may or may not be used for data exchange, depending on Signalling or Non-Signalling mode.

#### <span id="page-21-3"></span>*Signalling and Non-Signalling*

In signalling mode, time slot 0 and time slot 16 are not used for data exchange between the IDT82V2604 and the line interface. In nonsignalling mode, only time slot 0 is not used for data exchange.

#### <span id="page-21-0"></span>**3.2.1.7 Mode14~Mode15**

The multi-rate concept is defined in [Multi-rate](#page-20-8) on [page 21](#page-20-8), and the signalling and non-signalling concepts are defined in [Signalling and](#page-21-3) [Non-Signalling](#page-21-3) on [page 22](#page-21-3). The system provides 8.192 MHz common clock and 8 kHz common frame pulse.

In these modes, only the TSCCK and RSCCK pins are used to input the 8.192 MHz clock in Tx and Rx directions respectively, and TSCFS and RSCFS are used as common frame pulse in Tx and Rx directions respectively. The TSCK[i], TSF[i], RSCK[i] and RSF[i] pins are not used and should be connected to ground. The unused RSD pins should also be connected to ground.

<span id="page-21-4"></span>The data pins used for multiplexing are shown in [Table-3](#page-20-4).

#### <span id="page-21-1"></span>**3.2.2 LINE INTERFACE TIMING CLOCK MODES**

Two timing clock modes can be selected. One is Common Clock Mode, the other is Independent Clock Mode. The timing clock mode can be individually configured for each link. In IMA mode, **AddTxLink** command and **AddRxLink** command can be used to configure the clock mode in the transmit and receive directions respectively. In UNI mode, **ConfigUNILink** command can be used to configure the clock mode.

If a link is configured in Common Clock Mode, TSCCK and RSCCK are used as Tx clock and Rx clock respectively, and TSCFS and RSCFS are used as common frame pulse in Tx and Rx directions respectively.

If a link is configured in Independent Clock Mode, TSCK[i] and RSCK[i] are used as Tx clock and Rx clock respectively, and TSF[i] and RSF[i] are used as the frame pulse in Tx and Rx directions respectively.

These two timing clock modes can be configured at the same time, i.e., some links can work in Common Clock Mode while other links can work in Independent Clock Mode.

The line interface mode7~mode10 and mode14~mode15 cannot be used in Independent Clock Mode.

#### <span id="page-21-2"></span>**3.2.3 LINE INTERFACE LOOPBACK FUNCTION**

The line interface supports two line loopback functions, one is external loopback mode and the other is internal loopback mode. The two loopback modes can be selected by **ConfigLoopMode** command.

In external loopback mode, all the data received at the line side is looped back to the transmit side and is transmitted out. When this function is enabled, all the links will be in external loopback mode. Data will not be transmitted to the Utopia interface.

In internal loopback mode, the data transmitted are also sent to the receive side. When this function is enabled, all the links will be in internal loopback mode. Data will not be transmitted to the FE Utopia interface.

#### <span id="page-22-0"></span>**3.3 EXTERNAL MICROPROCESSOR INTERFACE**

The IDT82V2604 uses an embedded controller and a downloaded software (IMAOS04 or IMAOS04\_Slave<sup>1</sup>) to communicate with the external microprocessor. The external microprocessor sends commands to configure the device and read feedbacks. The downloaded software interprets these commands and the embedded controller executes these commands. This relieves programmers from accessing vast registers. Just by accessing a few registers, programmers can use a set of well-defined commands to communicate with IDT82V2604.

#### <span id="page-22-1"></span>**3.3.1 EXTERNAL MICROPROCESSOR INTERFACE SELECTION**

The IDT82V2604 supports both non-multiplexed Intel and non-multiplexed Motorola microprocessor interfaces. For Intel microprocessor interface, the MPM pin should be connected to VDD; for Motorola microprocessor interface, the MPM pin should be connected to ground.

#### <span id="page-22-2"></span>**3.3.2 COMMAND FIFOS**

The embedded controller uses two FIFOs to communicate with the external microprocessor. One is Input FIFO, which is used to receive commands and data from the external microprocessor; the other is Output FIFO, which is used to send data to the external microprocessor. The lengths of these two FIFOs are both 16 bytes. These two FIFOs can only be accessed through registers.

#### <span id="page-22-3"></span>**3.3.3 REGISTERS**

The IDT82V2604 provides 9 registers for the external microprocessor to load software to the device, send commands and read feedbacks.

#### <span id="page-22-4"></span>**3.3.4 REGISTER MAP**

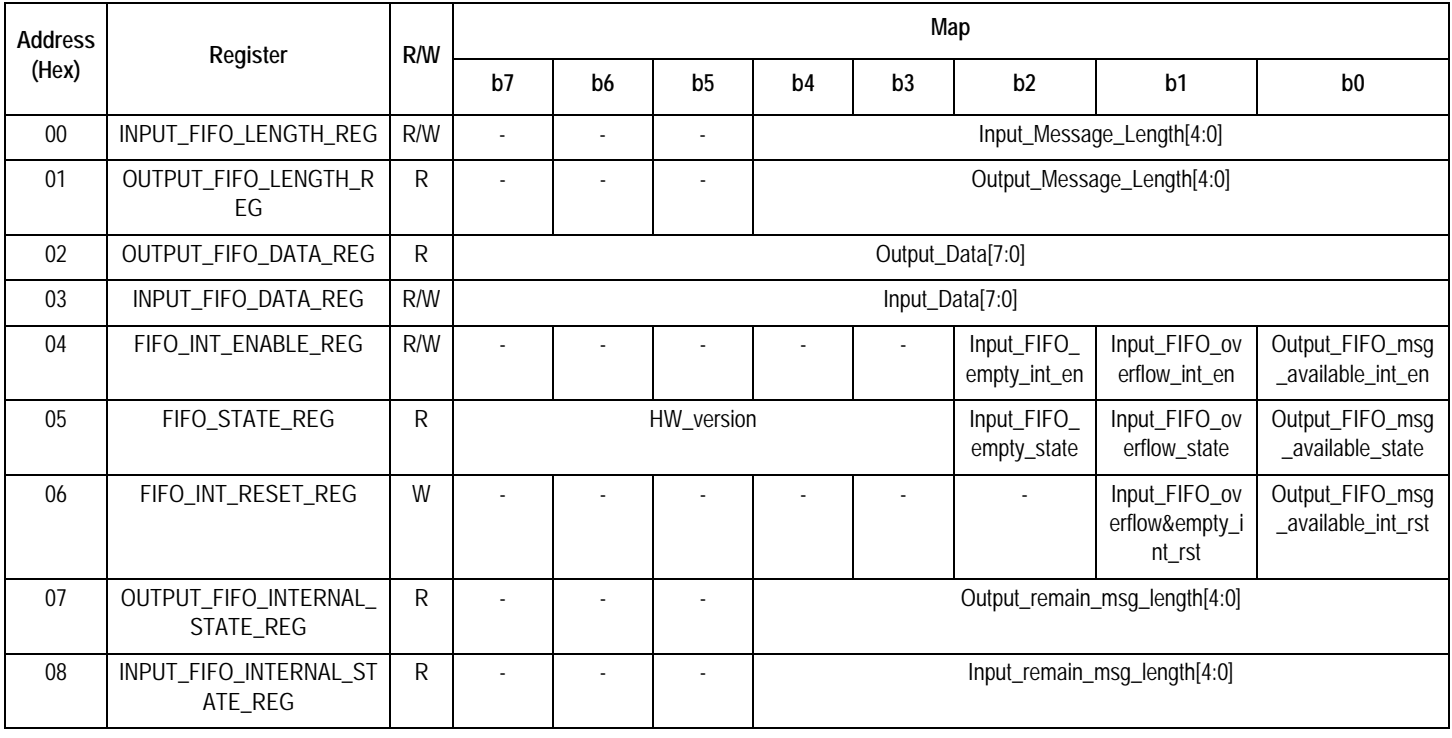

#### <span id="page-22-5"></span>**Table-4 Register Map**

<sup>1.</sup> IMAOS04 is used when the device is in normal communication while IMAOS04\_Slave is used when the device operates in Slave Mode. Refer to [8.1](#page-71-9) [Group Auto Detect](#page-71-9).

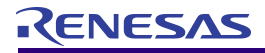

#### <span id="page-23-0"></span>**3.3.5 REGISTER DESCRIPTION**

#### <span id="page-23-1"></span>**Table-5 Input FIFO Data Length Register (INPUT\_FIFO\_LENGTH\_REG)**

(R/W, Address=00H)

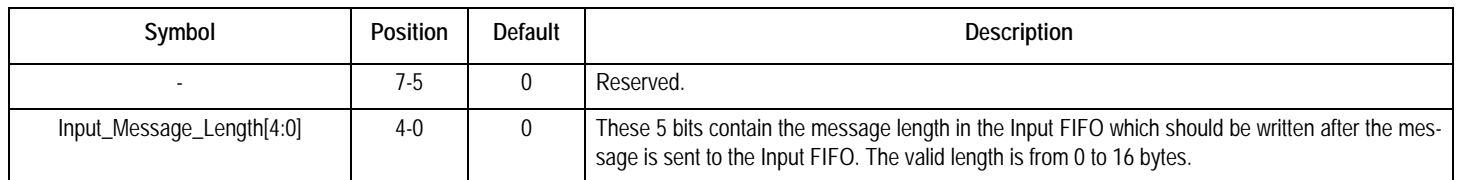

#### <span id="page-23-2"></span>**Table-6 Output FIFO Data Length Register (OUTPUT\_FIFO\_LENGTH\_REG)**

(R, Address=01H)

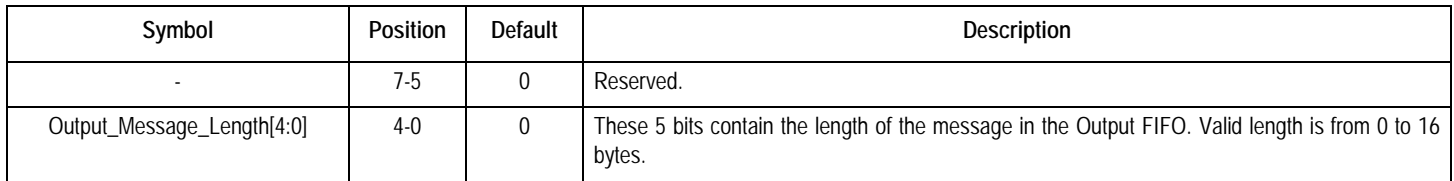

#### <span id="page-23-3"></span>**Table-7 Output FIFO Data Register (OUTPUT\_FIFO\_DATA\_REG)**

(R, Address=02H)

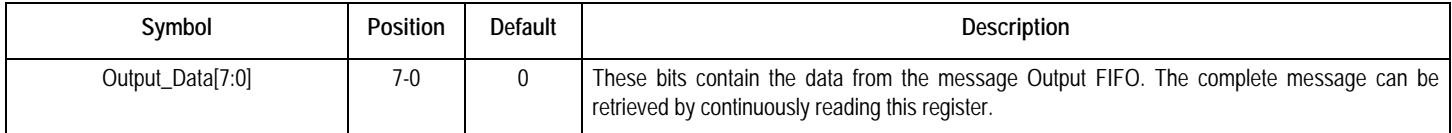

#### <span id="page-23-4"></span>**Table-8 Input FIFO Data Register (INPUT\_FIFO\_DATA\_REG)**

(R/W, Address=03H)

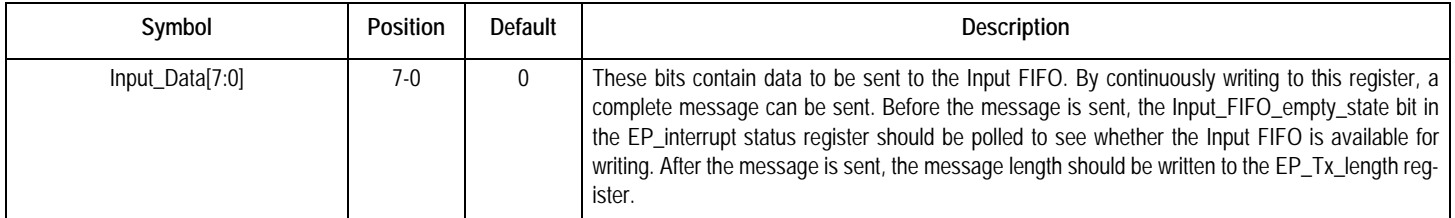

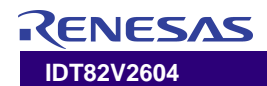

#### <span id="page-24-0"></span>**Table-9 FIFO Interrupt Enable Register (FIFO\_INT\_ENABLE\_REG)**

(R/W, Address=04H)

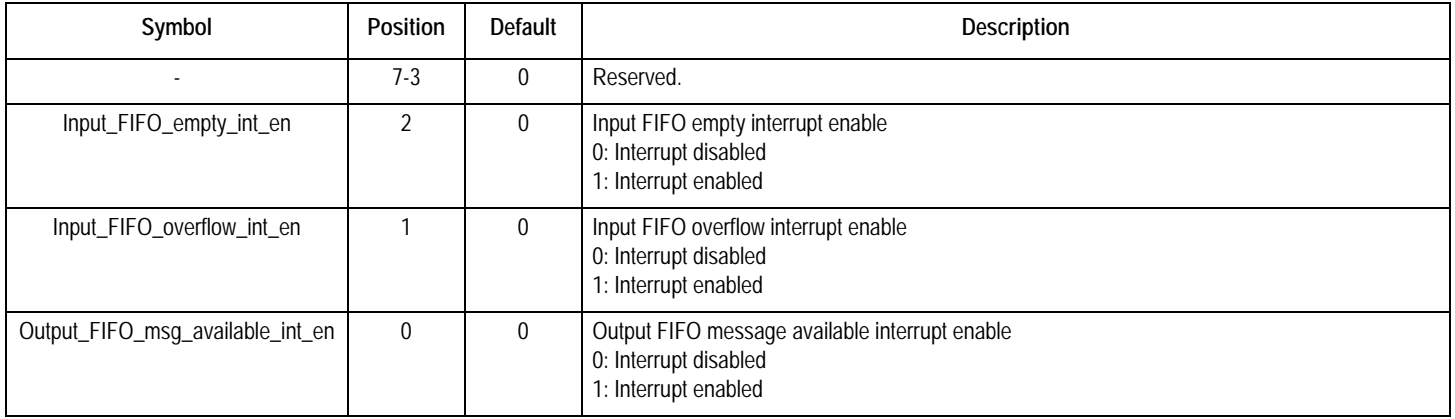

#### <span id="page-24-1"></span>**Table-10 FIFO Interrupt Status Register (FIFO\_STATE\_REG)**

(R, Address=05H)

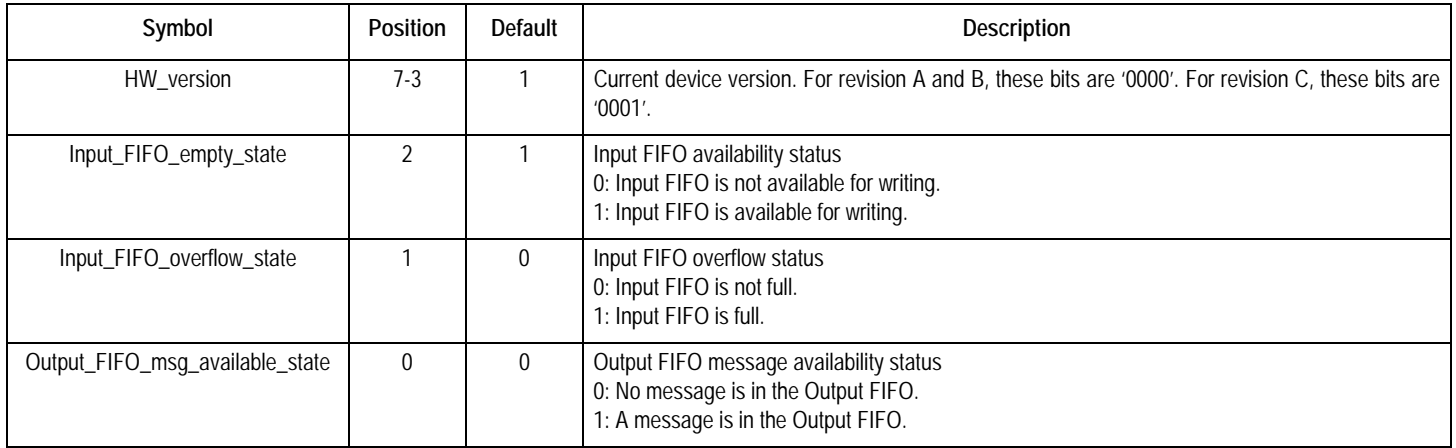

#### <span id="page-24-2"></span>**Table-11 FIFO Interrupt Reset Register (FIFO\_INT\_RESET\_REG)**

(W, Address=06H)

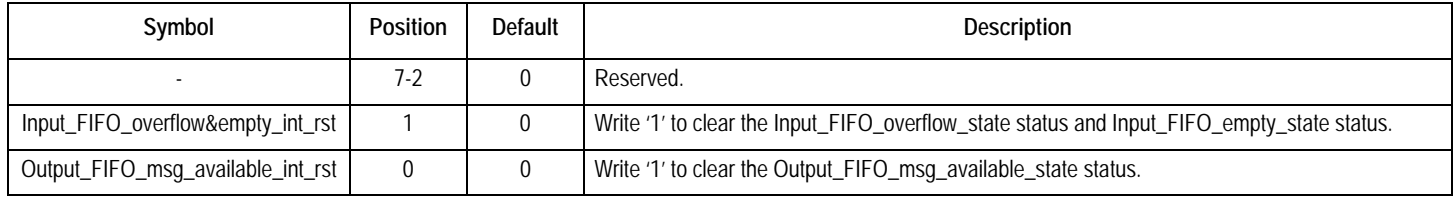

#### <span id="page-24-3"></span>**Table-12 Output FIFO Internal State Register (OUTPUT\_FIFO\_INTERNAL\_STATE\_REG)**

(R, Address=07H)

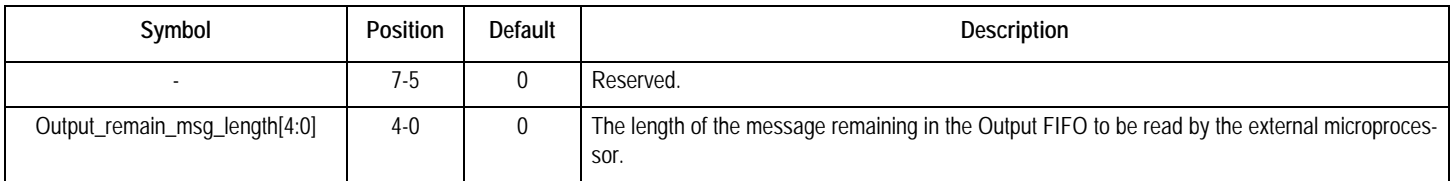

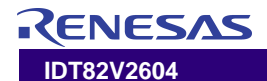

#### <span id="page-25-1"></span>**Table-13 Input FIFO Internal State Register (INPUT\_FIFO\_INTERNAL\_STATE\_REG)**

(R, Address=08H)

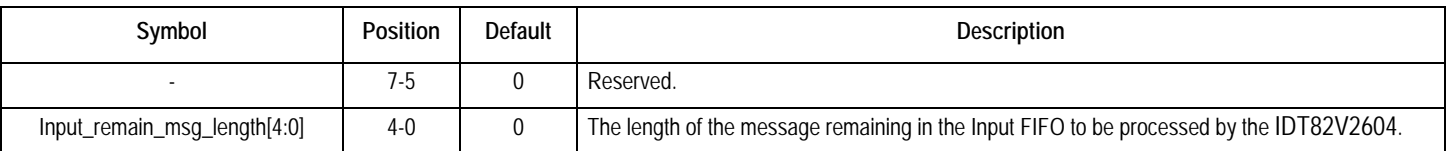

#### <span id="page-25-0"></span>**3.3.6 PROCEDURE OF LOADING SOFTWARE AND SENDING COMMANDS**

After chip reset, the IMAOS04 or IMAOS04\_Slave (a binary file shipped with the chip) should be loaded to the IDT82V2604 to interpret commands. The procedure of loading the IMAOS04 or IMAOS04\_Slave is the same with that of sending the commands. [Figure-8](#page-25-2) shows the Input-FIFO write process and [Figure-9](#page-26-0) shows the Output-FIFO read process.

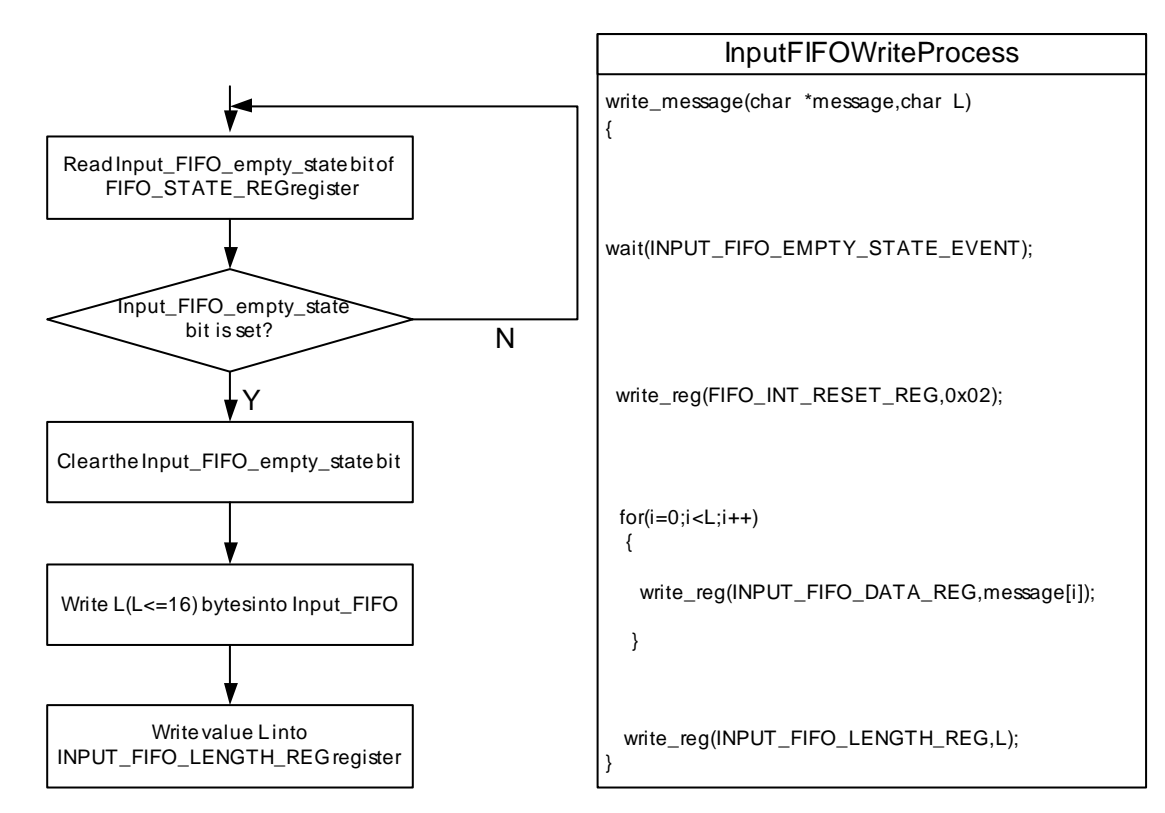

<span id="page-25-2"></span>*Figure-8 Input FIFO Write Process*

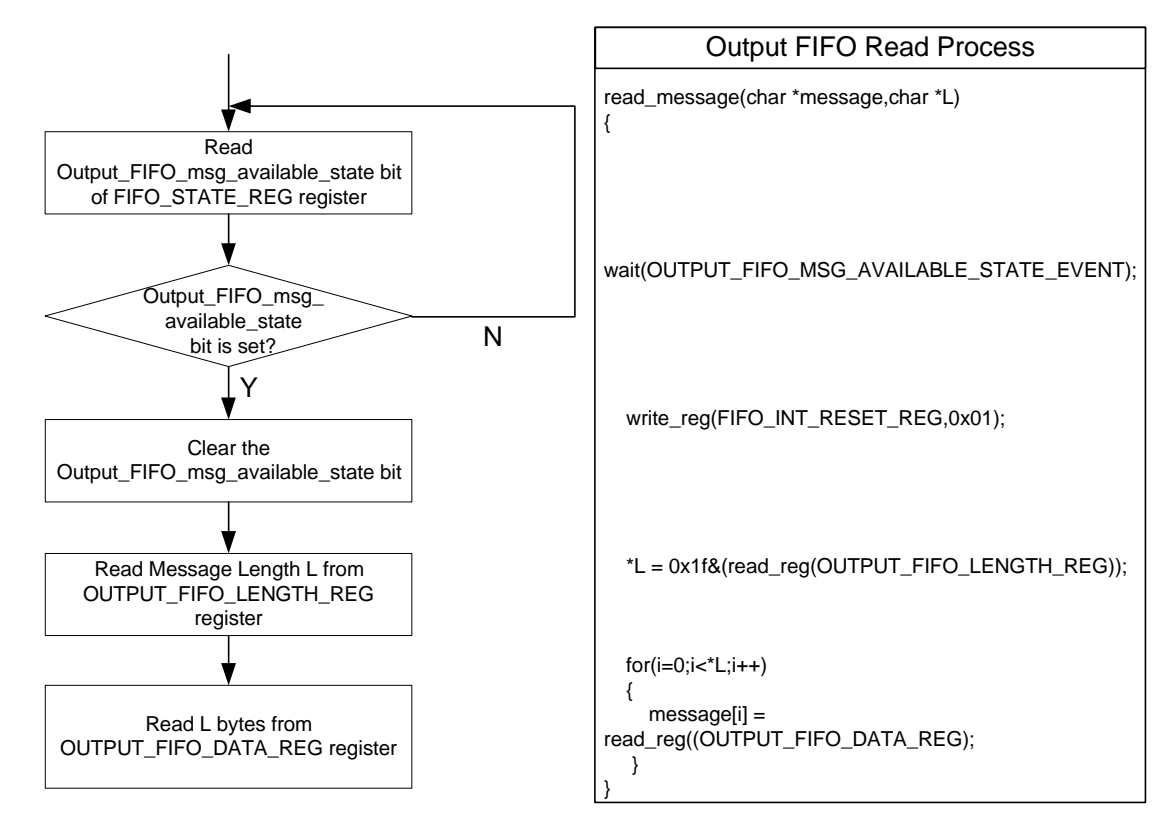

<span id="page-26-0"></span>*Figure-9 Output FIFO Read Process*

**ESAS** 

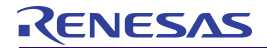

#### <span id="page-27-3"></span><span id="page-27-0"></span>**3.4 SRAM INTERFACE**

The SRAM interface has an 8-bit wide data bus, EMD[7:0], and a 19 bit wide address bus, EMA[18:0]. The minimum throughput is 4 Mbyte/s and the minimum access time is 40ns.

When both  $\overline{\text{EM}_\text{w}}$  pin and  $\overline{\text{EM}_\text{C}}$  pin are low, data can be written to the

The size of the SRAM can be selected from 2K byte to 512 Kbyte. When the minimum 2K byte memory is selected, only 11 address pins will be used. Different memory size will affect different delay compensa-tion capability. [Table-14](#page-27-1) and [Table-15](#page-27-2) show memory size vs. maximum delay tolerance in T1 and E1 unchannelized modes respectively.

external SRAM. When both  $\overline{EM\_OE}$  pin and  $\overline{EM\_CS}$  pin are low, data can be read from the external SRAM.

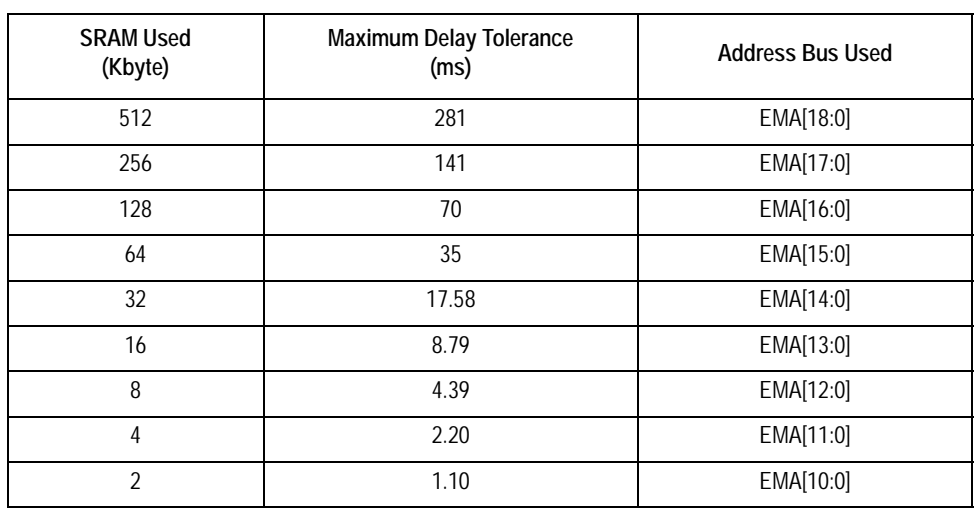

#### <span id="page-27-1"></span>**Table-14 Maximum Delay Tolerance Value for Different SRAM Size in T1 Unchannelized Mode**

#### <span id="page-27-2"></span>**Table-15 Maximum Delay Tolerance Value for Different SRAM Size in E1 Unchannelized Mode**

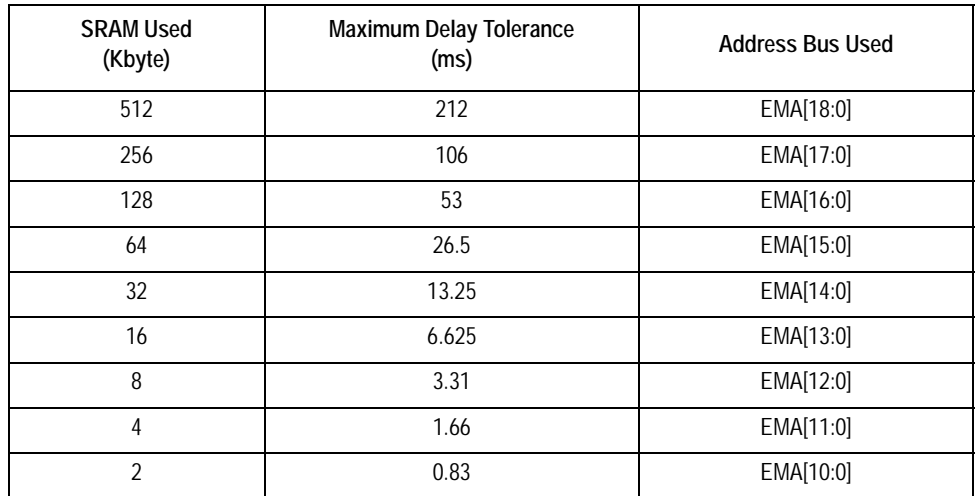

### <span id="page-28-0"></span>4 IMA AND UNI FUNCTIONS $^{\mathsf{1}}$

The IDT82V2604 is capable of combining the transport bandwidth of multiple links into one single logical link. The logical link is called a group. The IDT82V2604 supports up to 4 independent groups with each group capable of supporting from 1 to 4 links. Links that are assigned to an IMA group are called in IMA mode while links that are not assigned to any IMA group can be used in UNI mode.

#### <span id="page-28-1"></span>**4.1 IMA MODE**

#### <span id="page-28-2"></span>**4.1.1 IMA FRAME**

An IMA frame is defined as M consecutive cells, numbered from 0 to M-1 on each link, across all the links in an IMA group. It is generated by inserting an ICP cell after every M-1 cells per link. Values of M supported are 32, 64, 128 and 256, which can be programmed for all the links in a group by **ConfigGroupPara** command. The ICP cell occurs within the frame at the ICP cell offset position and should be at the same position throughout the frame. The ICP offset is programmable on a per-link basis by **AddTxLink** command.

#### <span id="page-28-3"></span>**4.1.2 TRL (TIMING REFERENCE LINK)**

Within an IMA group, a TRL should be selected to pass synchronization from the transmit to the receive end. The TRL can be selected by **ConfigTRLLink** command.

#### <span id="page-28-4"></span>**4.1.3 STUFFING MODE**

The insertion of stuff cells is to compensate for timing differences between links within an IMA group.

There are two kinds of stuffing method: CTC (Common Transmit Clock) mode and ITC (Independent Transmit Clock) mode. The stuffing method is selected by **ConfigGroupWorkMode** command.

In CTC mode, a stuff cell is added after every 2048 ICP, filler and ATM layer cells. The stuff cell is generated by repeating the ICP cell. Both the ICP cell and the stuff cell are identified as ICP cells via the Link Stuff Indication (LSI) field of the ICP cell. The stuff cell event will occur on the same frame on all the links. However, the pre-defined ICP offset will determine at which cell in the frame the stuff event will occur.

In ITC mode, a stuff cell is added to the TRL the same way as in CTC mode, that is, it is added after every 2048 ICP, filler and ATM layer cells. On all other links in the group, stuff cells are added as necessary to compensate for timing differences between the TRL and other links of the group.

In an IMA group, if at least one of the links uses independent clock pin as its clock input, stuff mode can only be set as ITC. If all the links within the group use common clock pin (i.e., TSCCK and RSCCK) as their clock input, stuff mode can be set as either CTC or ITC. For details about the two clock modes, please refer to [3.2.2 Line Interface Timing](#page-21-4) [Clock Modes](#page-21-4).

#### <span id="page-28-5"></span>**4.1.4 LINK BACKUP**

The group link backup function is used to add a link to the group for backup in case of link failure. This function is only enabled when the device is working in symmetry mode.

The link to be added to the group is specified as backup link or nonbackup link in 'AddLink' command (i.e., **AddTxLink** and **AddRxLink** commands). Note that only one backup link is supported in each group. If several links are specified as backup links, only the last added backup link is regarded as a backup link.

When a link failure event occurred, the IDT82V2604 will automatically pick up a backup link and activate it.

#### <span id="page-28-6"></span>**4.2 UNI MODE**

**ConfigDev** command and **ConfigUNILink** command are used to configure a UNI link. **ConfigDev** command can be used to configure TC Work Mode, TC Alpha and Delta value and LCD threshold. **ConfigU-NILink** command can be used to configure link physical ID, Tx and Rx Utopia port, line interface Work Mode and clock mode.

When a link is configured in UNI mode, IMA functions are bypassed. ATM cells are simply transmitted from the Utopia interface to the line

Chapter 4, 5, 6 and 7 are specific to IMAOS04. Details about  $interface$ . IMAOS04\_Slave are provided in Chapter 8.

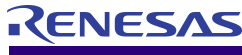

### <span id="page-29-0"></span>5 PROGRAMMING INFORMATION FOR IMAOS04

#### <span id="page-29-1"></span>**5.1 COMMAND TYPES**

There are three types of messages:

- 1.Command message (external MPU⇒embedded controller)
- 2.Reply message (embedded controller⇒external MPU)
- 3.Notification message (embedded controller⇒external MPU)

The formats of the three types of messages are different.

#### <span id="page-29-2"></span>**5.1.1 COMMAND MESSAGE**

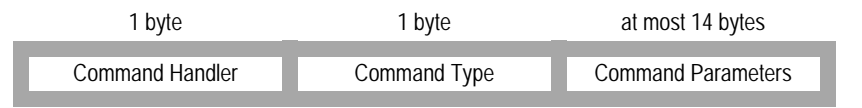

#### *Figure-10 Command Message Format*

#### <span id="page-29-5"></span>*Command Handler*

From 0~126 defined by user's driver. It is the sequence number of the sent message.

#### *Command Type*

The encoding of the command. Refer to [5.2 Command Encoding.](#page-30-0)

#### *Command Parameters*

The Parameters of the command.

#### <span id="page-29-3"></span>**5.1.2 COMMAND REPLY MESSAGE**

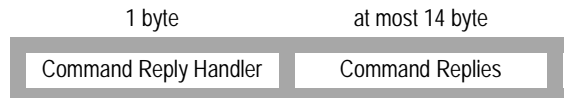

#### *Figure-11 Command Reply Message Format*

#### <span id="page-29-6"></span>*Command Reply Handler*

The original Command Handler plus 128.

#### *Command Replies*

The replies of the original command.

#### <span id="page-29-4"></span>**5.1.3 ALARM MESSAGE**

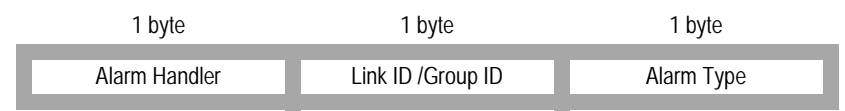

#### *Figure-12 Alarm Message Format*

#### <span id="page-29-7"></span>*Alarm Handler*

FFH.

#### *Link ID /Group ID*

The link ID or group ID.

#### *Alarm Type*

The sequence in [Table-53 Failure/Alarm Signals](#page-70-1) on [page 71.](#page-70-1)

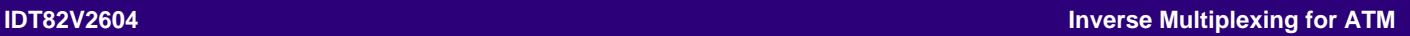

#### <span id="page-30-0"></span>**5.2 COMMAND ENCODING**

### <span id="page-30-1"></span>**Table-16 Command Encoding(1)**

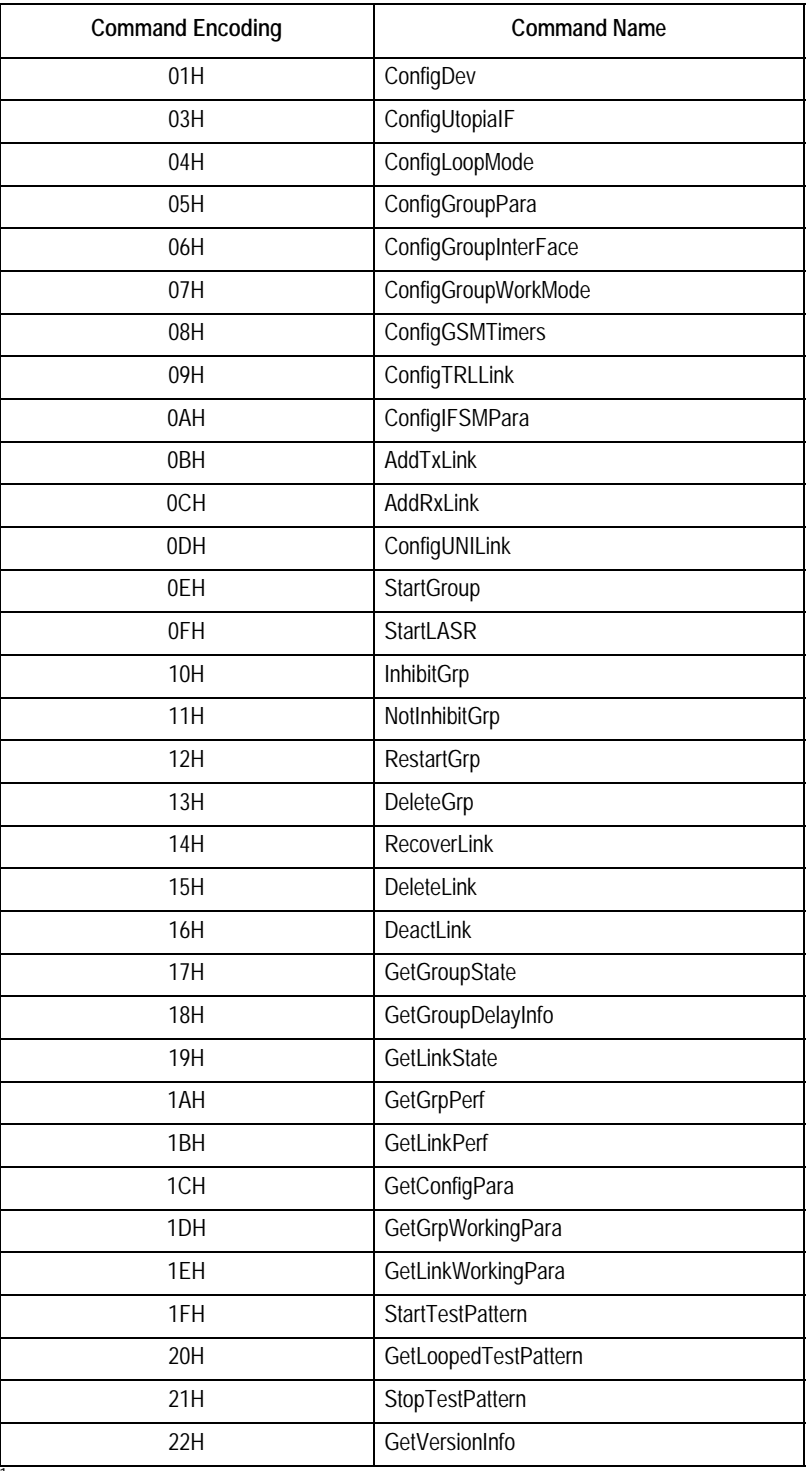

<sup>1.</sup> IMAOS will be in unknown state if the user sends a value not listed in this table.

#### **IDT82V2604 Inverse Multiplexing for ATM**

#### <span id="page-31-0"></span>**5.3 COMMAND DESCRIPTION**

Each command description contains two parts: Command Parameters and Command Reply. In the Command Parameters part, a figure is used to illustrate the byte sequence of the parameters. All the parameter descriptions are listed below the figure. In the Command Reply part, another figure is used to illustrate the reply sequence in the reply message. The reply description is listed below the figure. For detailed information about the packet of command message and reply message, refer to [page 30.](#page-29-2)

#### <span id="page-31-1"></span>**Table-17 ConfigDev Command (Encoding: 01H)**

This is the first command to be issued. If this command is not issued, the default value will be used.

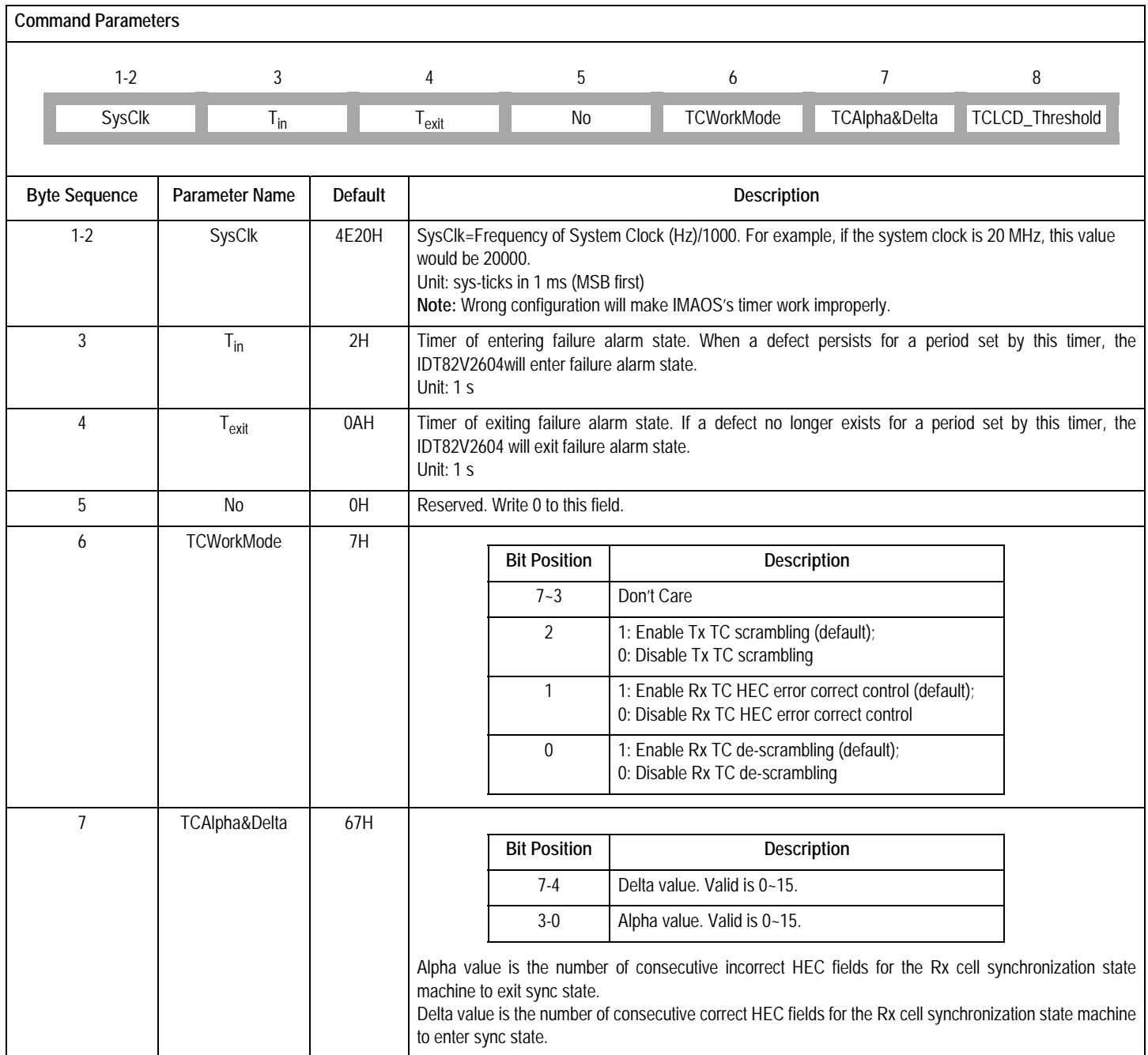

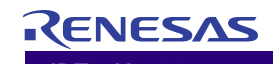

#### **Table-17 ConfigDev Command (Encoding: 01H) (Continued)**

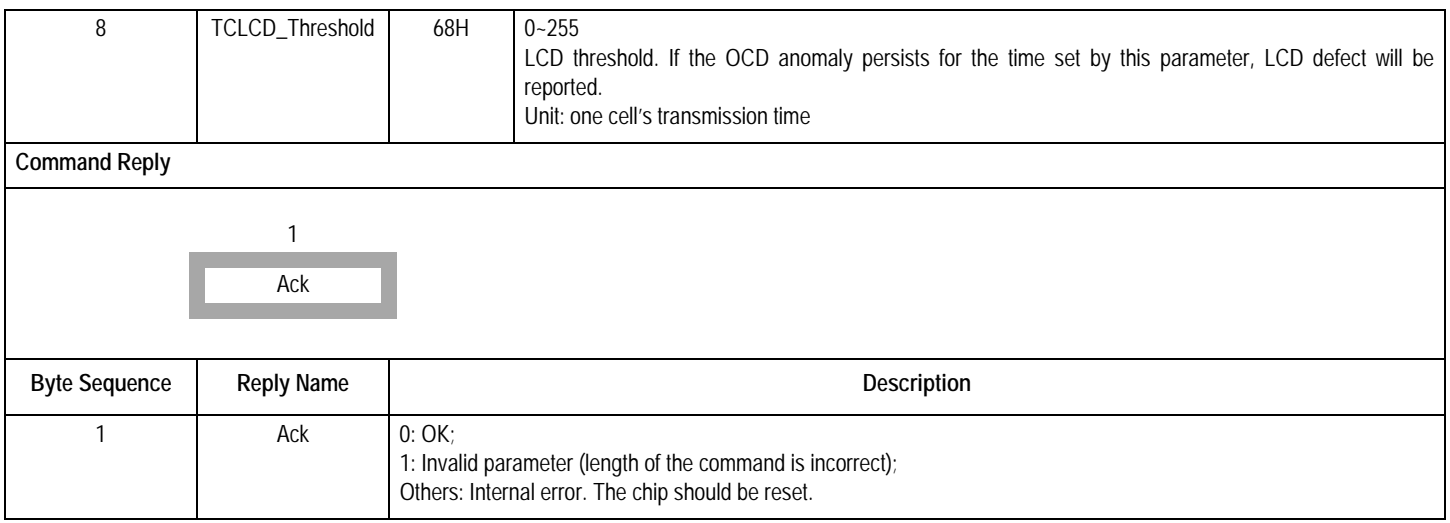

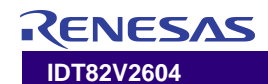

#### <span id="page-33-0"></span>**Table-18 ConfigUtopiaIF Command (Encoding: 03H)**

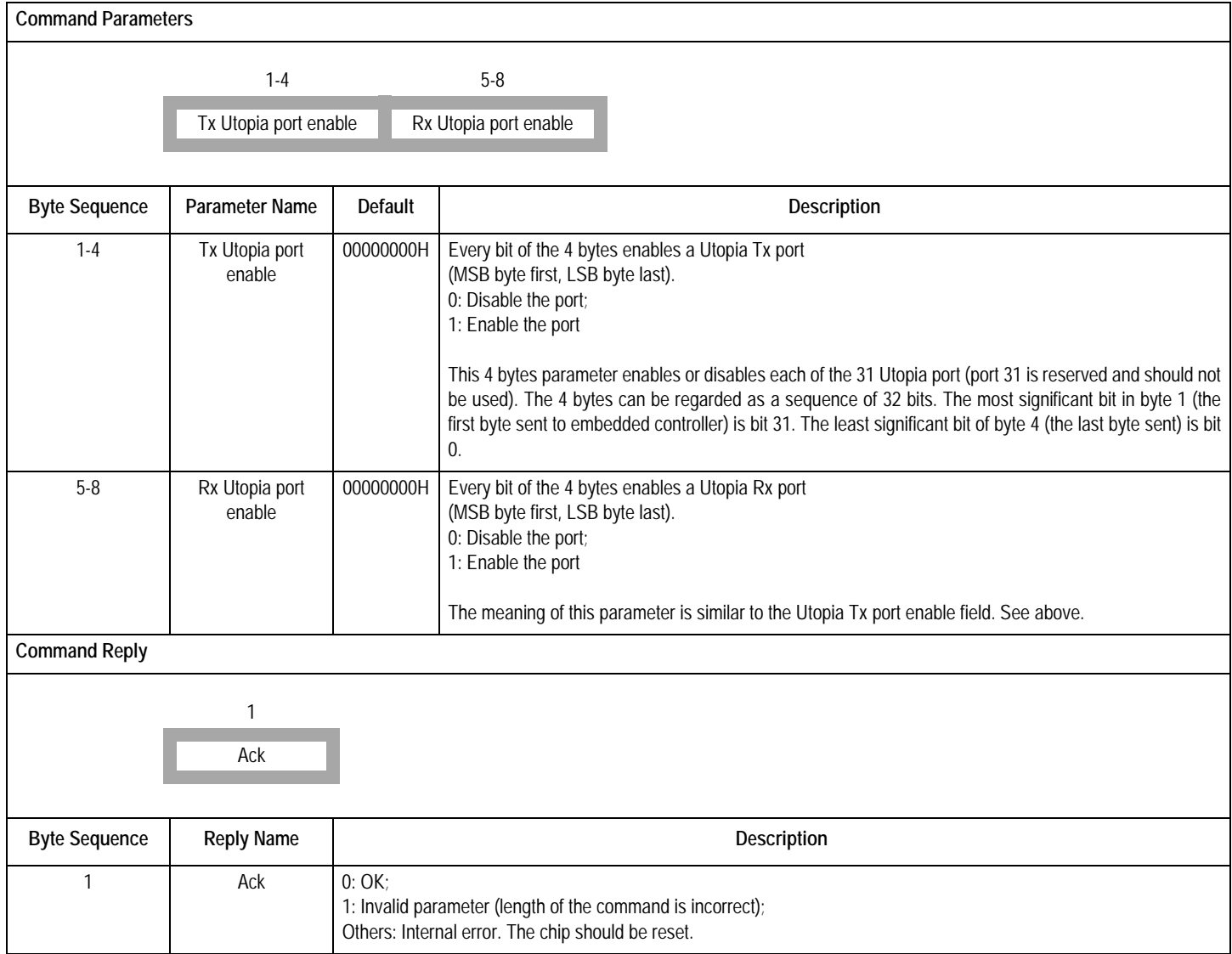

#### <span id="page-34-0"></span>**Table-19 ConfigLoopMode Command (Encoding: 04H)**

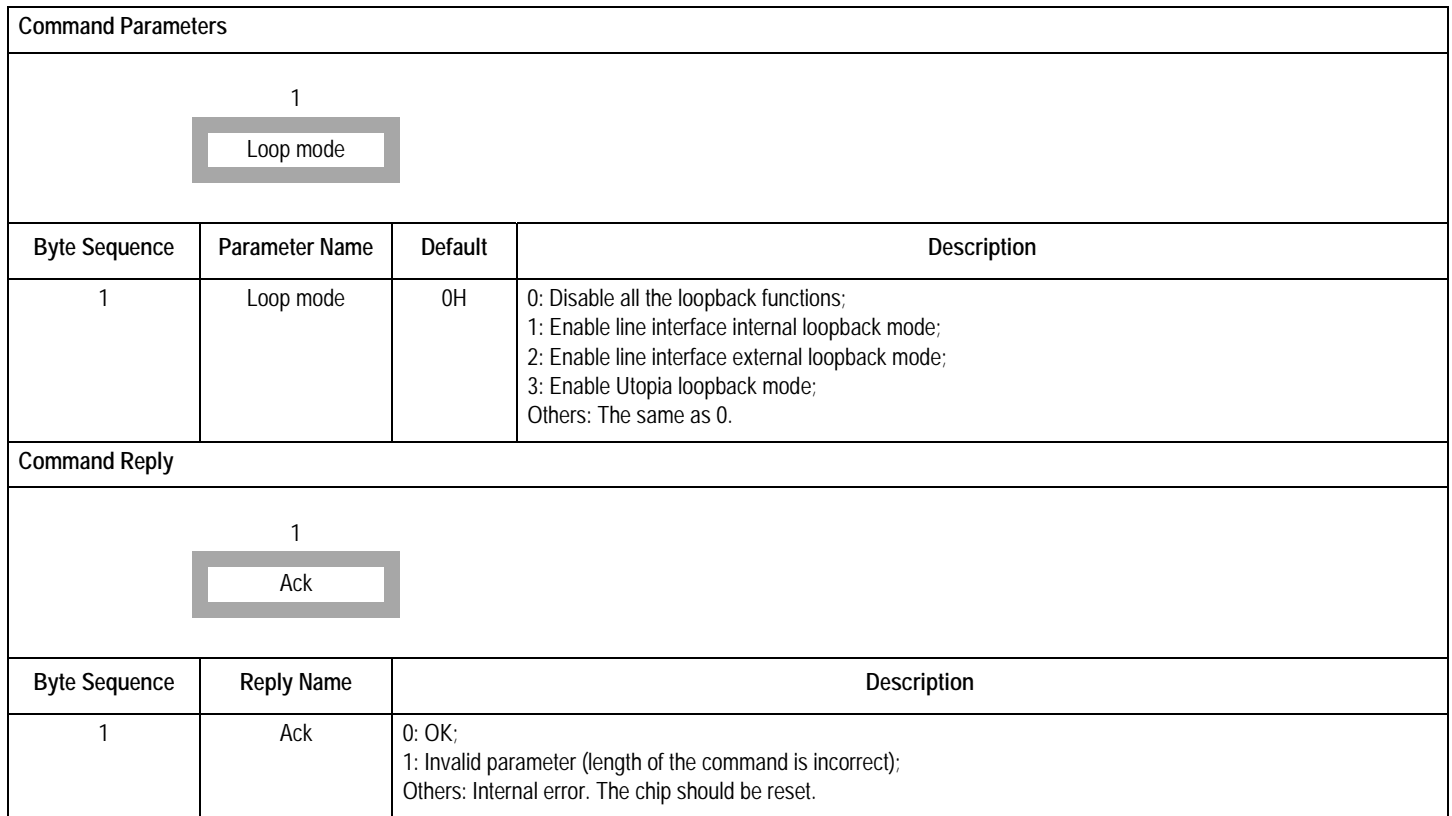

#### <span id="page-35-0"></span>**Table-20 ConfigGroupPara Command (Encoding: 05H)**

This is the first command to configure a physical group. Other configuration commands prior to this command would make the group work improperly.

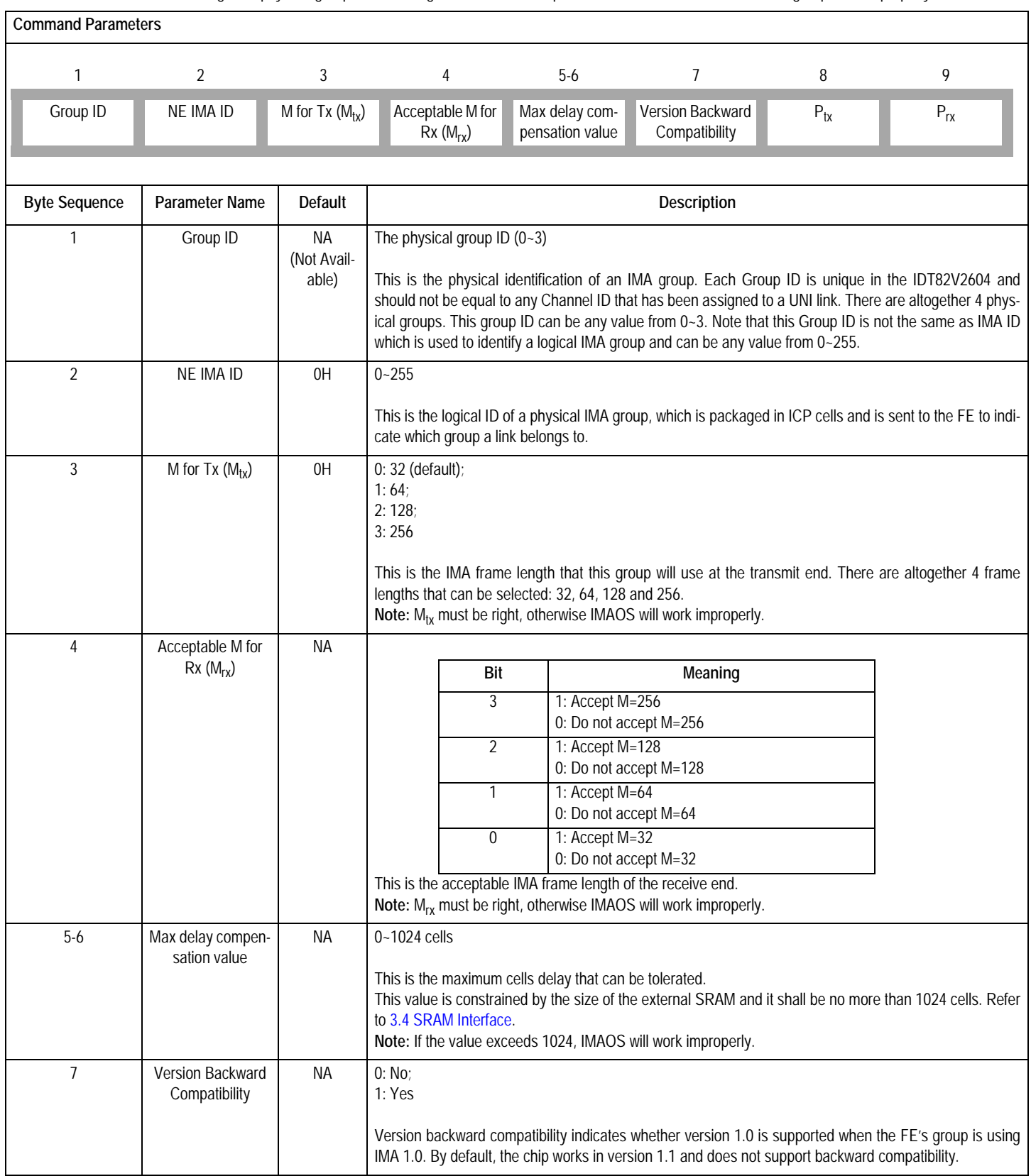
#### **Table-20 ConfigGroupPara Command (Encoding: 05H) (Continued)**

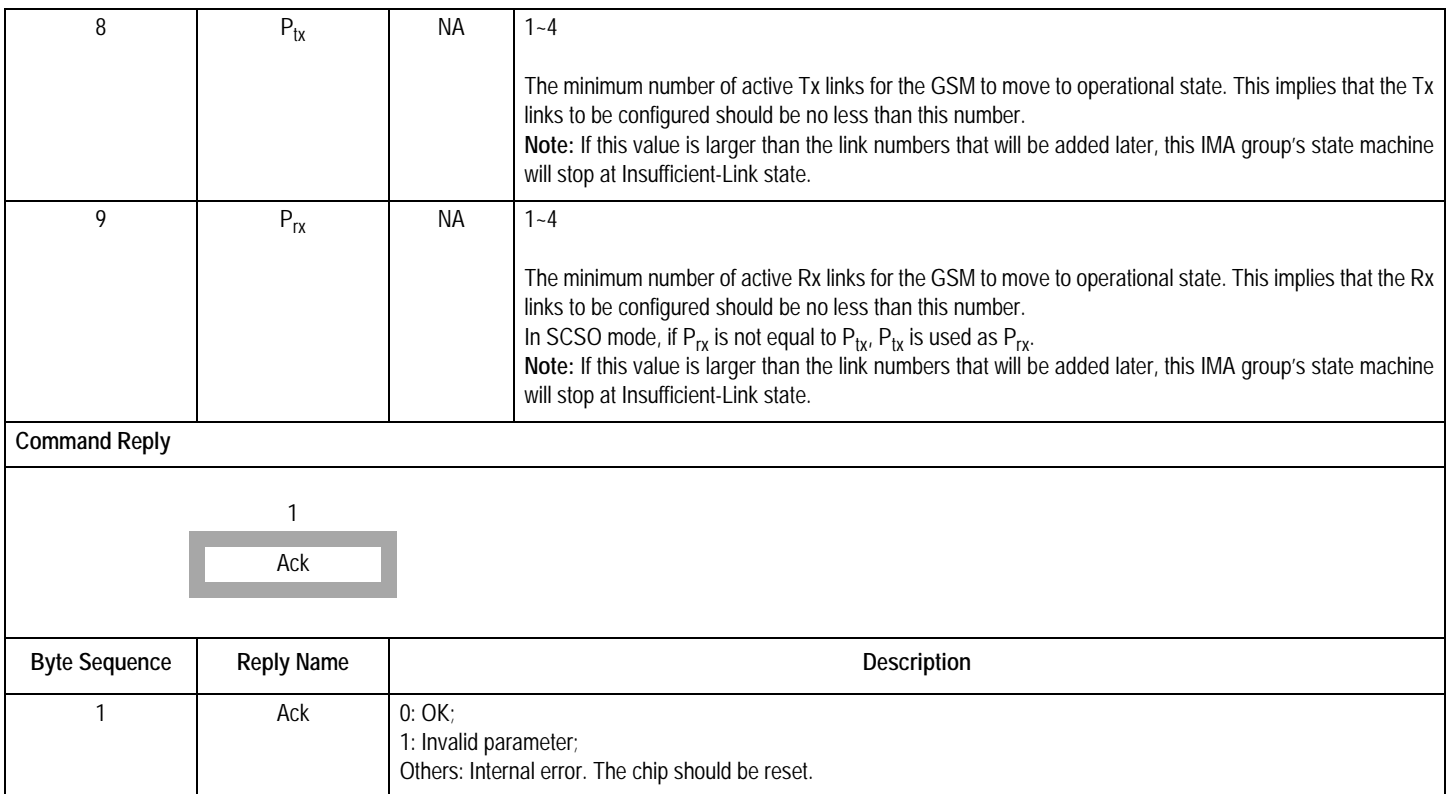

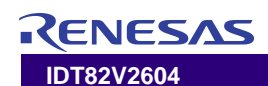

#### **Table-21 ConfigGroupInterFace Command (Encoding: 06H)**

This command should follow the ConfigGroupPara command.

<span id="page-37-0"></span>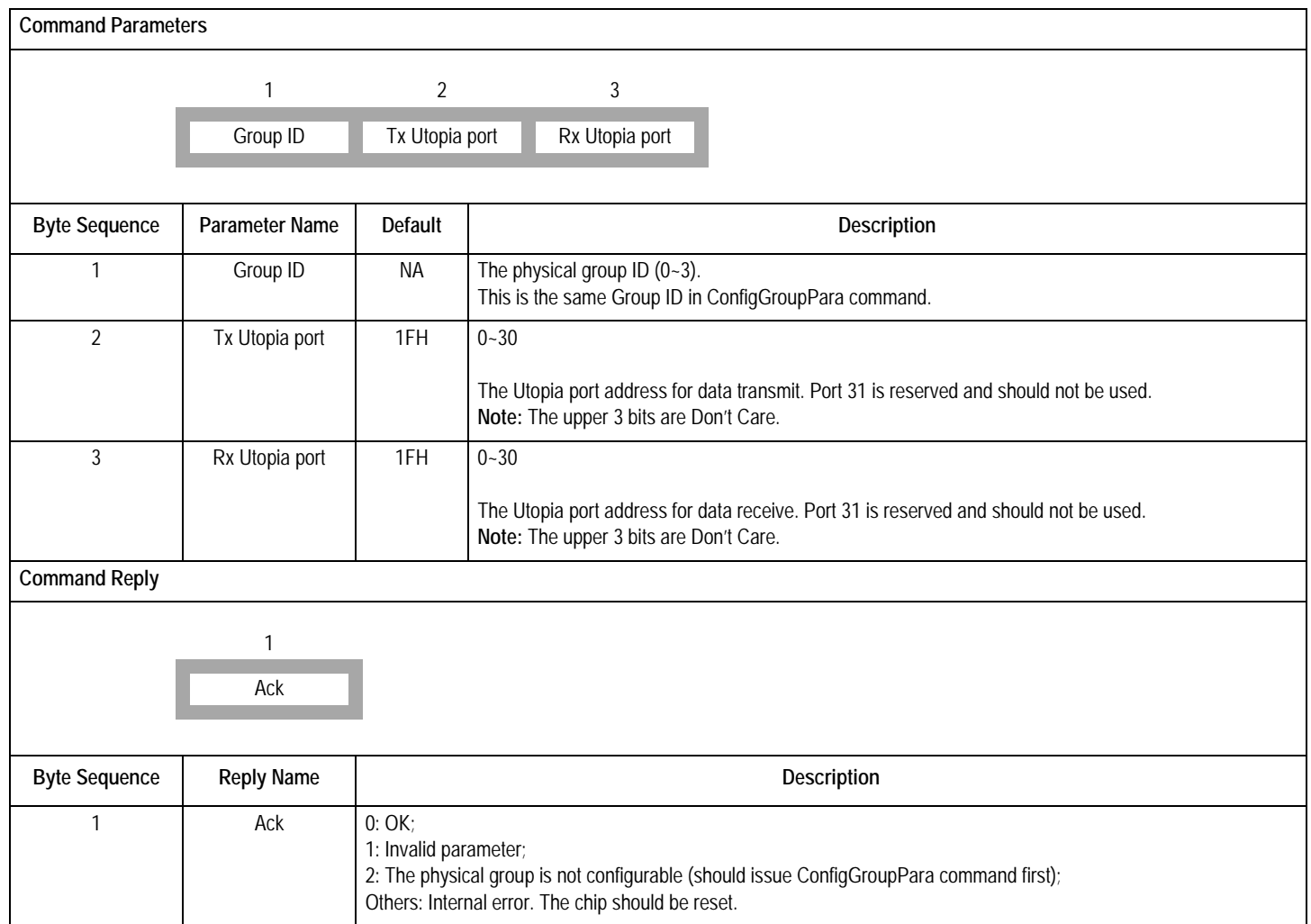

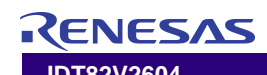

# **Table-22 ConfigGroupWorkMode Command (Encoding: 07H)**

This should be the third command issued to configure a group, i.e., this command should follow ConfigGroupInterface command.

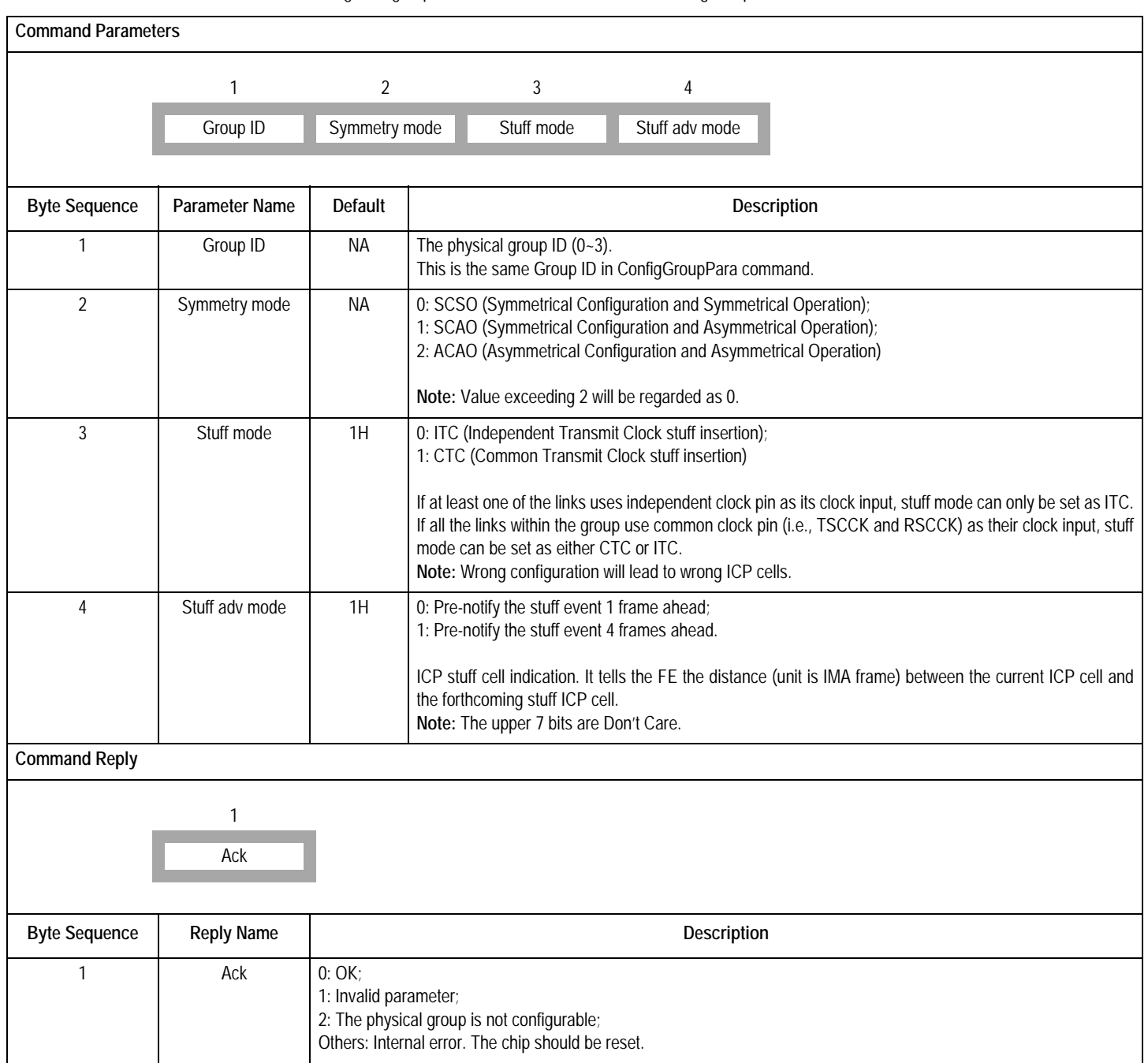

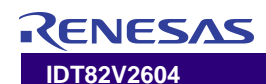

# **Table-23 ConfigGSMTimers Command (Encoding: 08H)**

<span id="page-39-0"></span>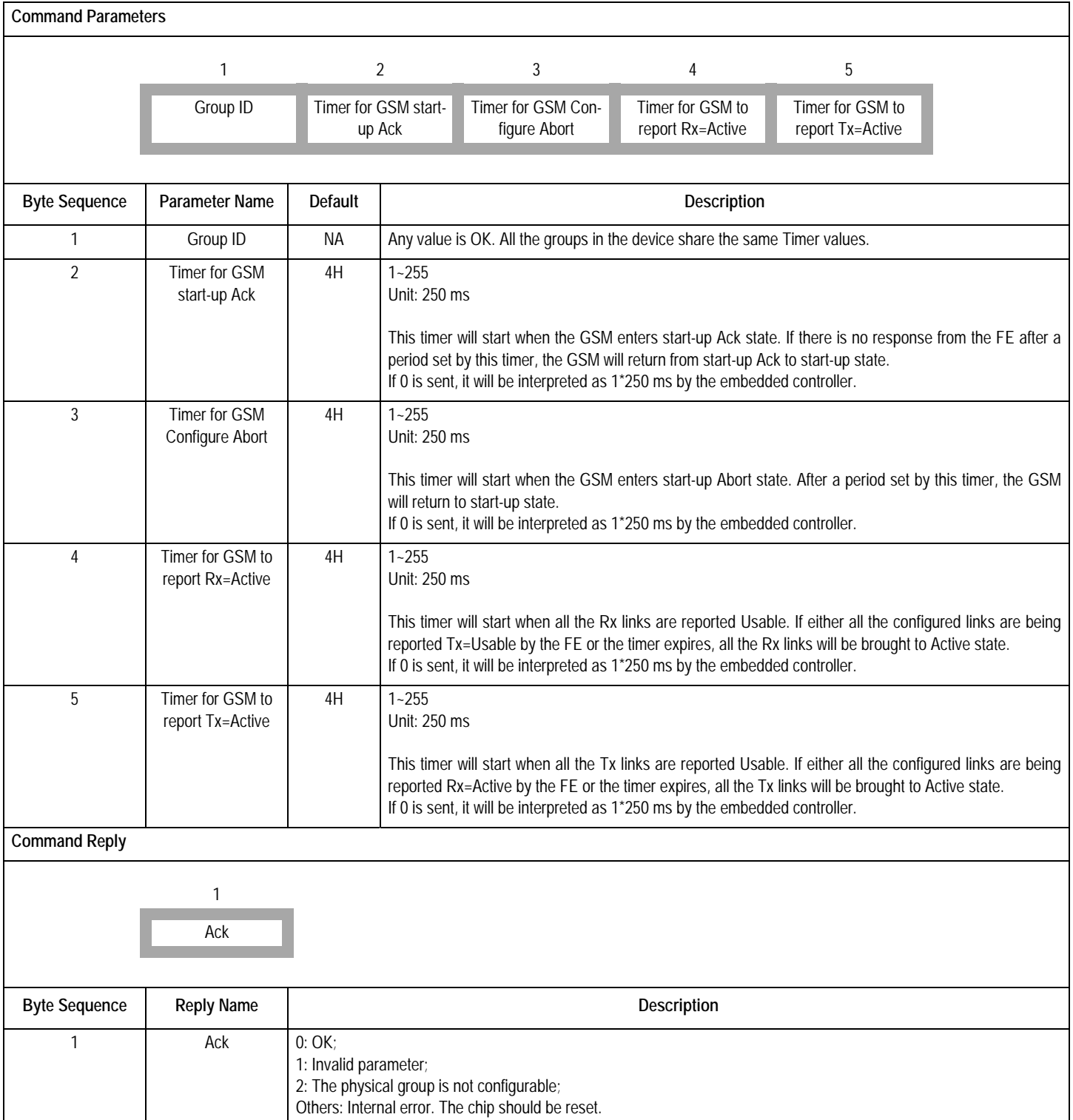

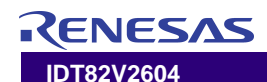

# **Table-24 ConfigTRLLink Command (Encoding: 09H)**

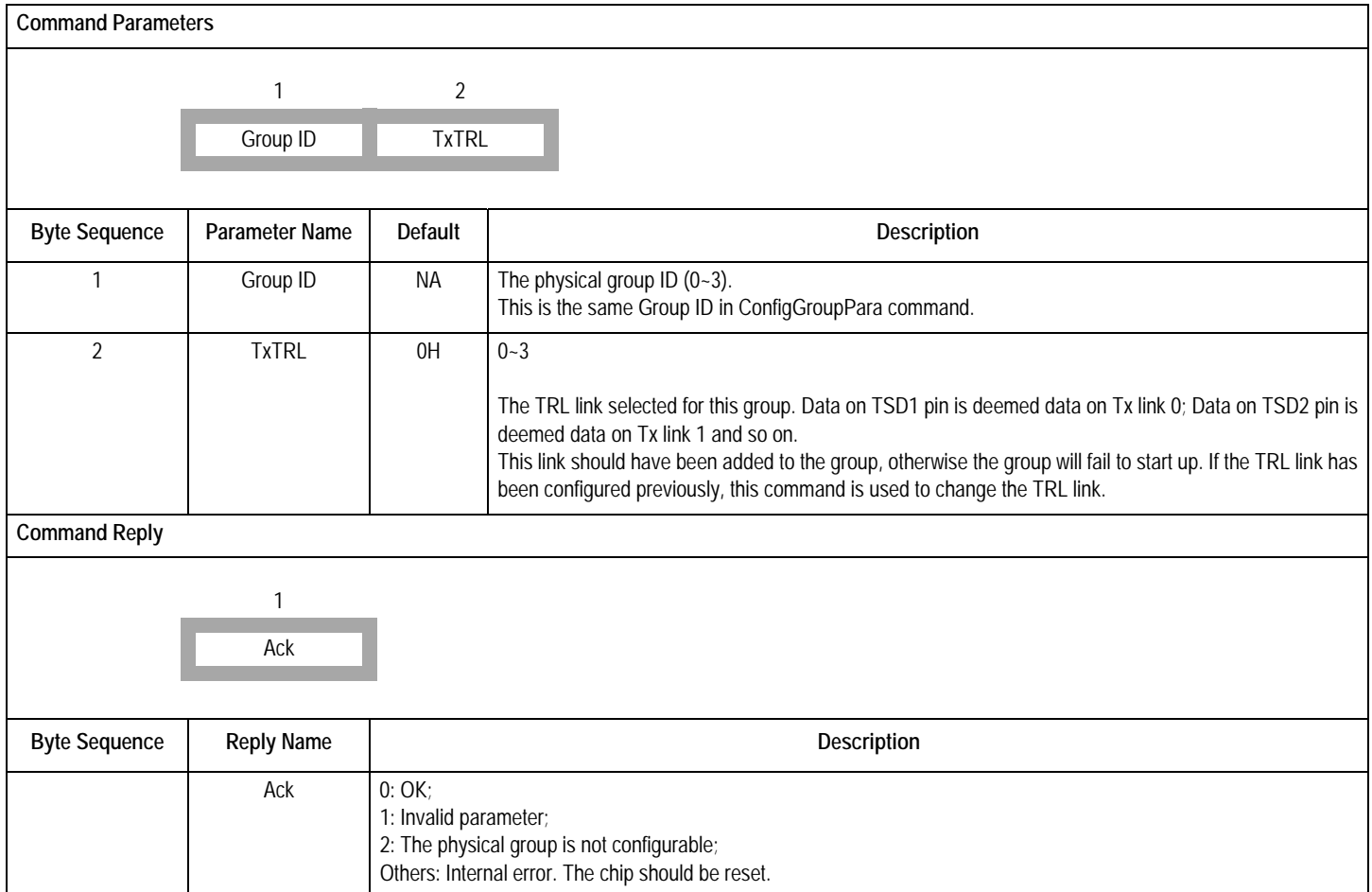

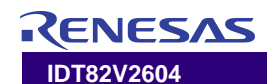

# **Table-25 ConfigIFSMPara Command (Encoding: 0AH)**

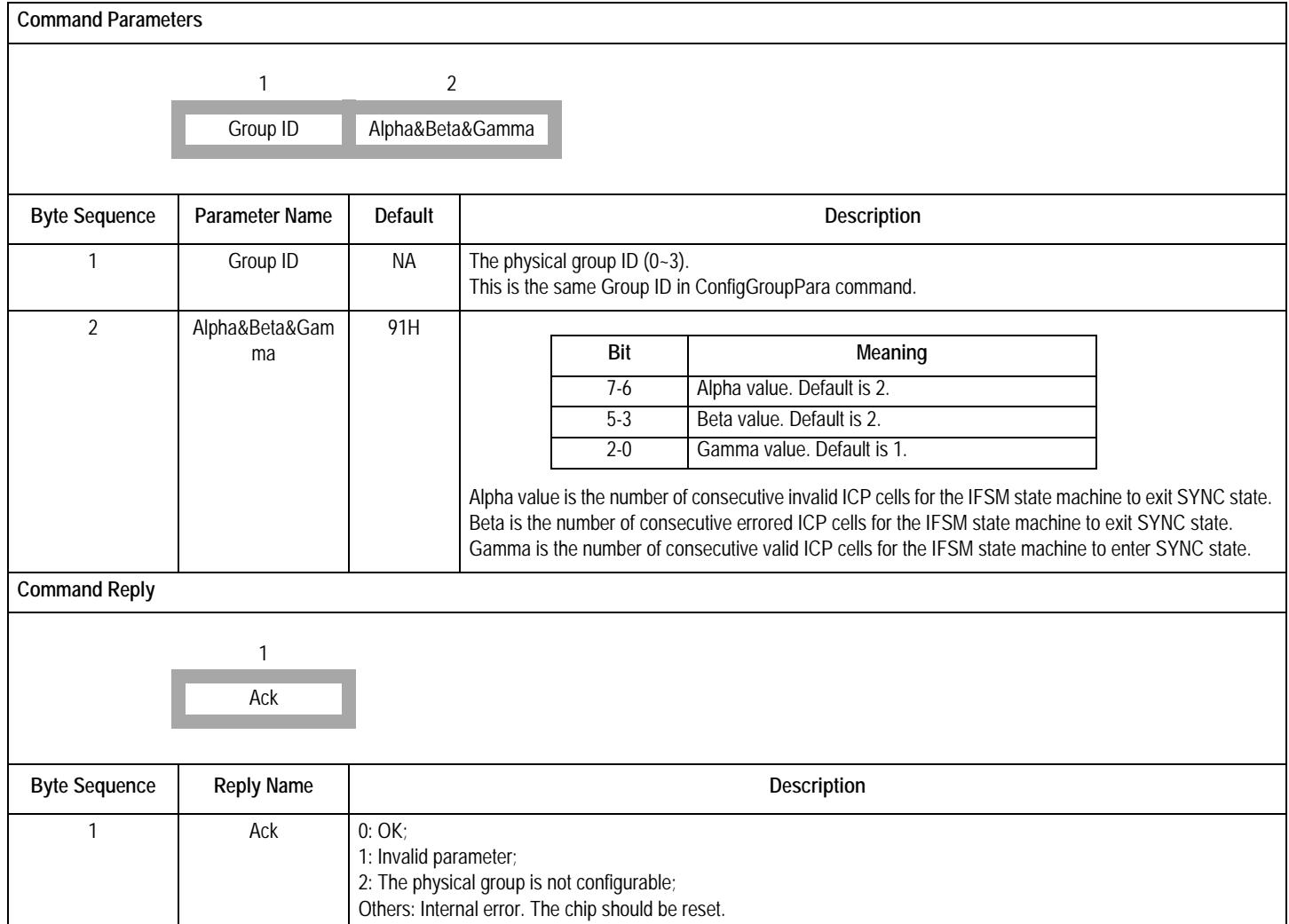

# RENESAS

# **Table-26 AddTxLink Command (Encoding: 0BH)**

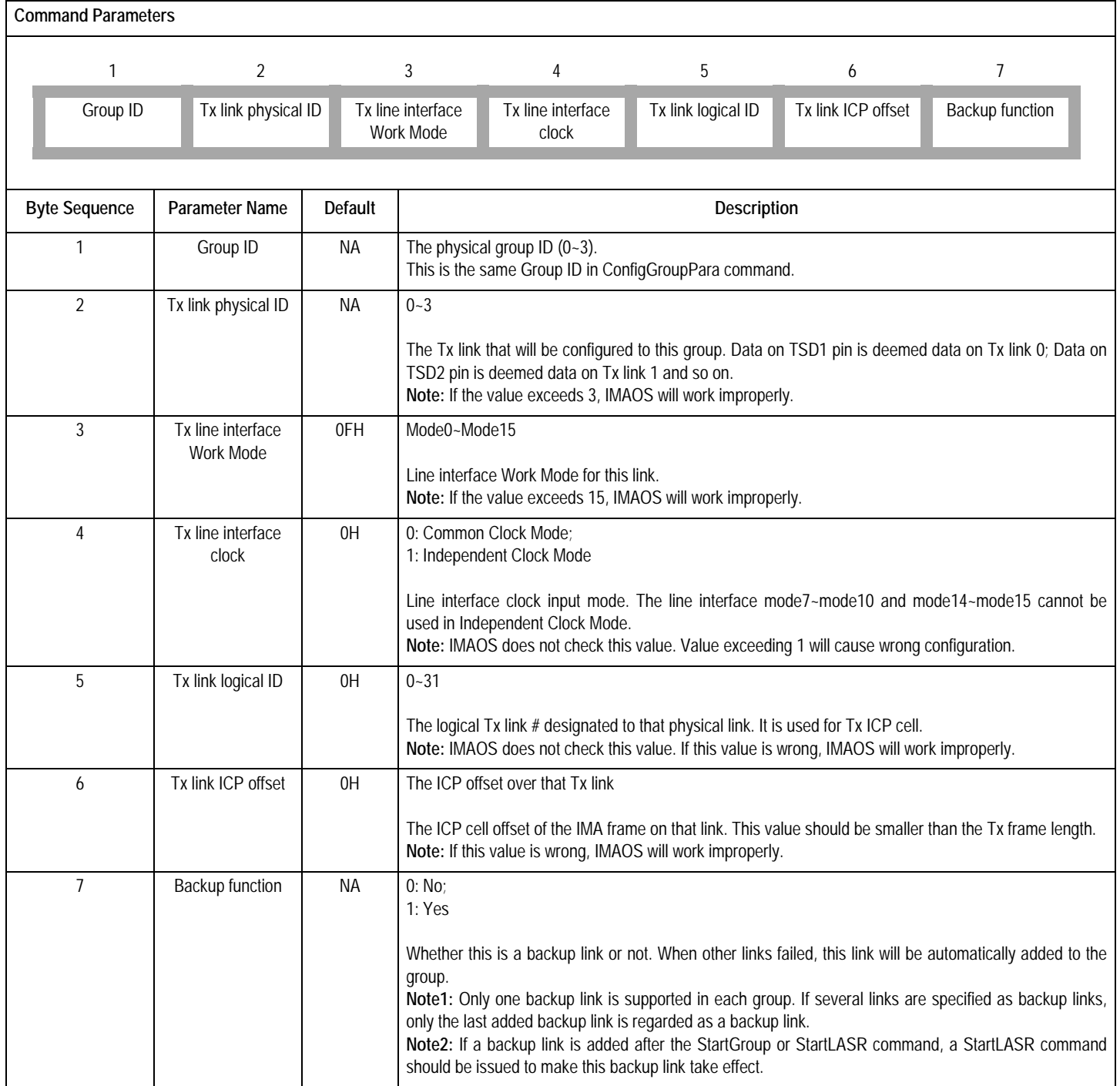

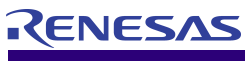

#### **Table-26 AddTxLink Command (Encoding: 0BH) (Continued)**

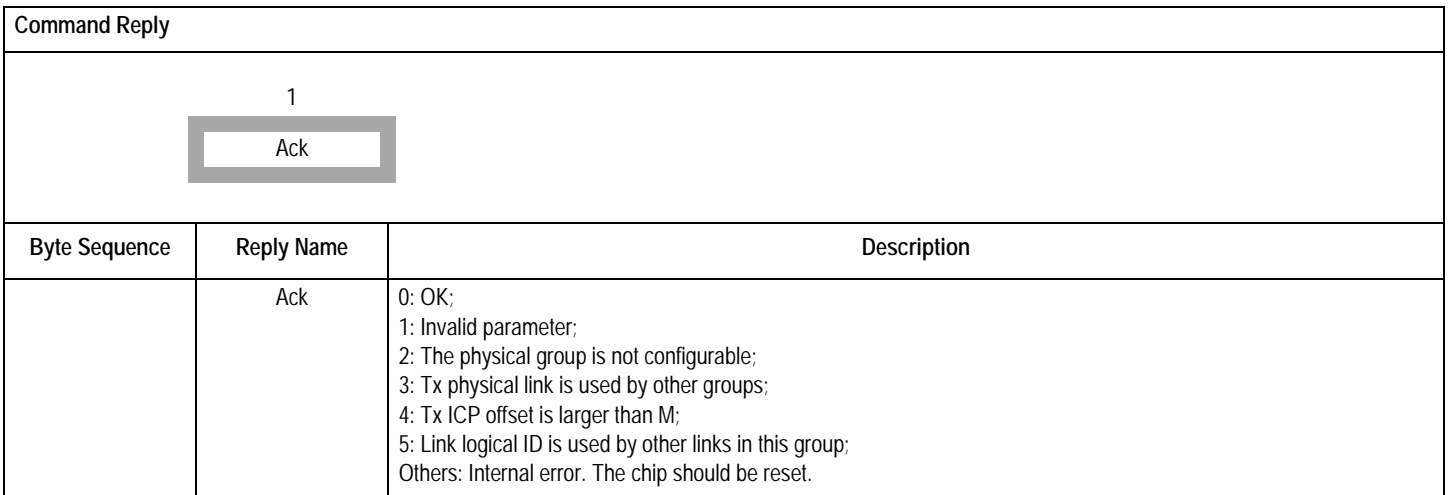

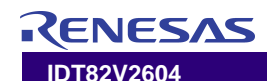

# **Table-27 AddRxLink Command (Encoding: 0CH)**

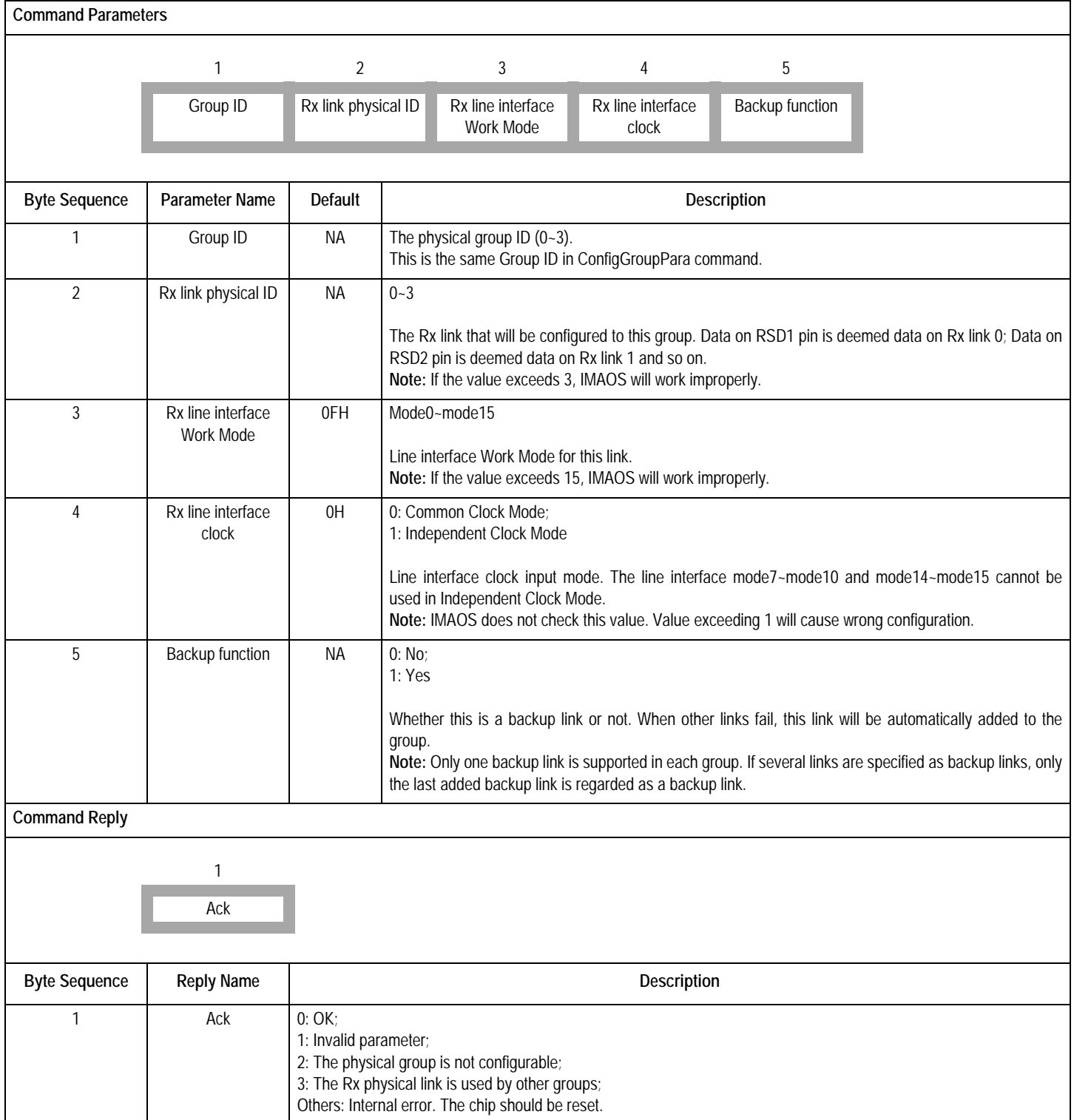

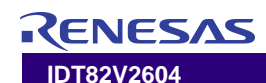

# **Table-28 ConfigUNILink Command (Encoding: 0DH)**

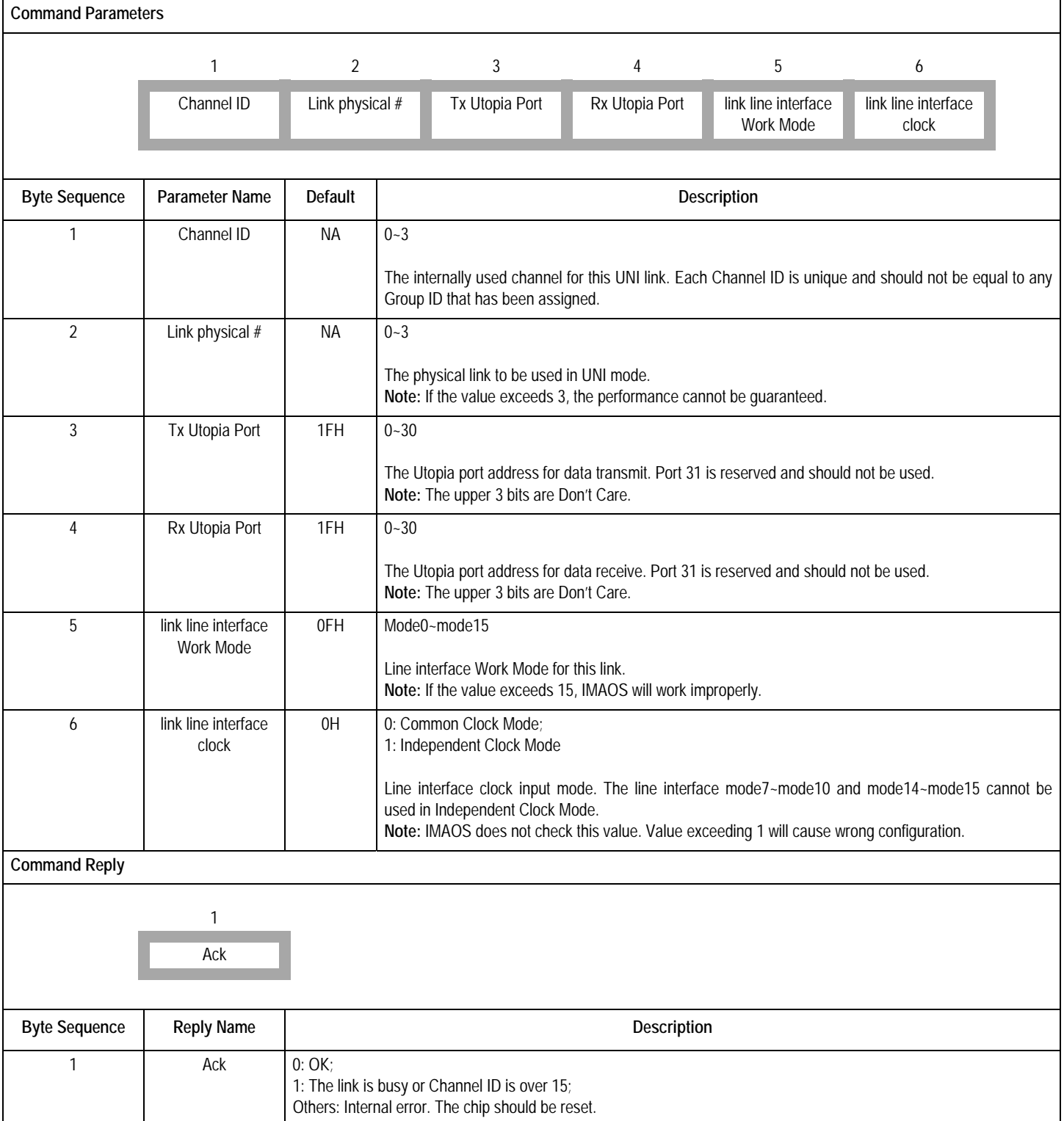

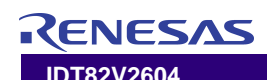

#### **Table-29 StartGroup Command (Encoding: 0EH)**

This command is used to start a configured group.

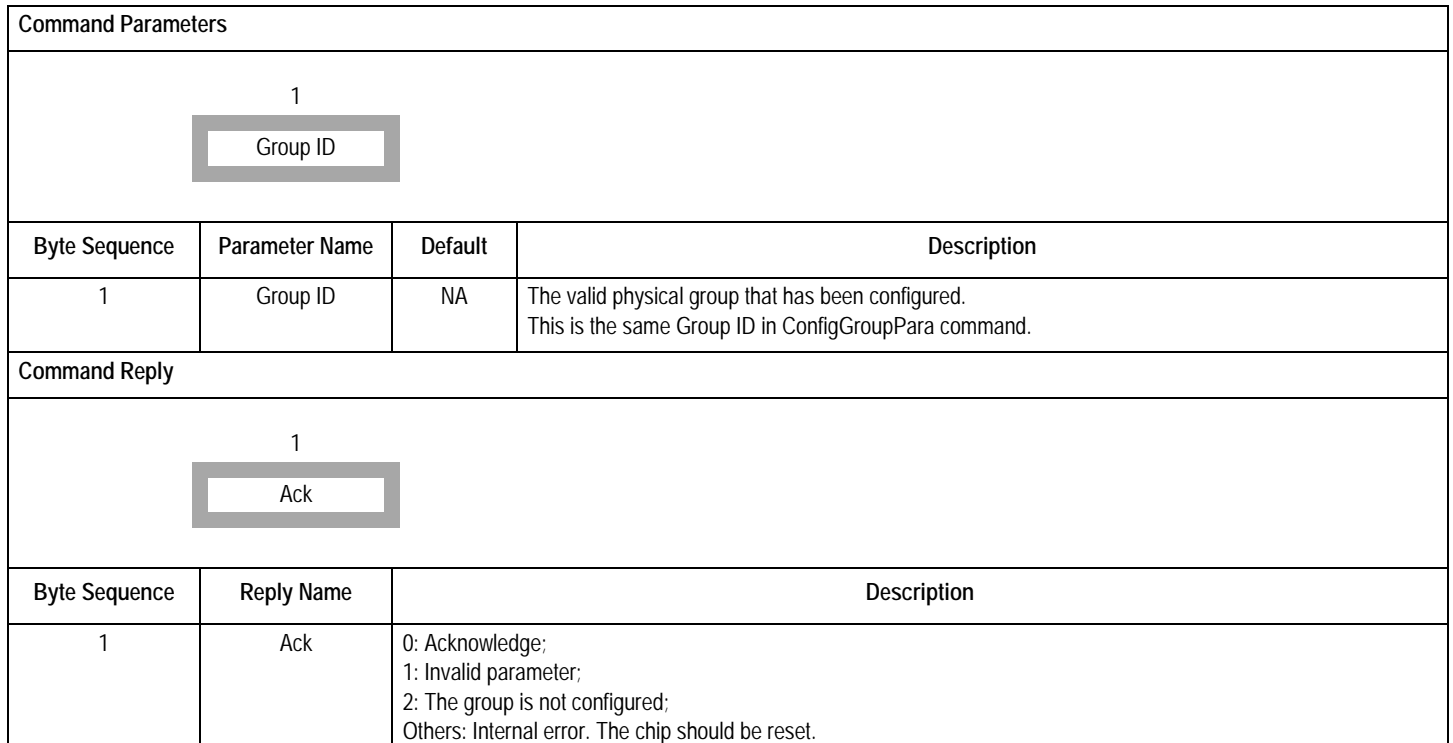

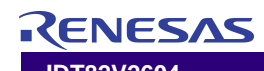

#### **Table-30 StartLASR Command (Encoding: 0FH)**

This command is used to start LASR procedure on one or more links. The links here may be new links or links with failure/fault/inhibiting condition. This command may combine with AddTxLink and AddRxLink commands.

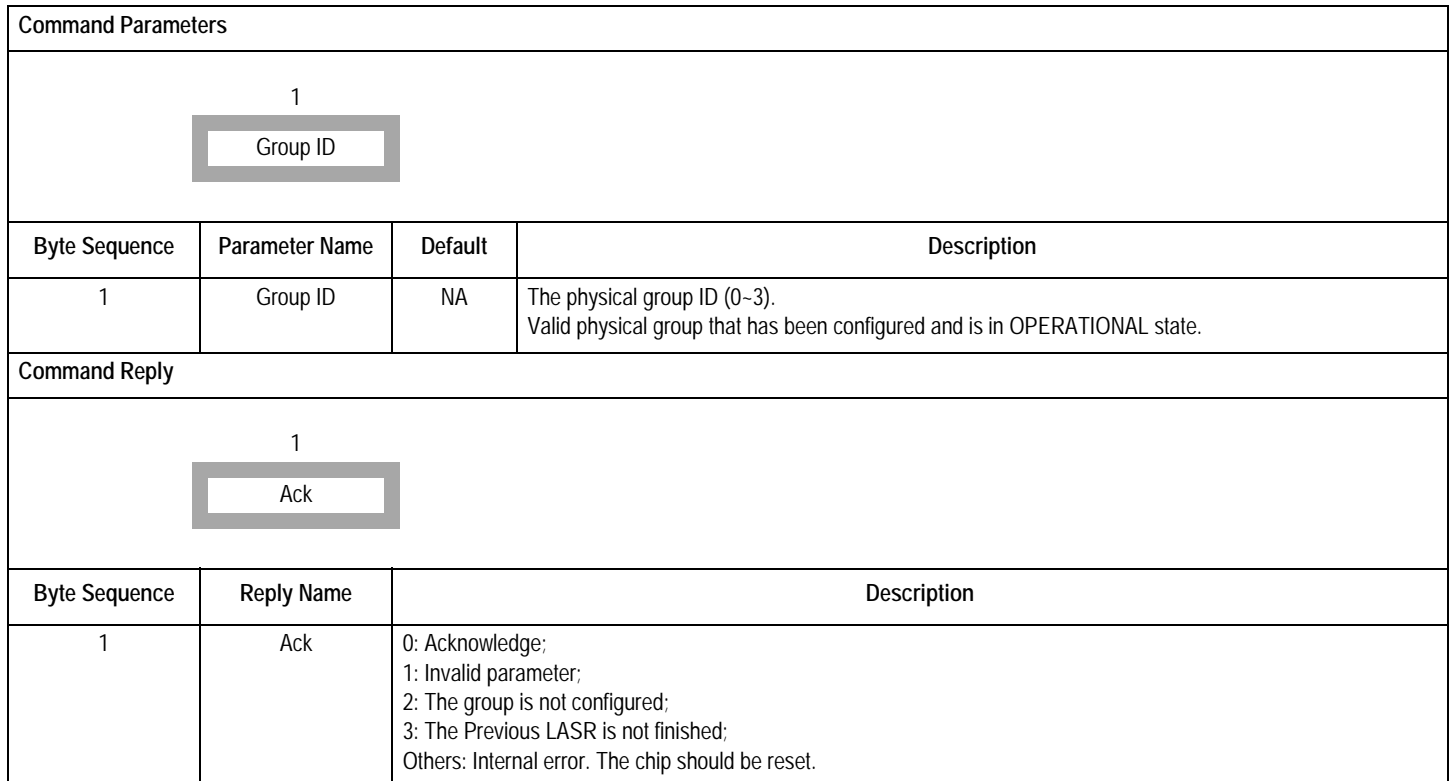

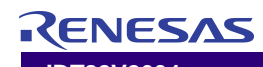

#### **Table-31 InhibitGrp Command (Encoding: 10H)**

This command is used to inhibit a group. Once a group is inhibited by this command, it will go to BLOCKED state instead of the OPERATIONAL state when sufficient links exist in the group. If the group is already in OPERATIONAL state, the GSM will transition to BLOCKED state.

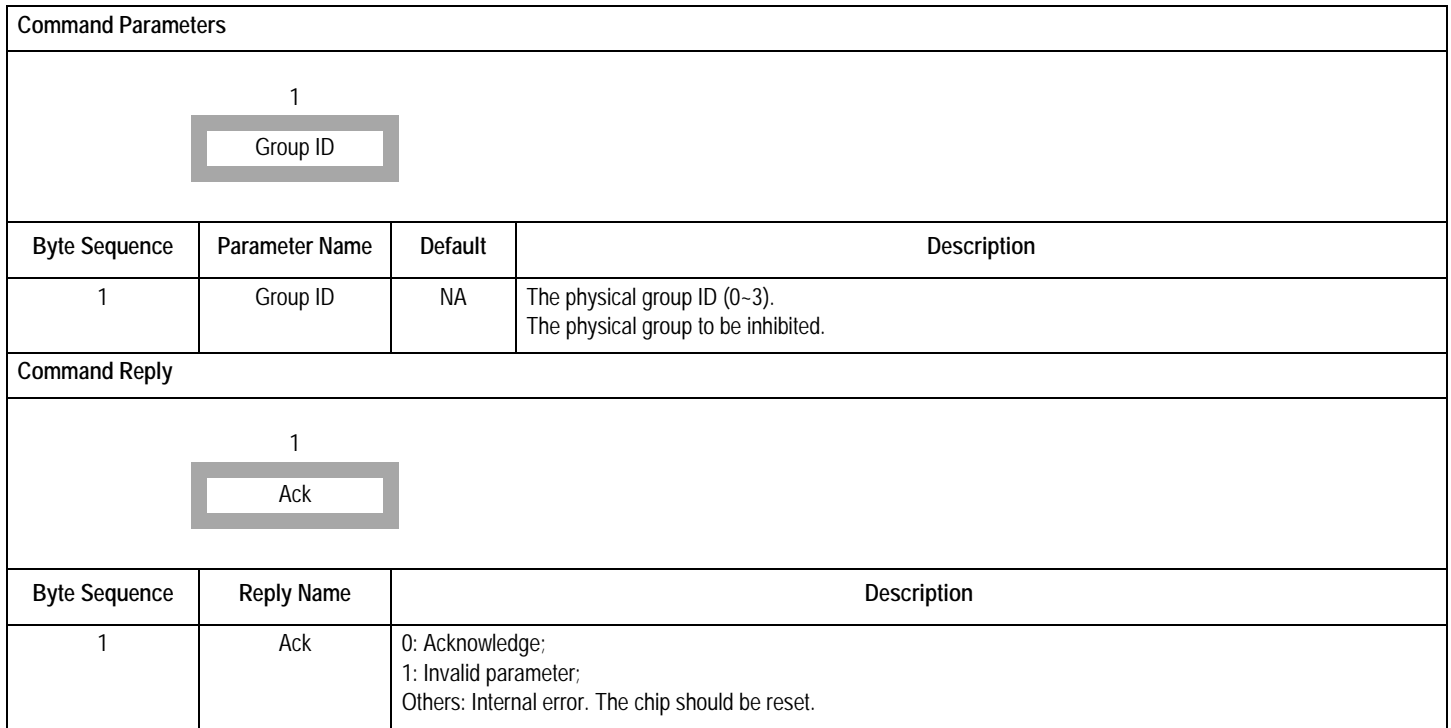

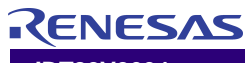

#### **Table-32 NotInhibitGrp Command (Encoding: 11H)**

This command is used to clear the inhibiting status. If a group is in BLOCKED state, the GSM will go to OPERATIONAL state.

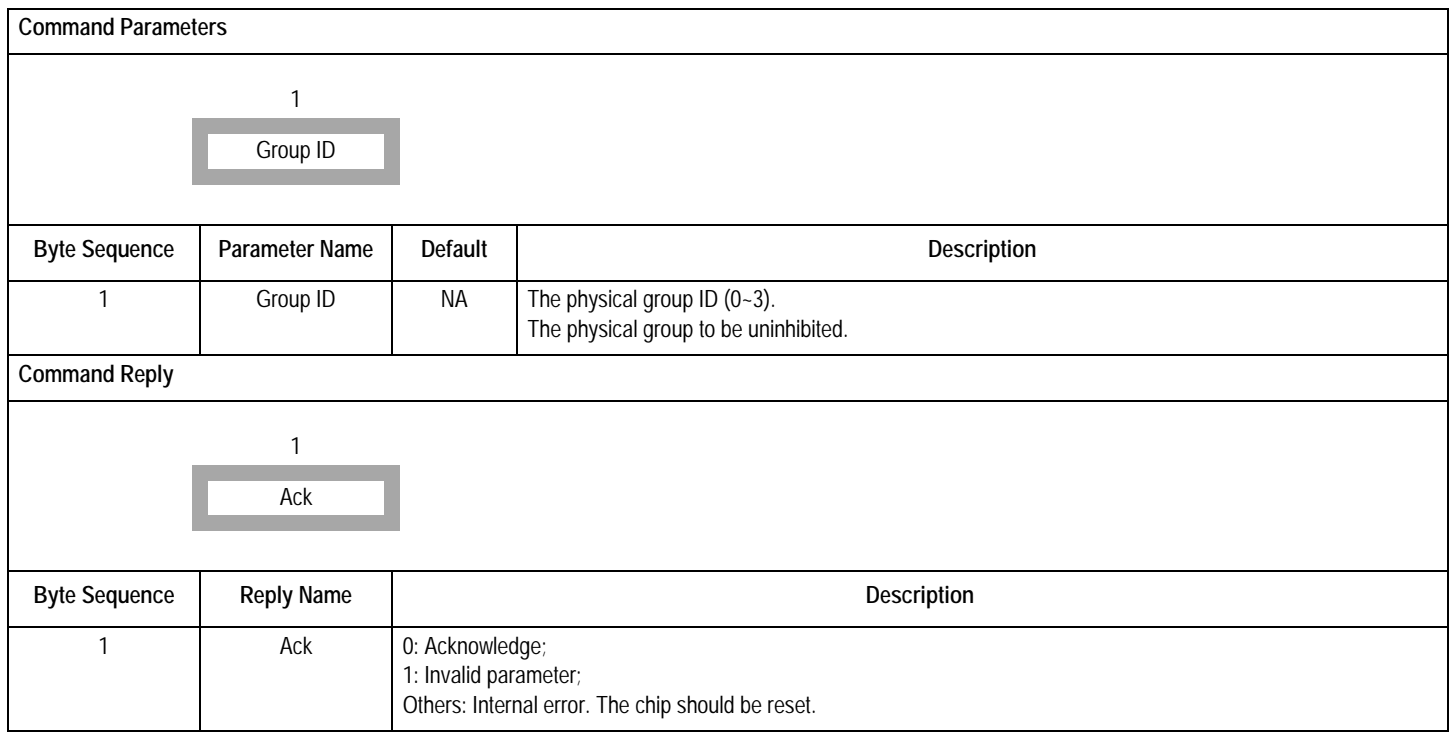

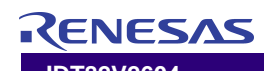

#### **Table-33 RestartGrp Command (Encoding: 12H)**

This command is used to restart the specified group. The GSM will go back to Start-up state and all the Tx and Rx links will go back to Unusable state.

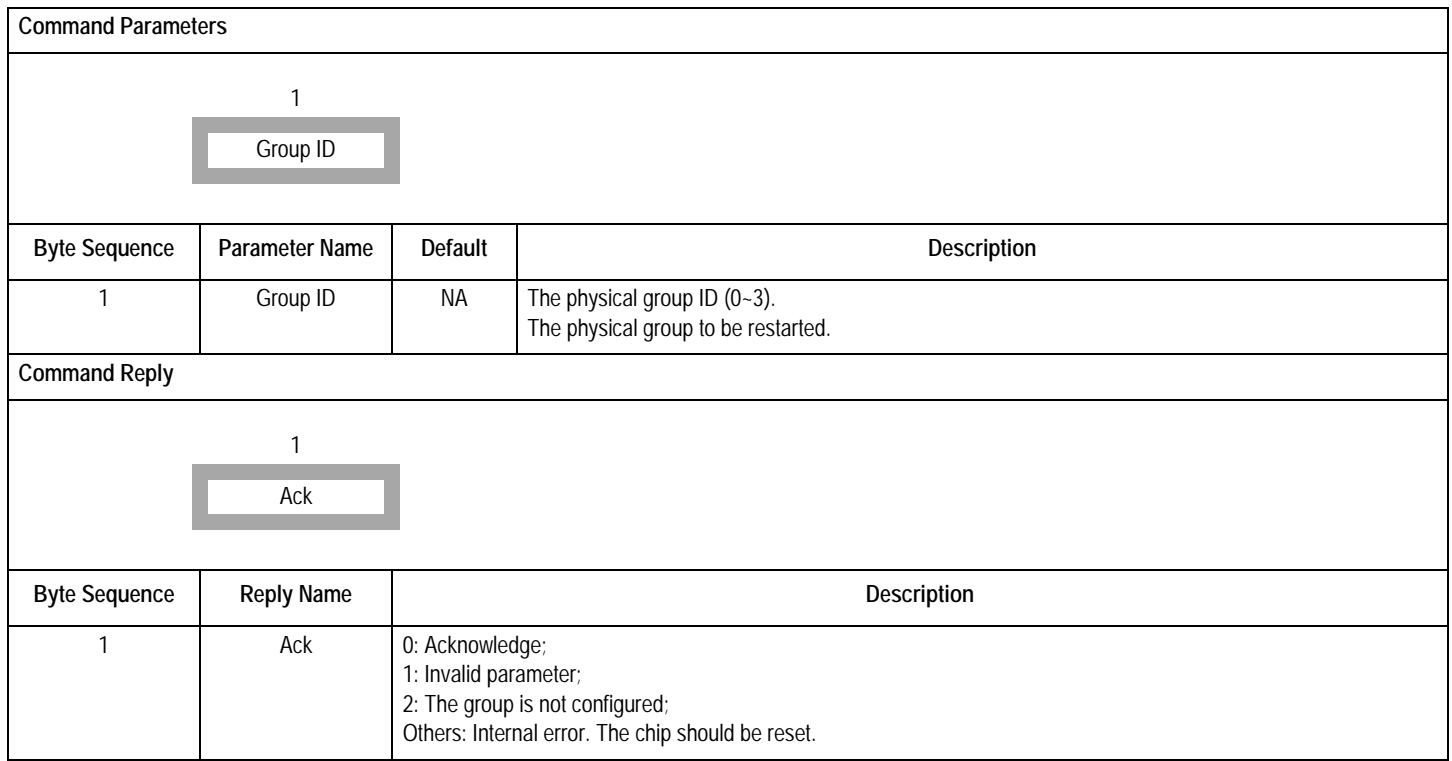

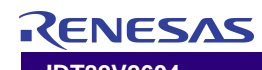

#### **Table-34 DeleteGrp Command (Encoding: 13H)**

This command is used to delete the specified group and all its links at once. Upon the issue of this command, the GSM will go back to Not Configured state and all the links will transition to Not In Group state.

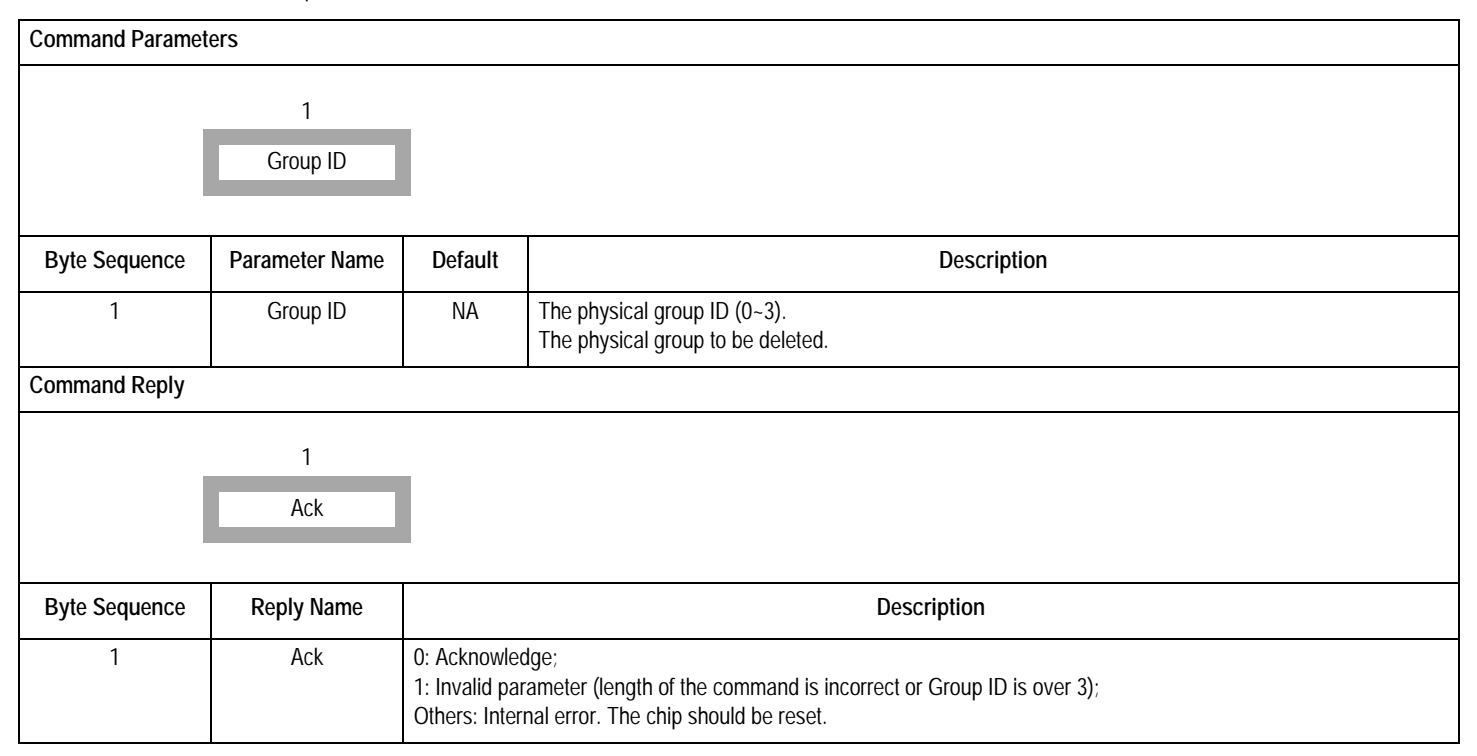

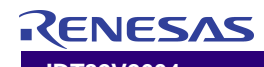

# **Table-35 RecoverLink Command (Encoding: 14H)**

This command is used to tell the IDT82V2604 that a link is no longer in fault state or cancel the inhibition made by "DeactLink" command. This command should combine with a "StartLASR" command in order to recover the link physically.

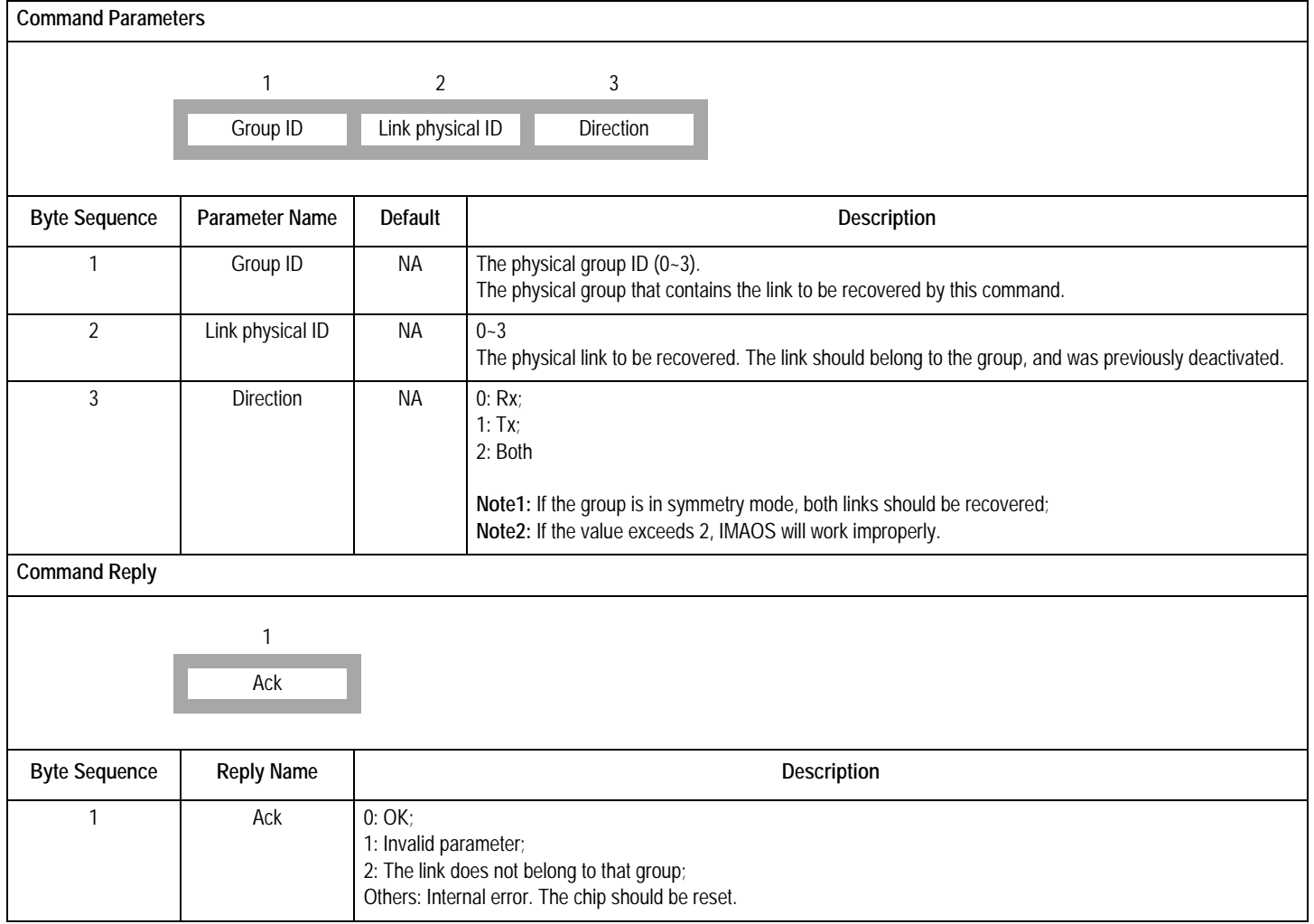

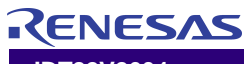

#### **Table-36 DeleteLink Command (Encoding: 15H)**

This command is used to delete a link from a group.

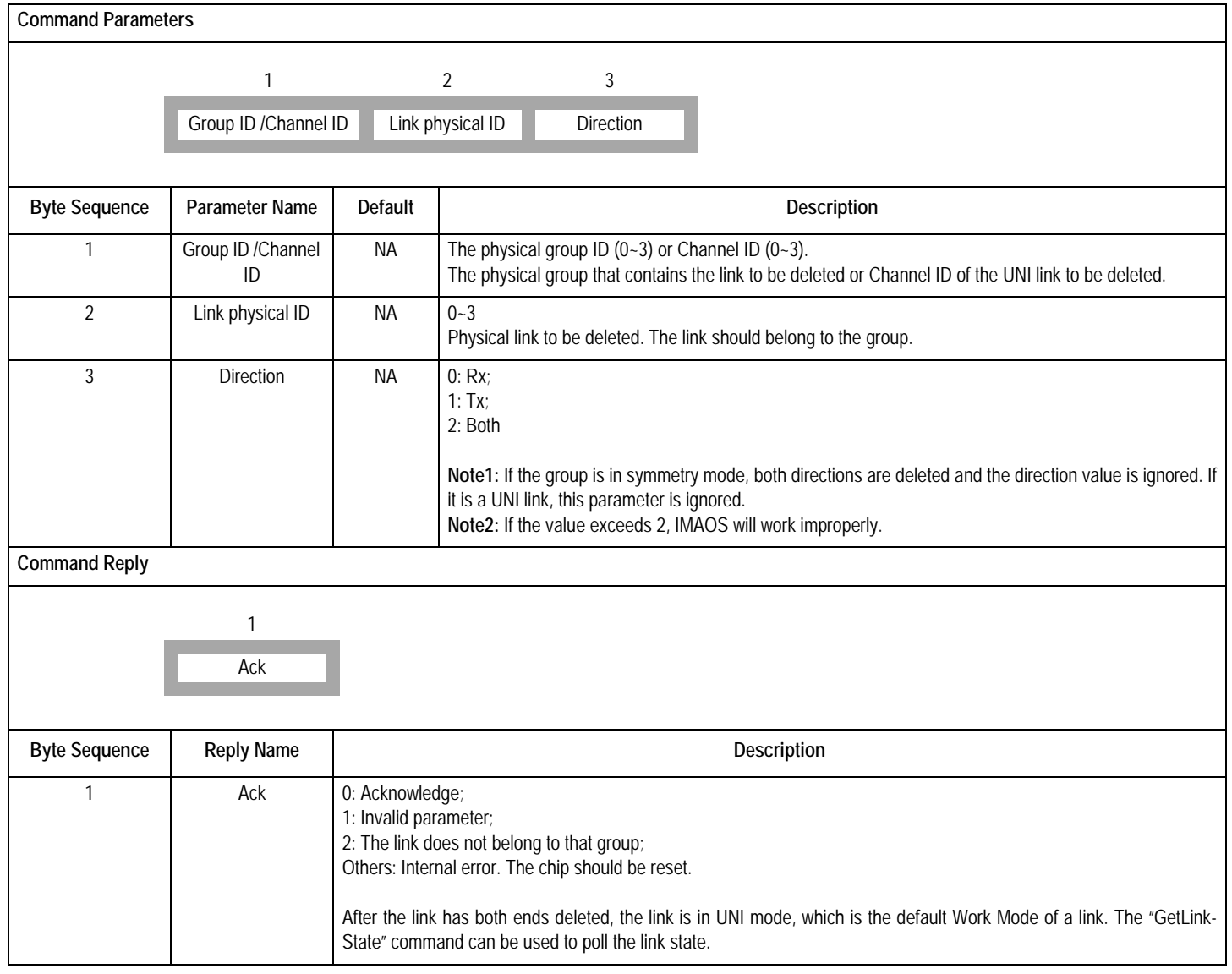

# RENESAS

# **Table-37 DeactLink Command (Encoding: 16H)**

This command is to make a link go to Unusable state due to user defined fault condition or that user just wants to inhibit it.

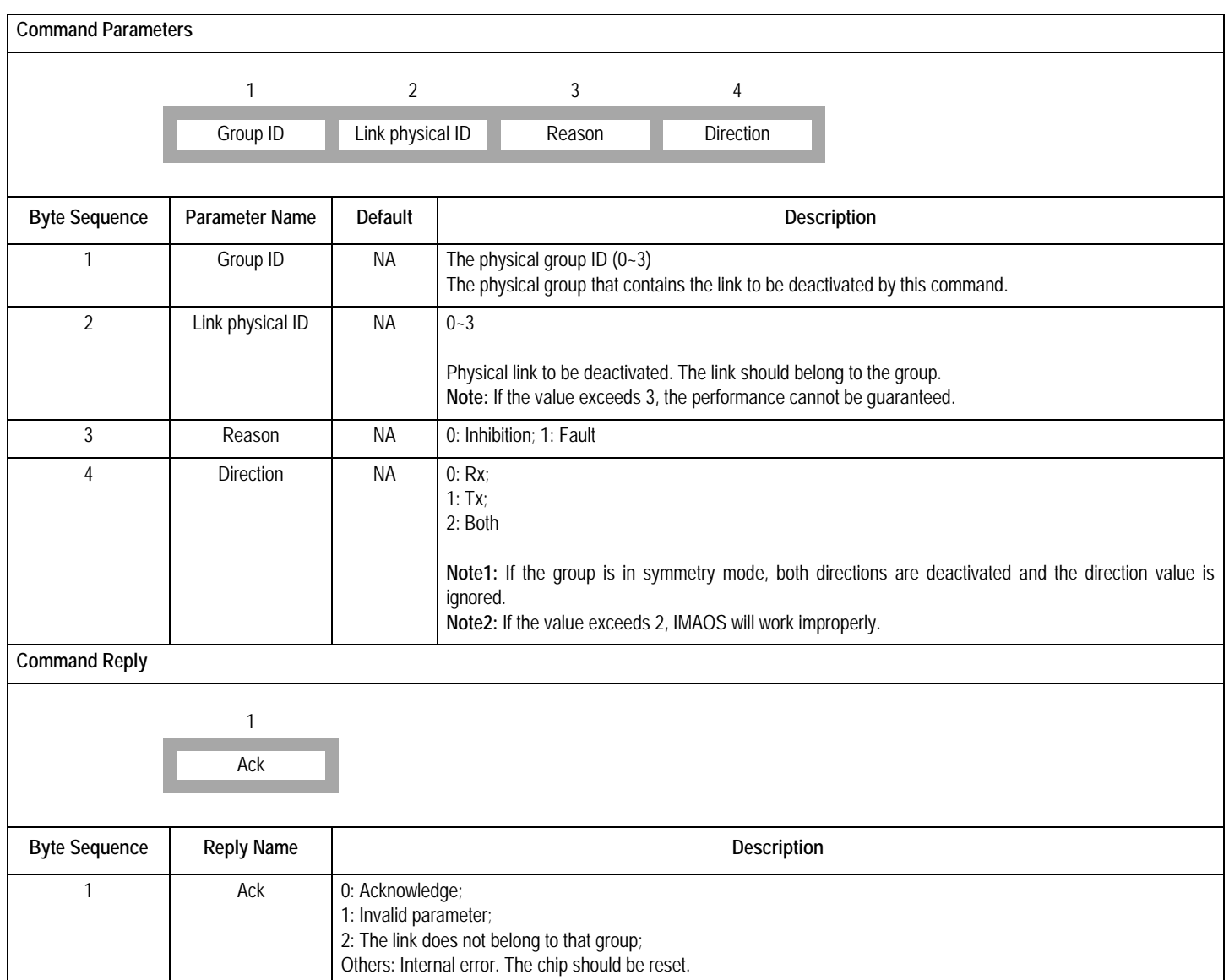

# **Table-38 GetGroupState Command (Encoding: 17H)**

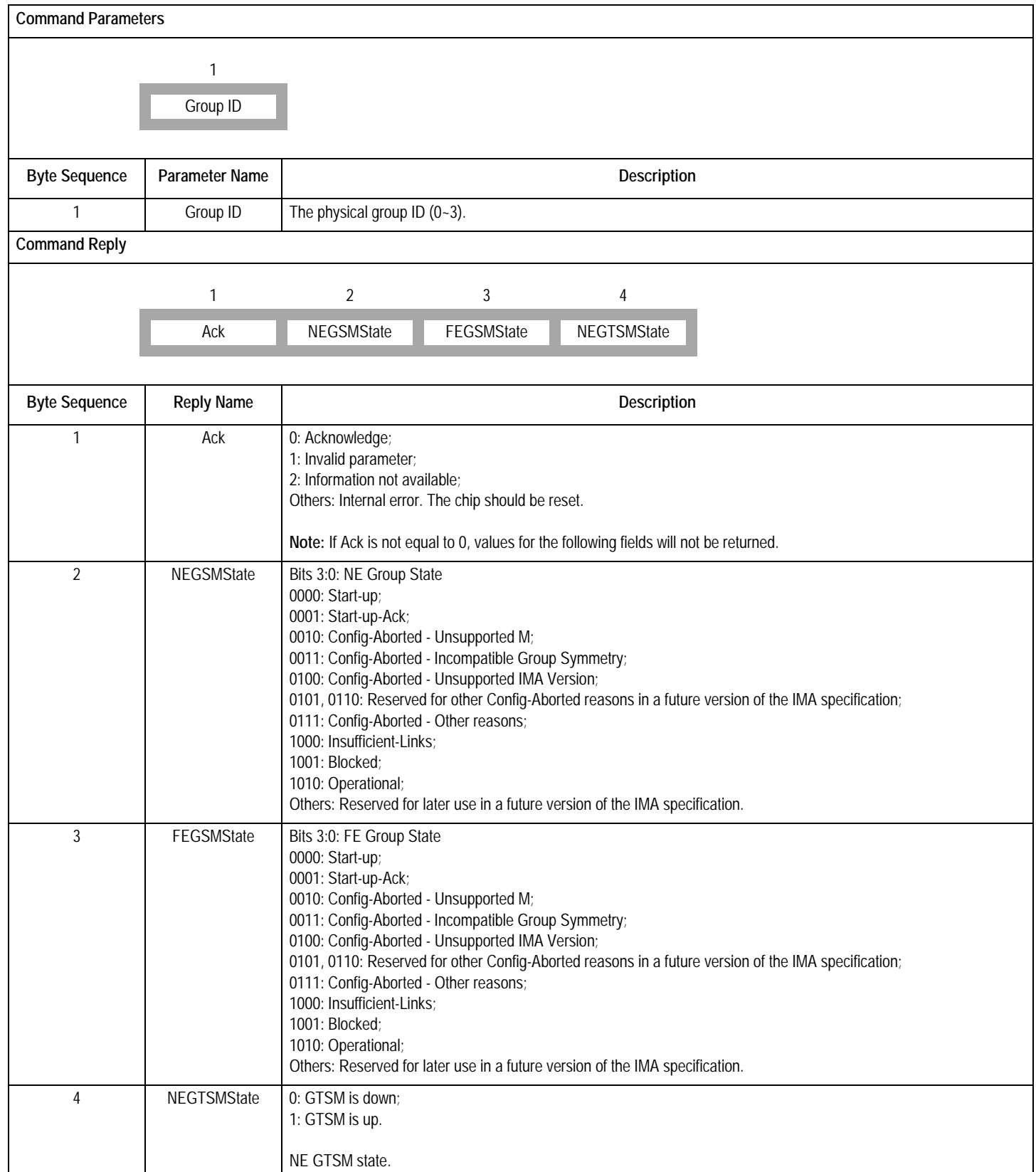

# **Table-39 GetGroupDelayInfo Command (Encoding: 18H)**

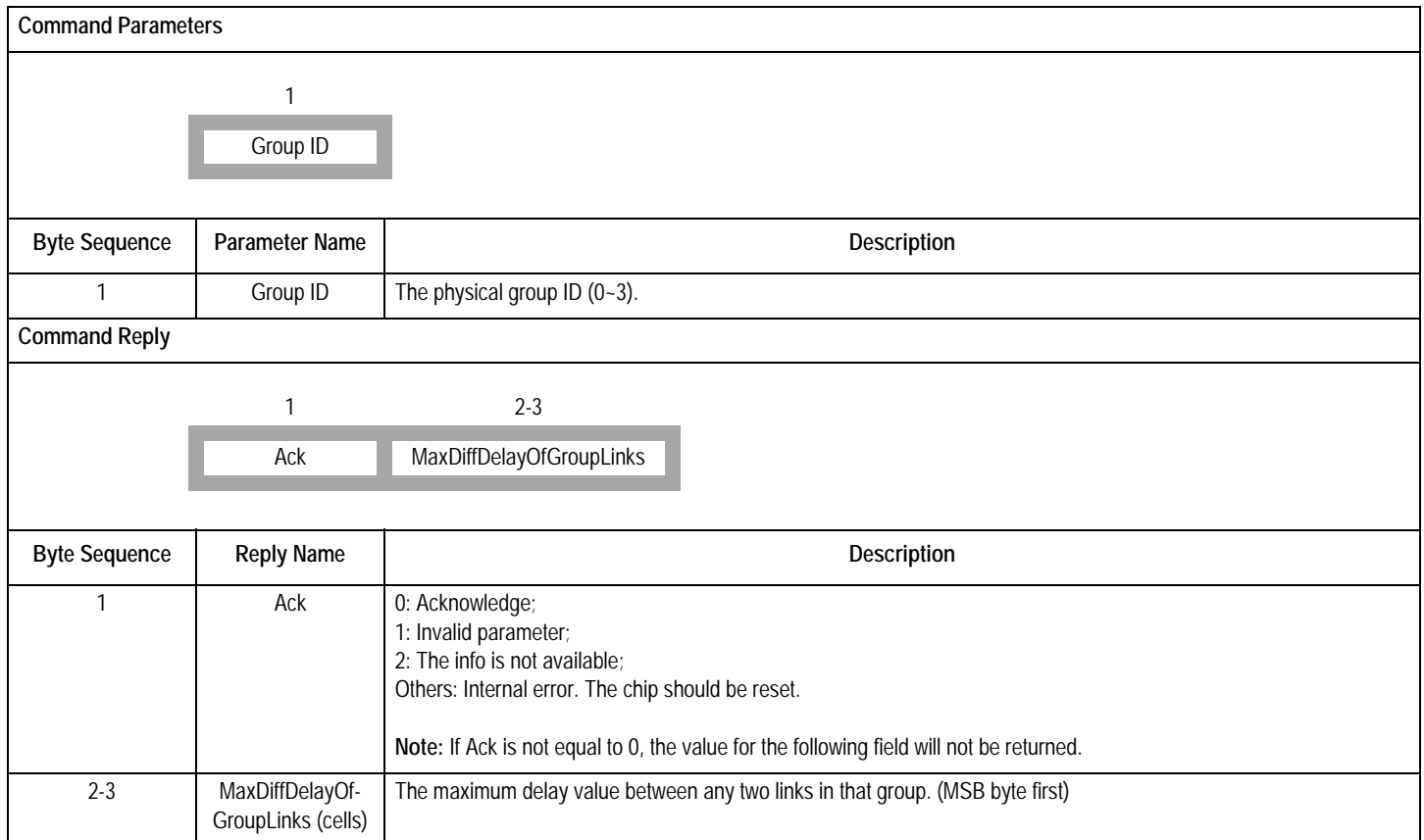

# **Table-40 GetLinkState Command (Encoding: 19H)**

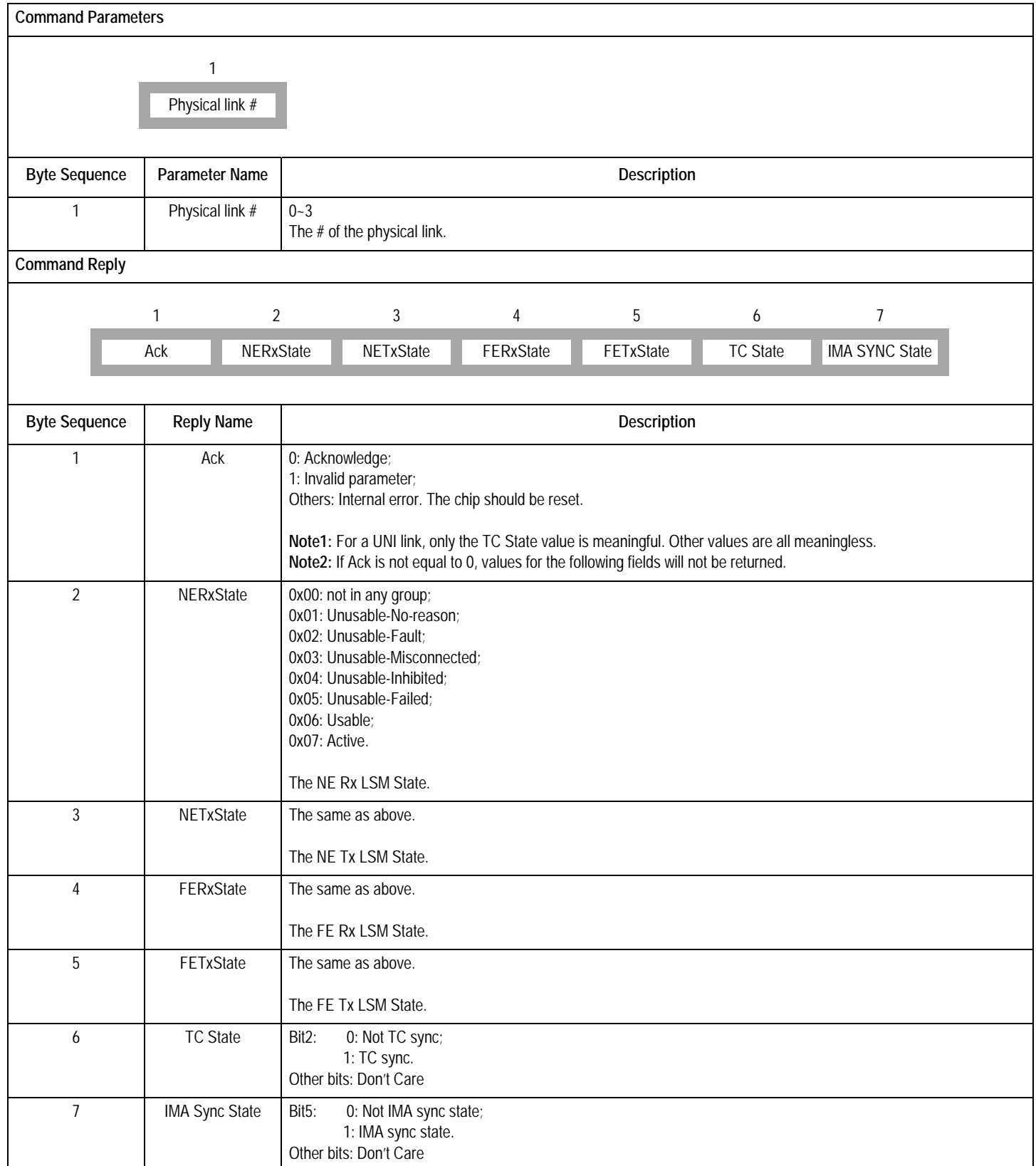

# **Table-41 GetGrpPerf Command (Encoding: 1AH)**

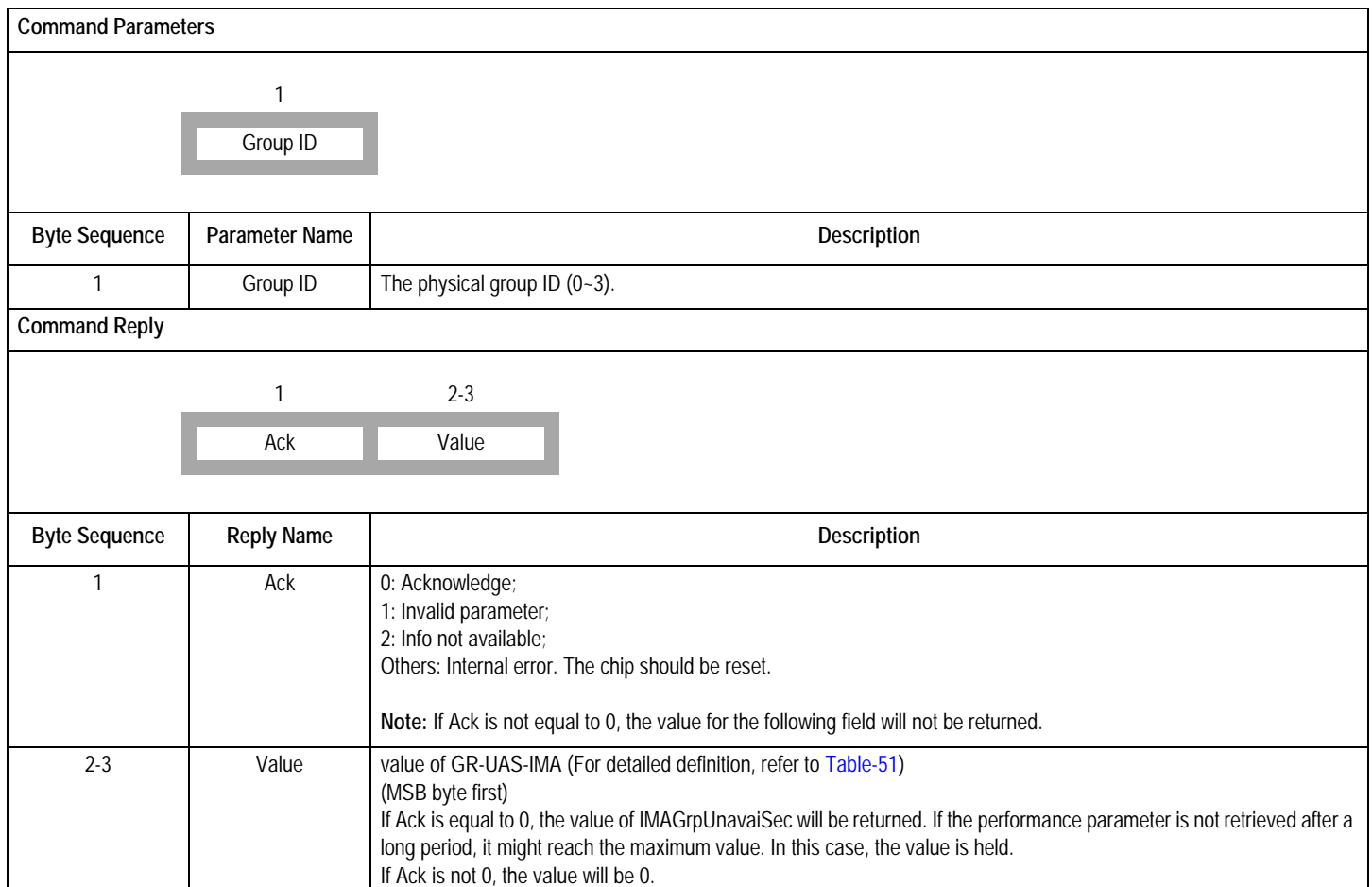

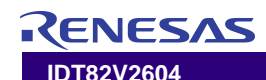

# **Table-42 GetLinkPerf Command (Encoding: 1BH)**

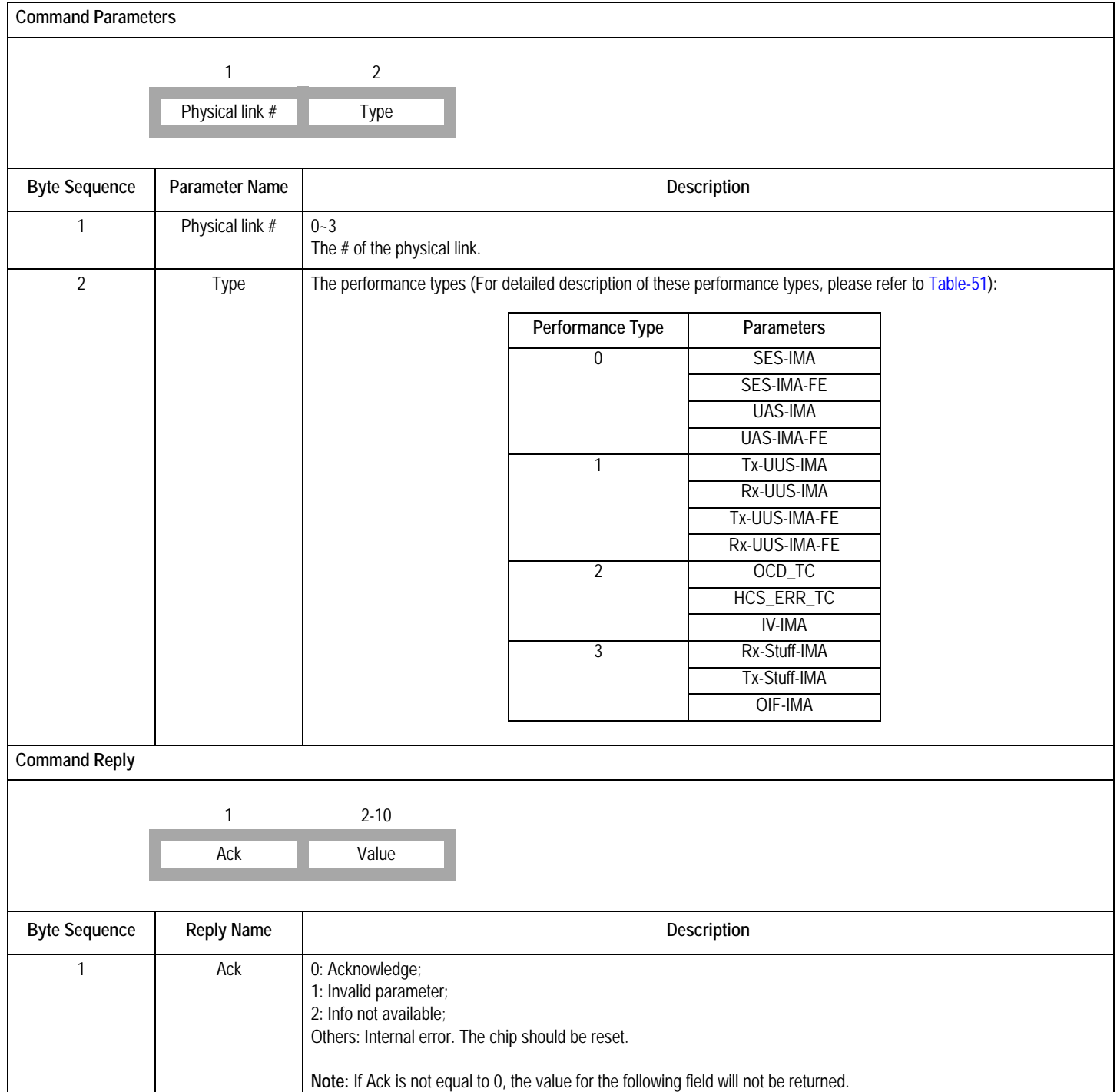

#### **Table-42 GetLinkPerf Command (Encoding: 1BH) (Continued)**

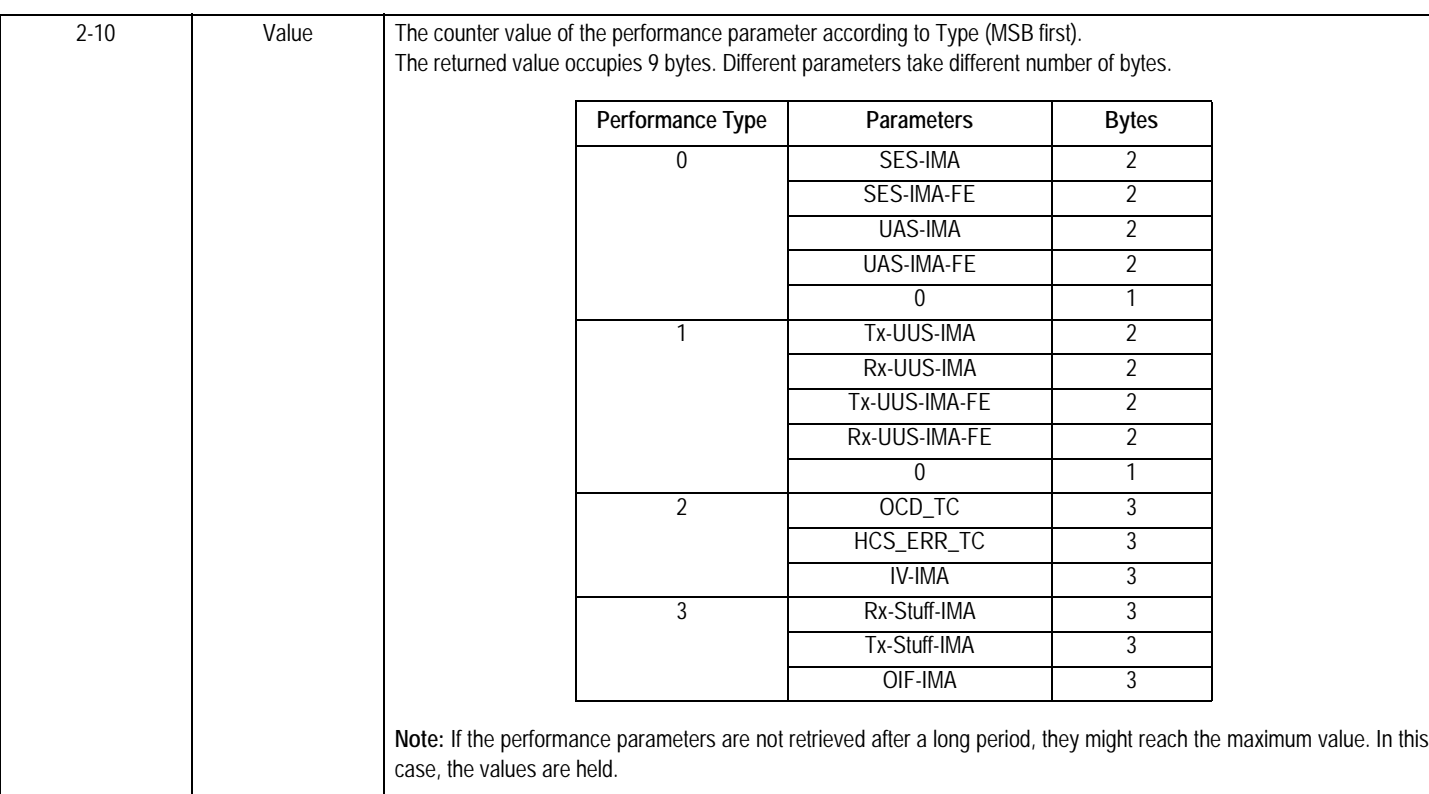

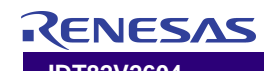

#### **Table-43 GetConfigPara Command (Encoding: 1CH)**

This command is used to get the parameters as shown in the parameter list of a command (designated by Command ID), i.e., get the configured information or default information as a command's parameter list designated.

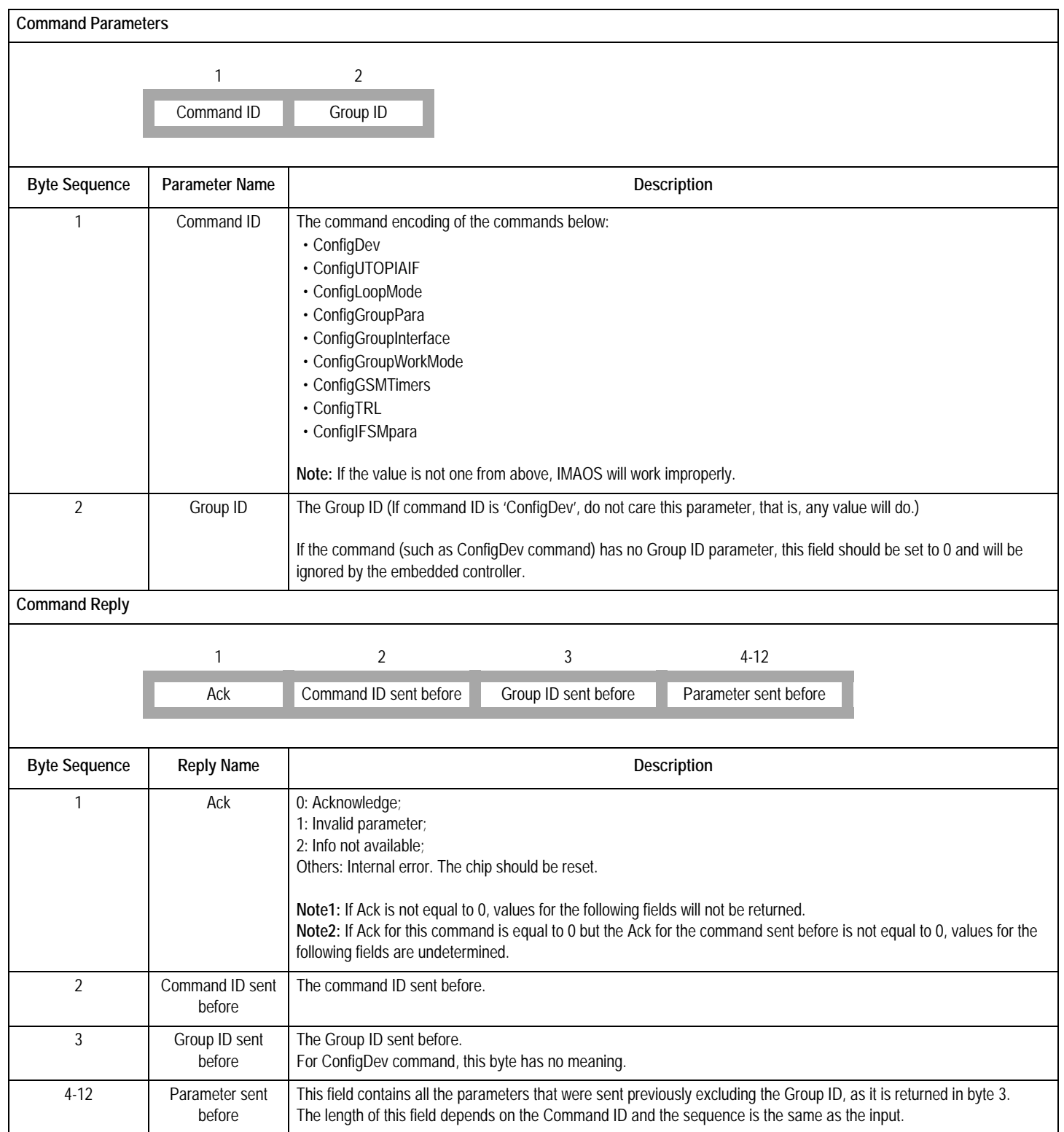

# **Table-44 GetGrpWorkingPara Command (Encoding: 1DH)**

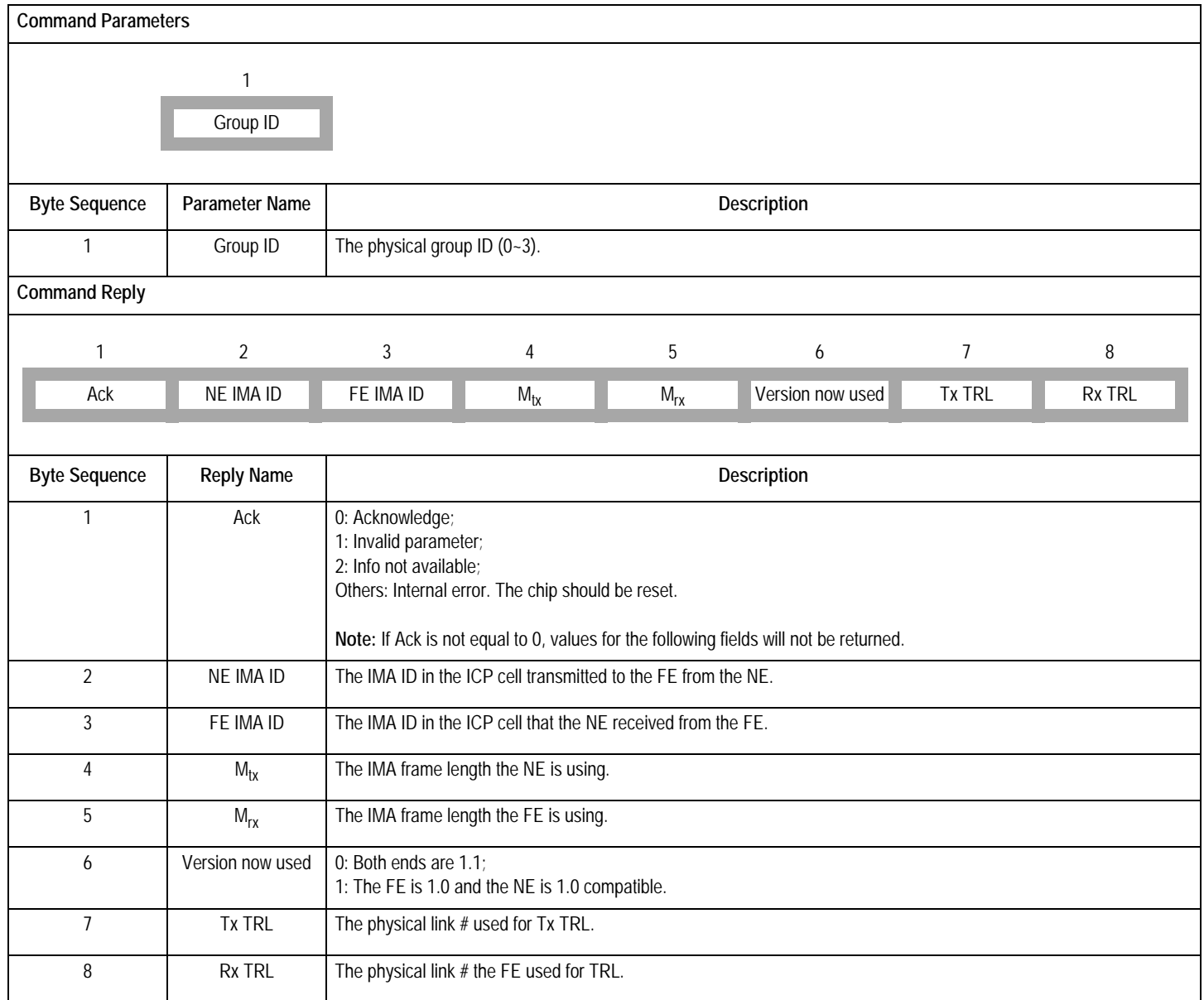

# **Table-45 GetLinkWorkingPara Command (Encoding: 1EH)**

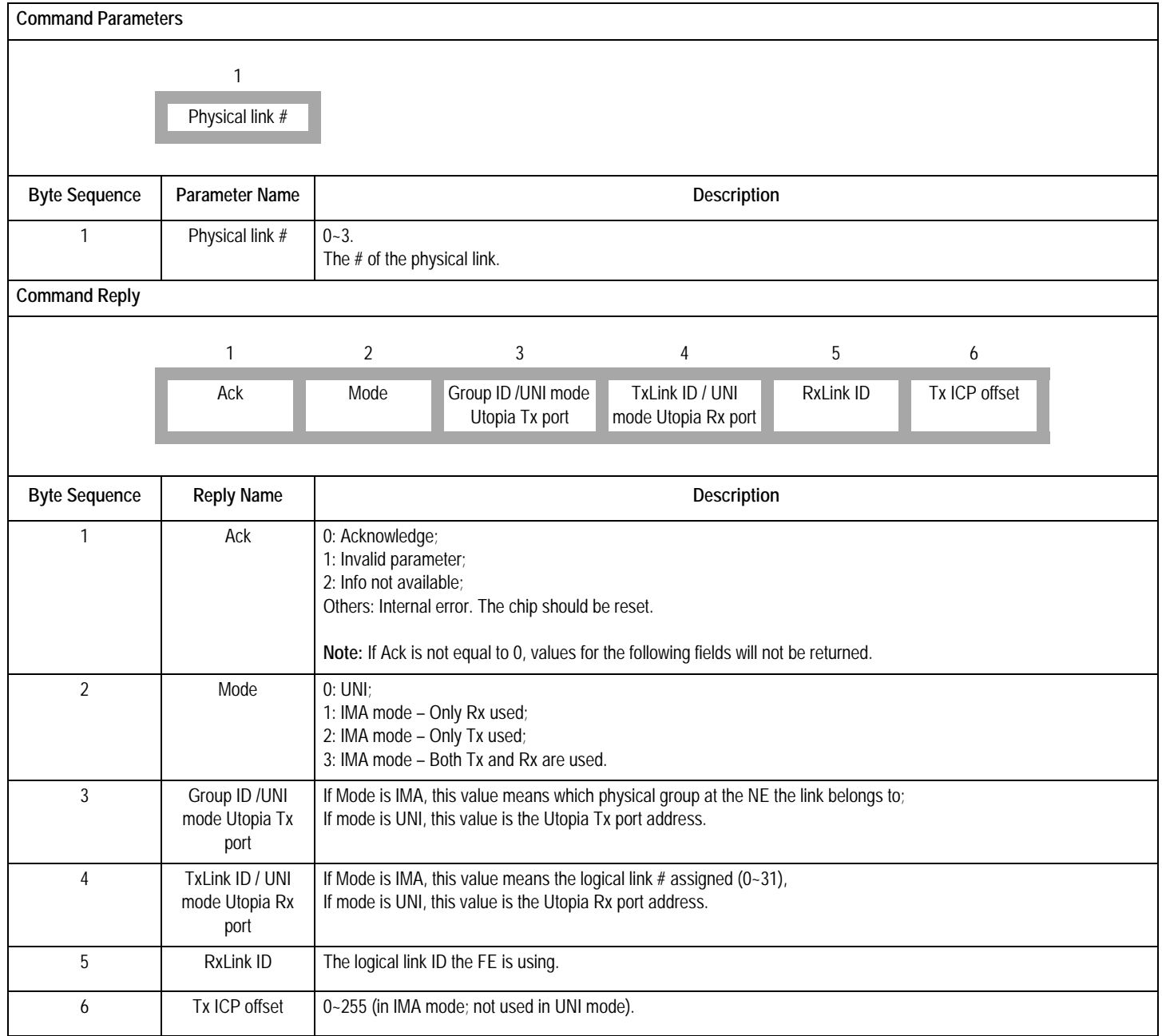

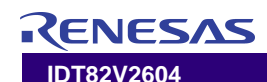

# **Table-46 StartTestPattern Command (Encoding: 1FH)**

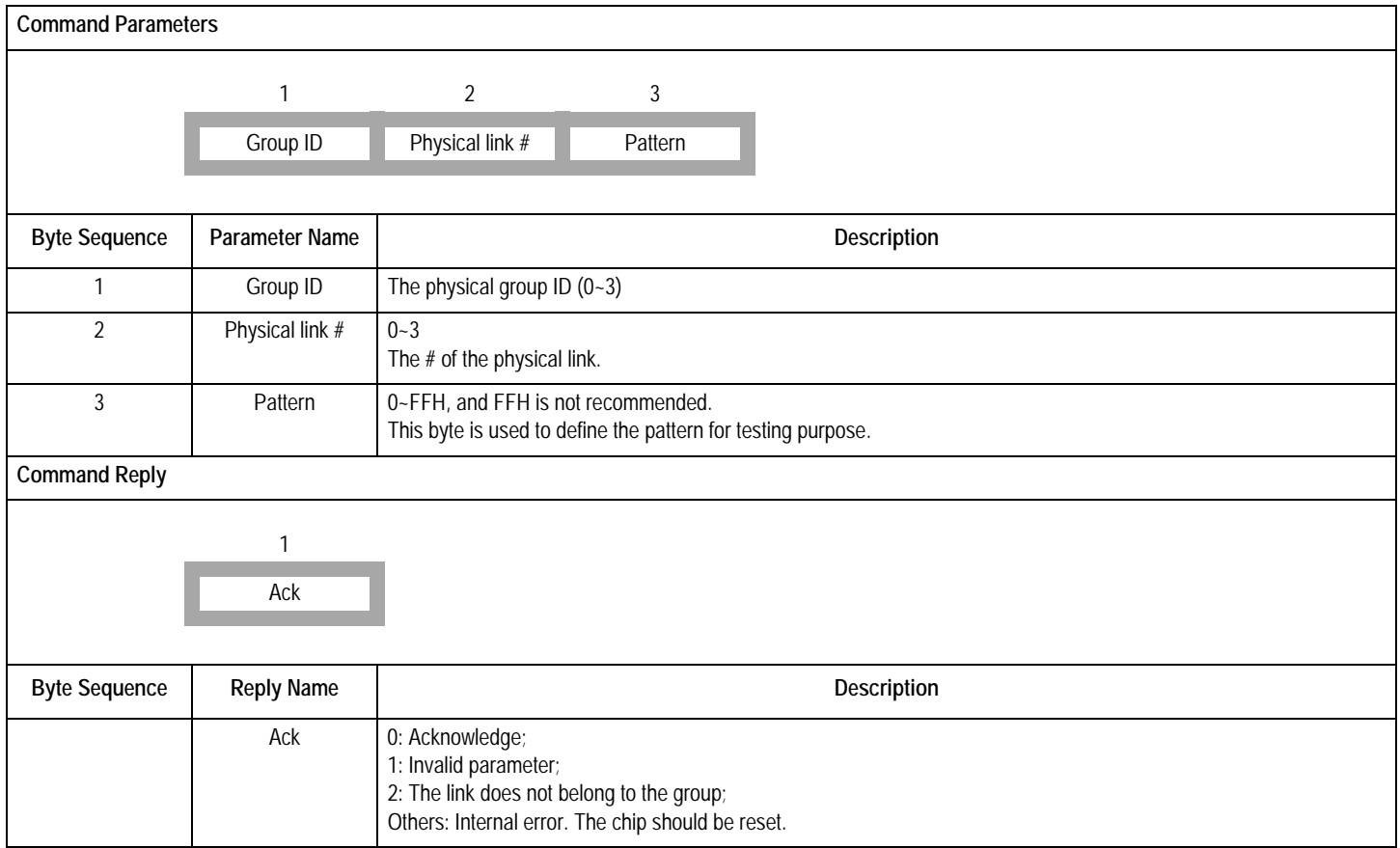

# **Table-47 GetLoopedTestPattern Command (Encoding: 20H)**

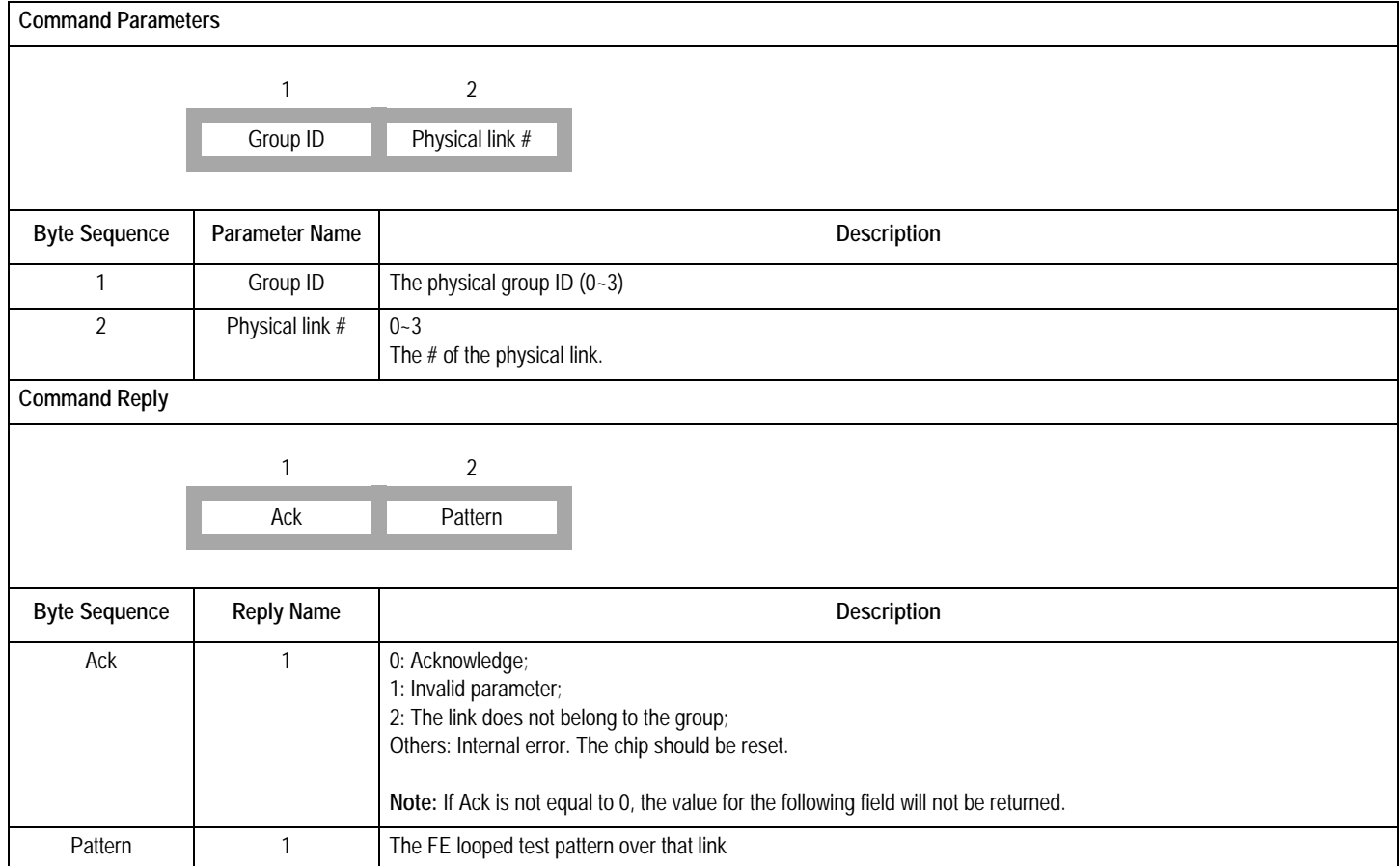

# **Table-48 StopTestPattern Command (Encoding: 21H)**

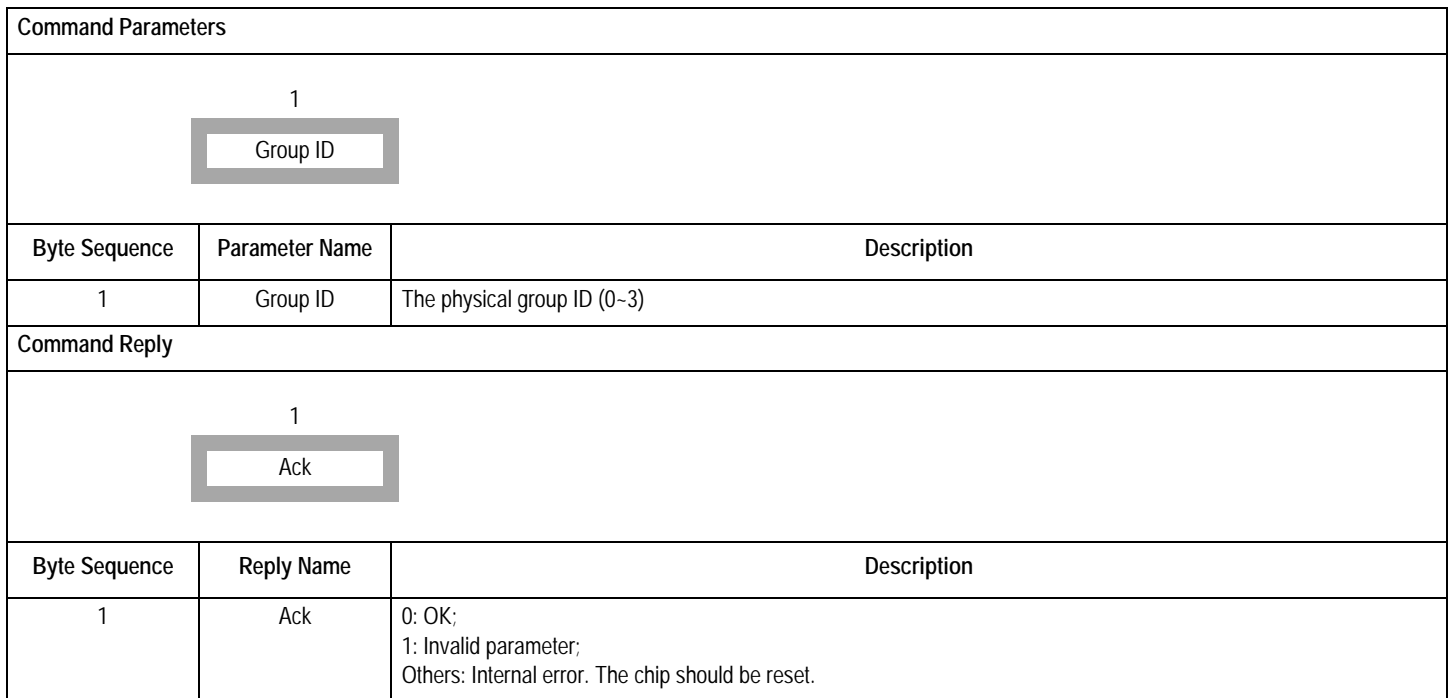

#### **Table-49 GetVersionInfo Command (Encoding: 22H)**

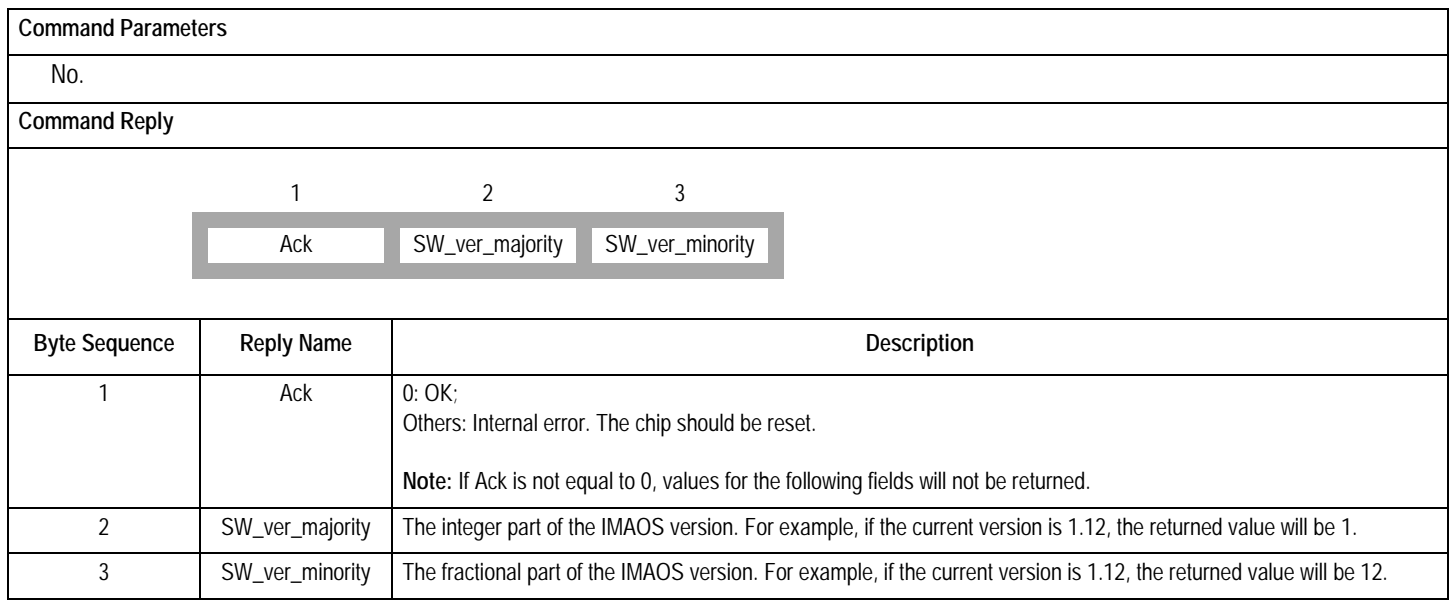

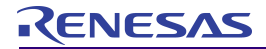

# 6 IMA OPERATION

This chapter is a brief introduction of how a group and links are configured, started, inhibited, deleted and so on.

#### **6.1 IMA INITIALIZATION**

**ConfigDev** command is the first command to be issued to initialize the device. If this command is not issued, the default value will be used.

#### <span id="page-67-0"></span>**Table-50 Parameters for IMA Group Configuration**

#### **6.2 CONFIGURE A GROUP**

After a group is configured, an ID (IMA ID) is allocated to a physical group, links are assigned to that group and other parameters needed for the group's proper operation are set. The IMA ID should not be changed during the whole life cycle of the group except that the group is restarted. [Table-50](#page-67-0) is the list of group parameters that should be configured.

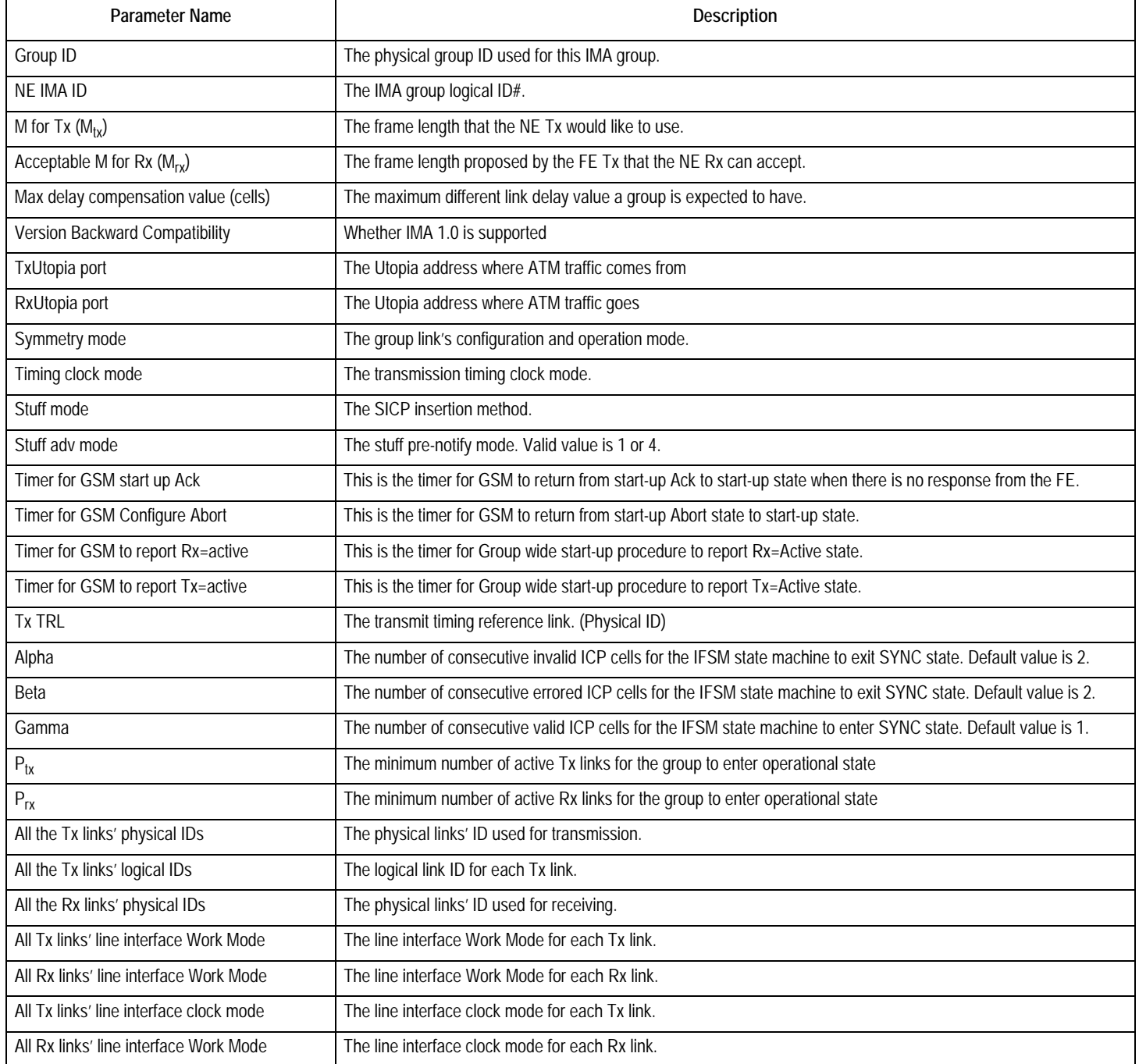

# **ENESAS**

#### **Table-50 Parameters for IMA Group Configuration (Continued)**

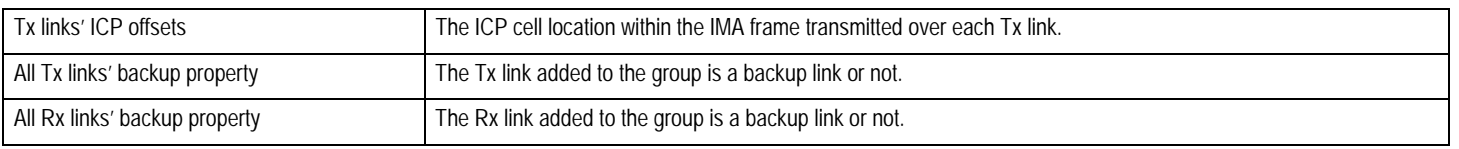

## **6.3 START UP A GROUP**

A group can be started by **StartGroup** command. At IMA group startup, the NE and the FE exchange their configuration parameters. When both ends accept the parameters proposed by the other end, they enter an intermediate state to wait for  $P_{tx}$  and  $P_{rx}$  links to enter active state. The group can then enter operational state.

#### **6.4 INHIBIT A GROUP/NOT INHIBIT A GROUP**

The inhibition of a group is the shut down of the group for a reason other than insufficient links.

A group can be inhibited by **InhibitGrp** command.

A group inhibition state can be cancelled by **NotInhibitGrp** command.

### **6.5 ADD LINKS TO A GROUP THAT IS IN OPERA-TIONAL STATE**

The LASR (Link Addition and Slow Recovery) procedure is to be started when new links are to be inserted or links are to be recovered from a group.

The LASR procedure can be started by **StartLASR** command.

#### **6.6 DELETE LINKS**

A link can be removed by **DeleteLink** command. The deletion procedure can be initiated from both the Tx and Rx side.

## **6.7 DEACTIVATE AND RECOVER LINKS**

Links are deactivated because of link fault, failure (Rx failed) or inhibition while links are recovered because defect no longer exists or inhibition is cancelled.

The deactivation-recovering of a link is done by the IDT82V2604 automatically according to the FE notification (Remote Failure Indicator in ICP cell) or by the embedded controller (issue commands like **DeactLink** and **RecoverLink** commands) due to link fault or inhibition or no longer link fault or inhibition.

#### **6.8 RESTART A GROUP**

After a group is started, the parameters of the group can be reconfigured at any time, which will cause the group to be restarted automatically. However, a group can also be restarted by **RestartGrp** command. When a group is restarted, the GSM transits to Start-up state from any other states except Not Configured state. If the GSM is in Operational state, the group may be blocked and all the links be inhibited before restart.

#### **6.9 DELETE A GROUP**

When a group is deleted from any other state by **DeleteGrp** command, the GSM enters Not Configured state and all the links belonging to that group will also be deleted and unassigned.

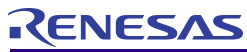

# 7 PMON (PERFORMANCE MONITORING)

The PMON module uses counters for performance monitoring and failure/alarms integration. [Table-51](#page-69-1) shows the performance parameters that the IDT82V2604 implements. [Table-53](#page-70-0) lists the failure/alarm signals sent by alarm messages.

#### <span id="page-69-1"></span><span id="page-69-0"></span>**Table-51 The PMON Parameters**

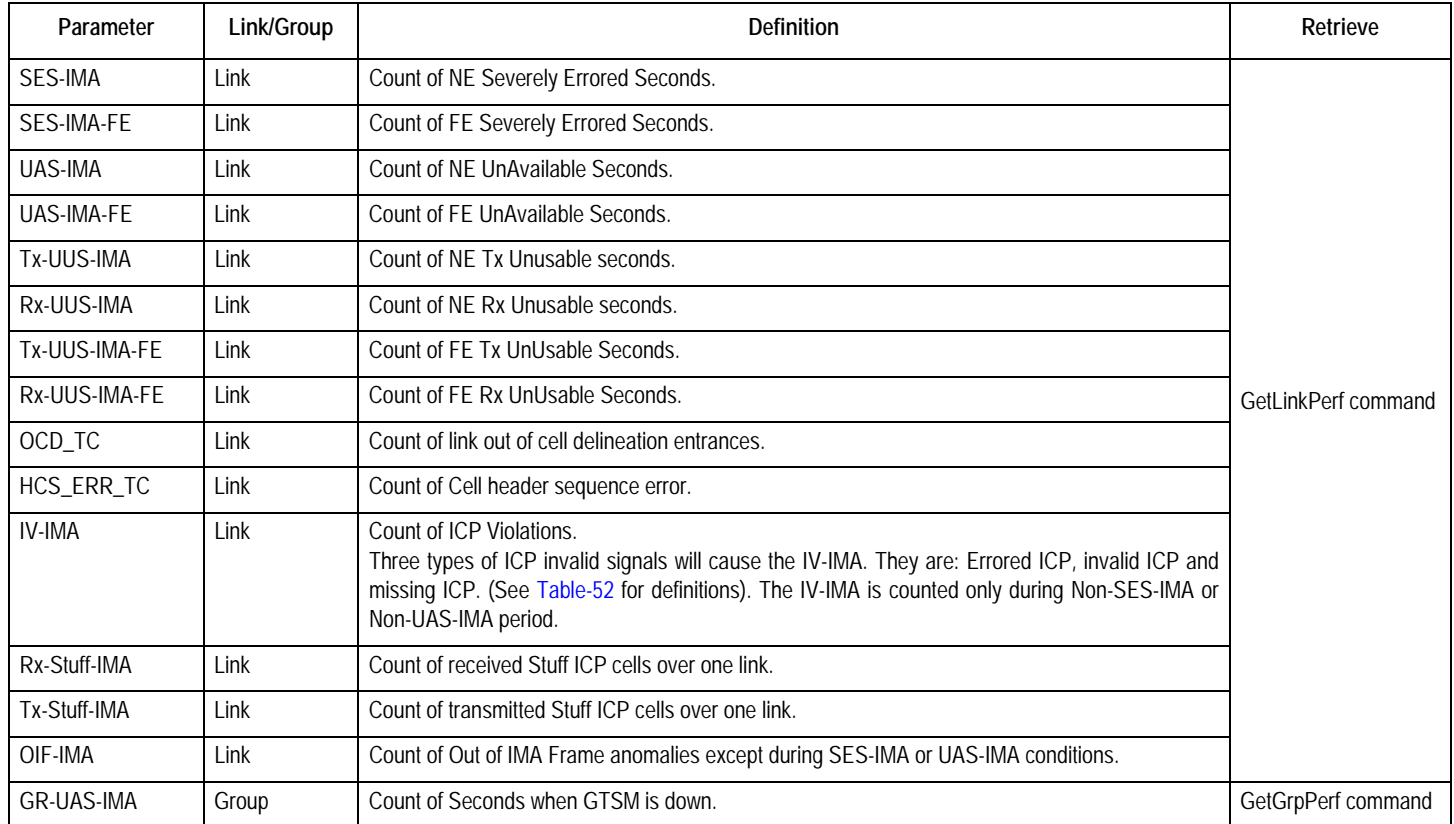

#### <span id="page-69-2"></span>**Table-52 Definitions of Different ICP Cells**

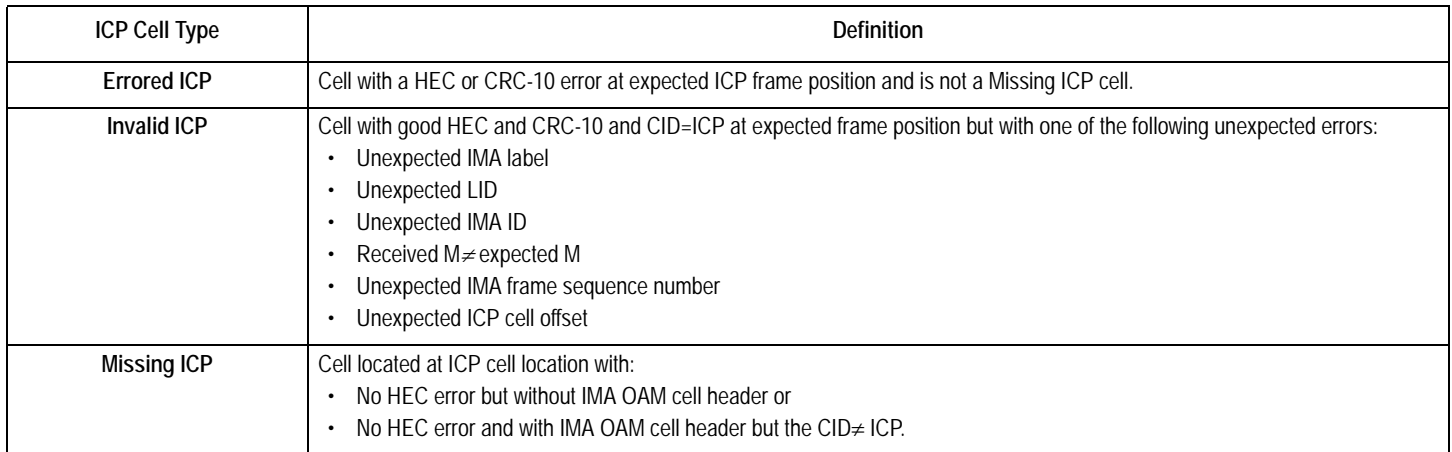

# <span id="page-70-0"></span>**Table-53 Failure/Alarm Signals**

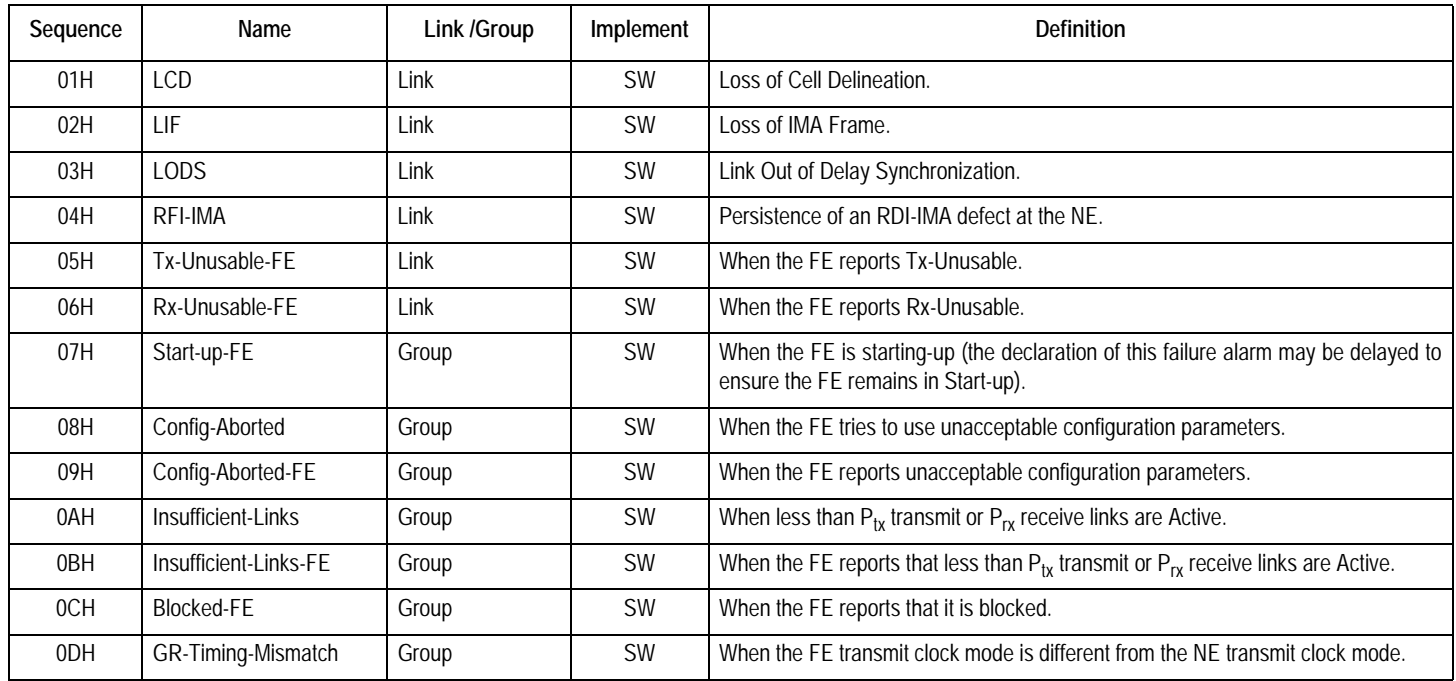

# RENESAS

# 8 IMAOS04\_SLAVE

The previous chapters 4, 5, 6 and 7 are specific to IMAOS04. Details about IMAOS04\_Slave are provided in this chapter.

When IMAOS04\_Slave is downloaded, the device supports the Group Auto Detect function and operates in Slave Mode.

# **8.1 GROUP AUTO DETECT**

The group auto detect function can be used to configure and start a group from one end while forcing the other end's group to follow this end's group configuration and start-up procedure, that is, the other end's group can be brought into operational state automatically. The two ends are called Master Side and Slave Side separately.

#### **8.1.1 MASTER SIDE**

The Master Side should download IMAOS04 and work in symmetry mode. Up to 4 groups can be started at the Master side.

The configuration of the Master Side is the same as that in normal Work Mode.

#### **8.1.2 SLAVE SIDE**

The Slave Side should download IMAOS04\_Slave.

After power-on or reset, the Slave Side should be initialized by issuing the DeviceInitial, ConfigSlaveFrame, ConfigUtopiaIF and GroupInitial commands. Only after the Slave Side has been initialized will the Slave Side start to detect the far end's start-up procedure.

After the far end has started up, the Slave Side will be brought into operational state automatically without any need of local group configuration and management.

## **8.2 PROGRAMMING INFORMATION FOR IMAOS04\_SLAVE**

#### **8.2.1 COMMAND TYPES**

Refer to [5.1 Command Types](#page-29-0).

#### **8.2.2 COMMAND ENCODING**

**Table-54 Command Encoding**

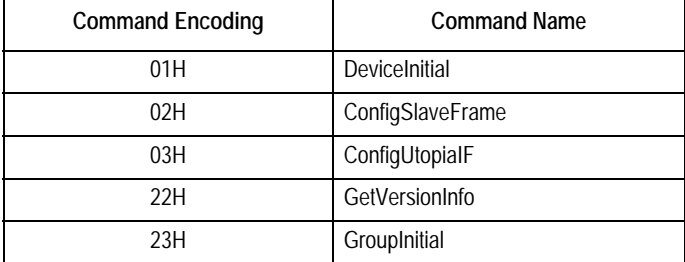

#### **8.2.3 COMMAND DESCRIPTION**

Each command description contains two parts: the Command Parameters and the Command Reply. In the Command Parameters part, a figure is used to illustrate the byte sequence of the parameters. All the parameters description are listed below the figure. In the Command Reply part, a figure is used to illustrate the reply sequence in the reply message. The reply description is listed below the figure. For detailed information about the packet of command message and reply message, refer to [page 30.](#page-29-1)
# <span id="page-72-0"></span>**Table-55 DeviceInitial Command (Encoding: 01H)**

This is the first command to be issued. If this command is not issued, the default value will be used.

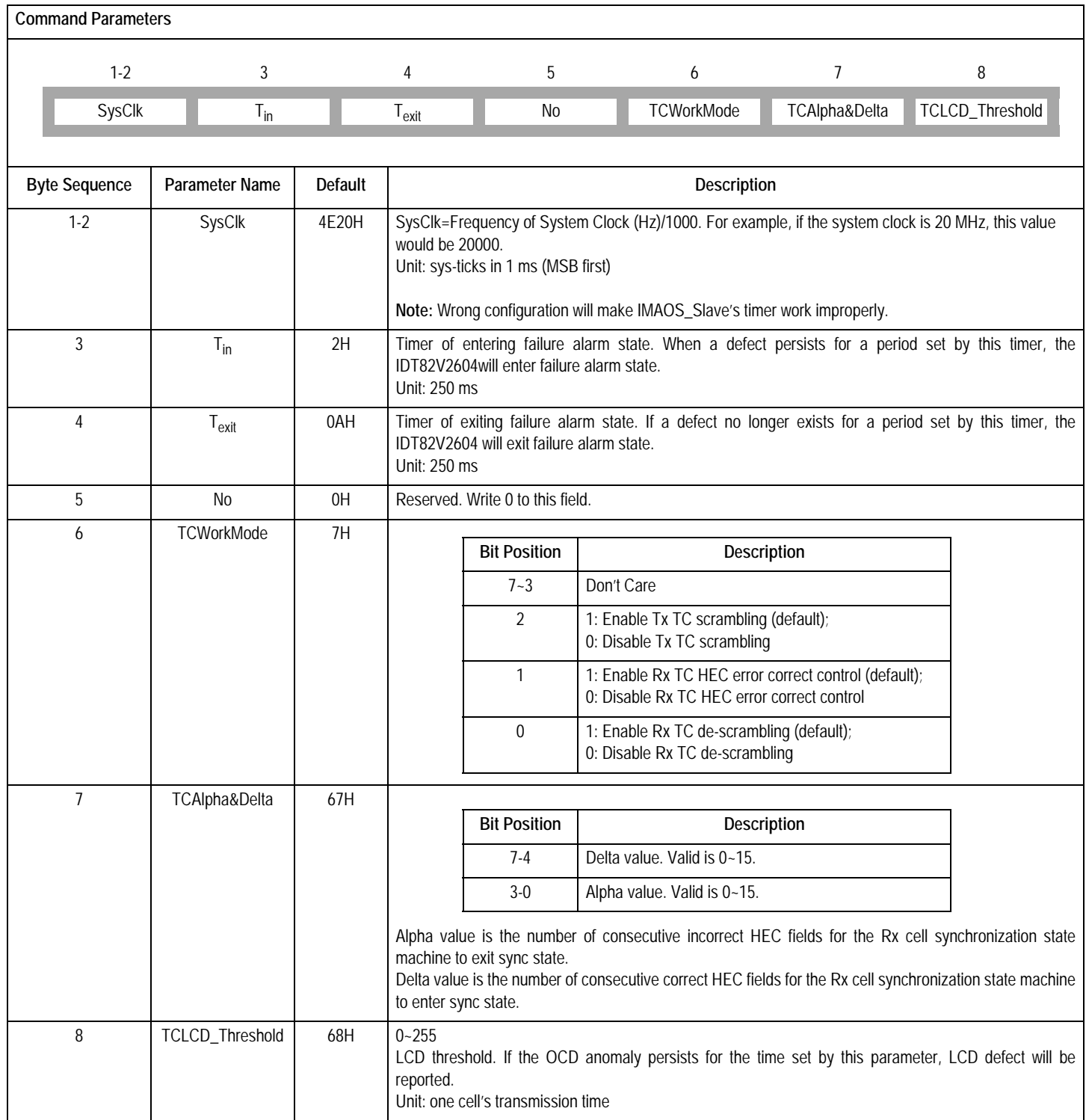

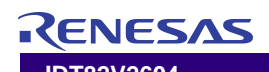

### **Table-55 DeviceInitial Command (Encoding: 01H) (Continued)**

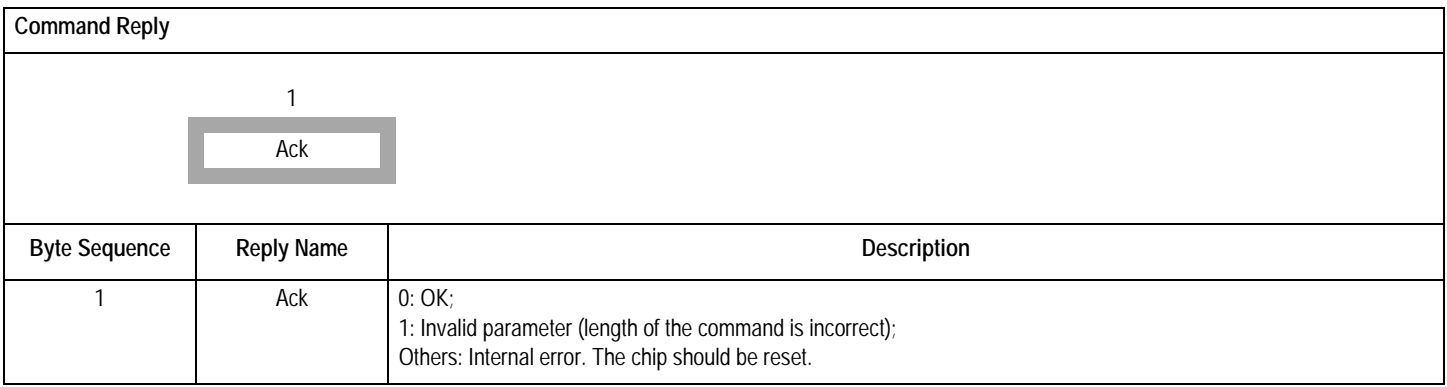

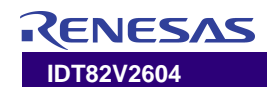

# <span id="page-74-0"></span>**Table-56 ConfigSlaveFrame Command (Encoding: 02H)**

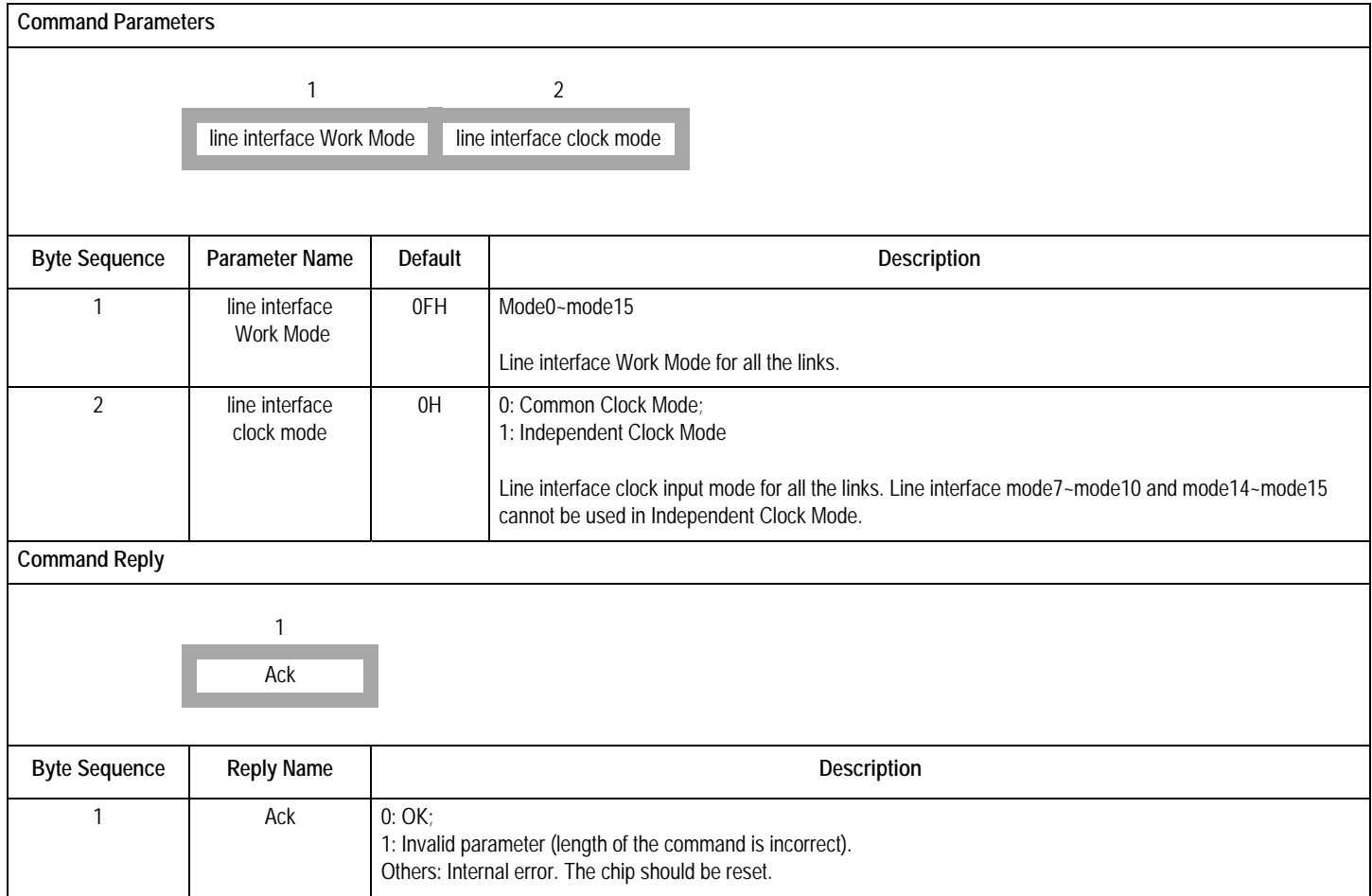

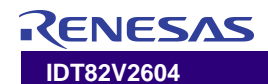

# <span id="page-75-0"></span>**Table-57 ConfigUtopiaIF Command (Encoding: 03H)**

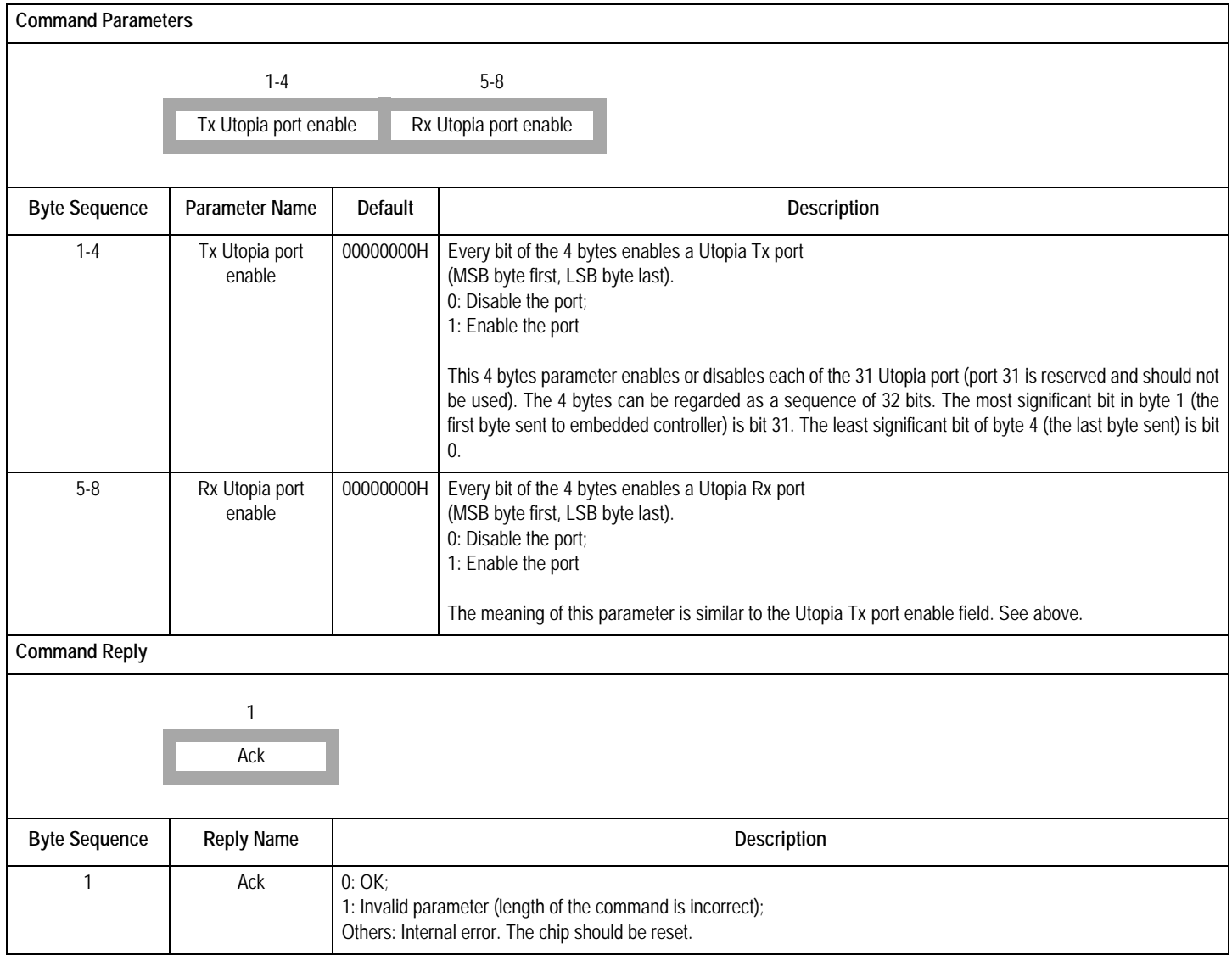

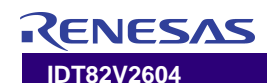

### <span id="page-76-0"></span>**Table-58 GetVersionInfo Command (Encoding: 22H)**

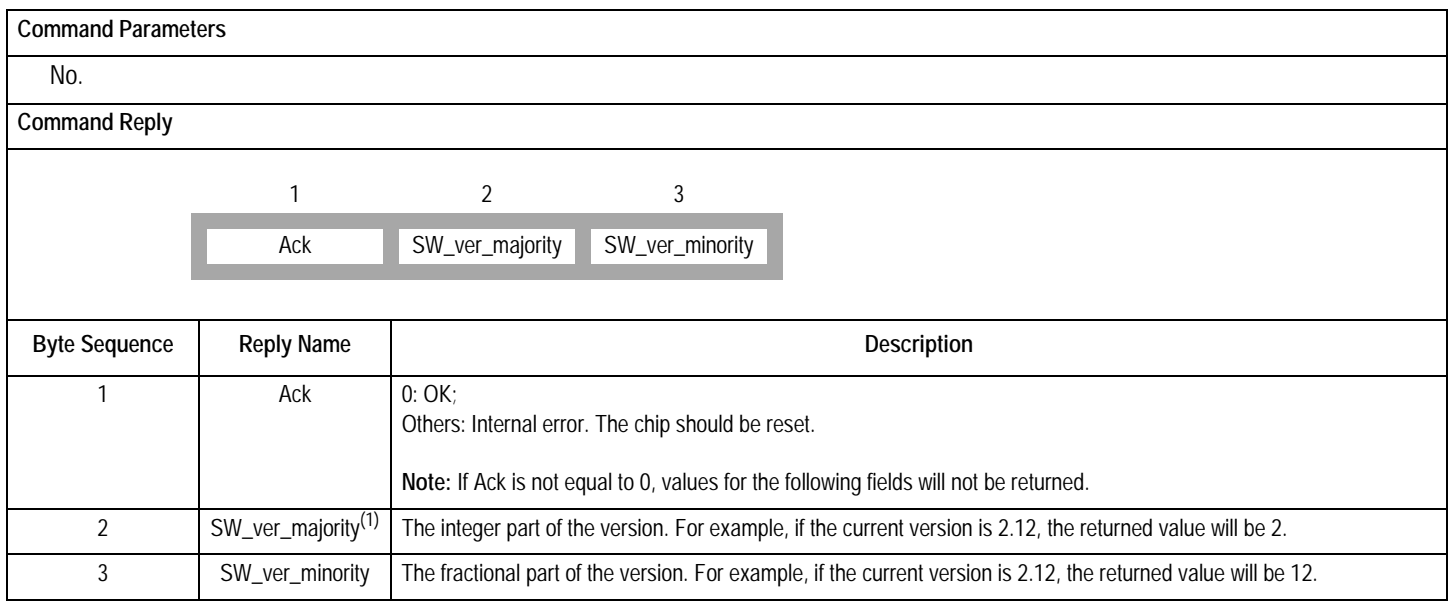

<sup>1.</sup> For IMAOS04, the returned value is an odd number. For IMAOS04\_Slave, the returned value is an even number.

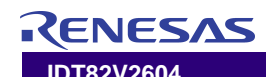

# <span id="page-77-0"></span>**Table-59 GroupInitial Command (Encoding: 23H)**

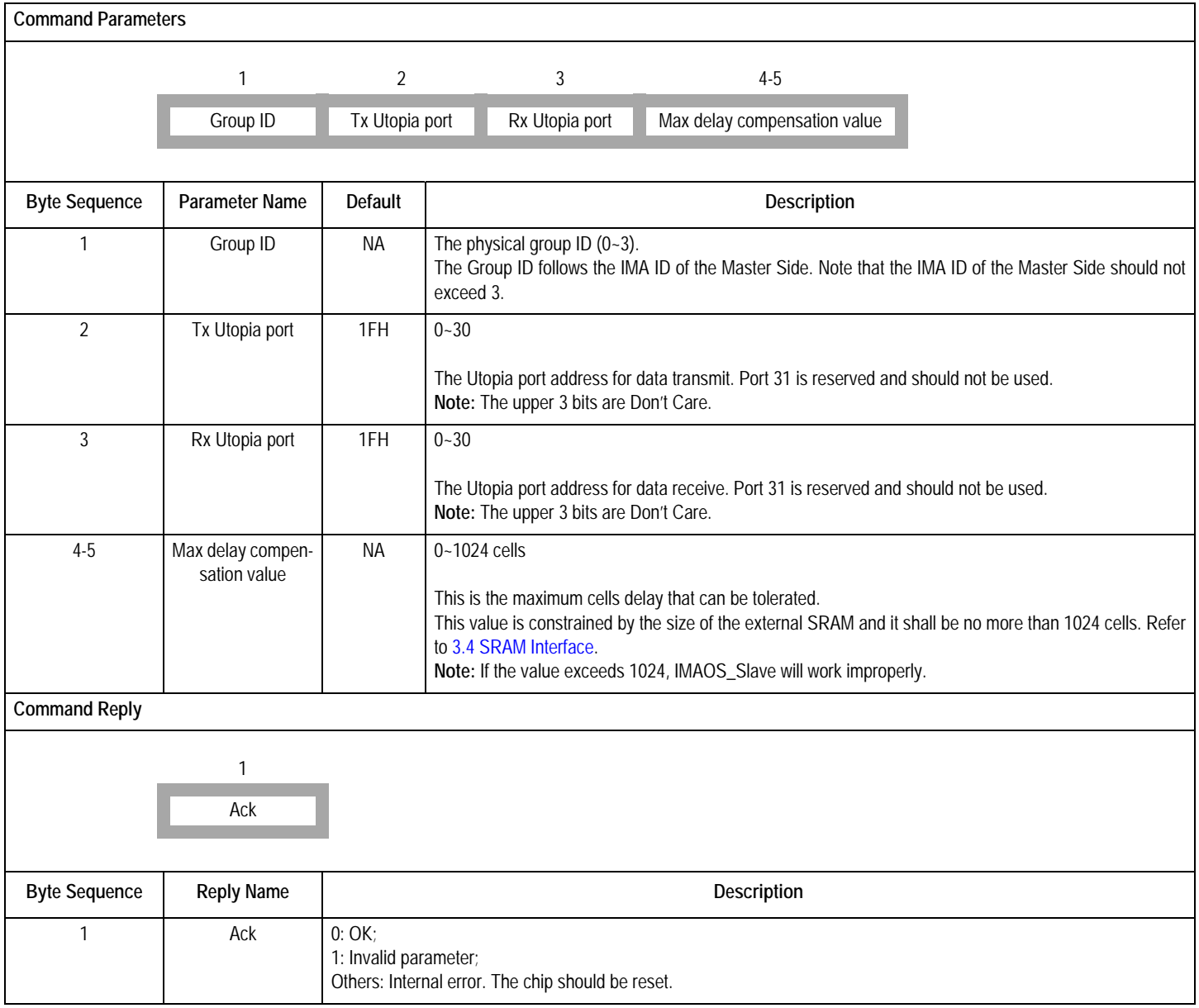

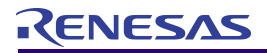

# <span id="page-78-0"></span>9 JTAG TEST ACCESS PORT

### **9.1 TAP BUS SIGNALS**

The interface from the board to the on-chip Test Access Port is the TAP bus, which consists of five signals:

- ! The standard bus: **TDI, TDO, TCK, TMS**.
- ! **TRST**: Test reset. Reset the TAP controller. The signal is specified as optional in the IEEE spec. **TRST** is an active low signal that resets all flip-flops of TAP asynchronously.

### <span id="page-78-1"></span>**9.2 INSTRUCTIONS**

Meet the IEEE standard [13] which requires at least EXTEST, BYPASS, IDCODE and SAMPLE instructions are implemented. The IDT82V2604 identification code is 104B8067 hexadecimal.

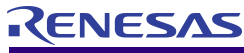

# <span id="page-79-2"></span>10 PHYSICAL AND ELECTRICAL CHARACTERISTICS

### <span id="page-79-0"></span>**10.1 ABSOLUTE MAXIMUM RATINGS**

### **Table-60 Absolute Maximum Ratings**

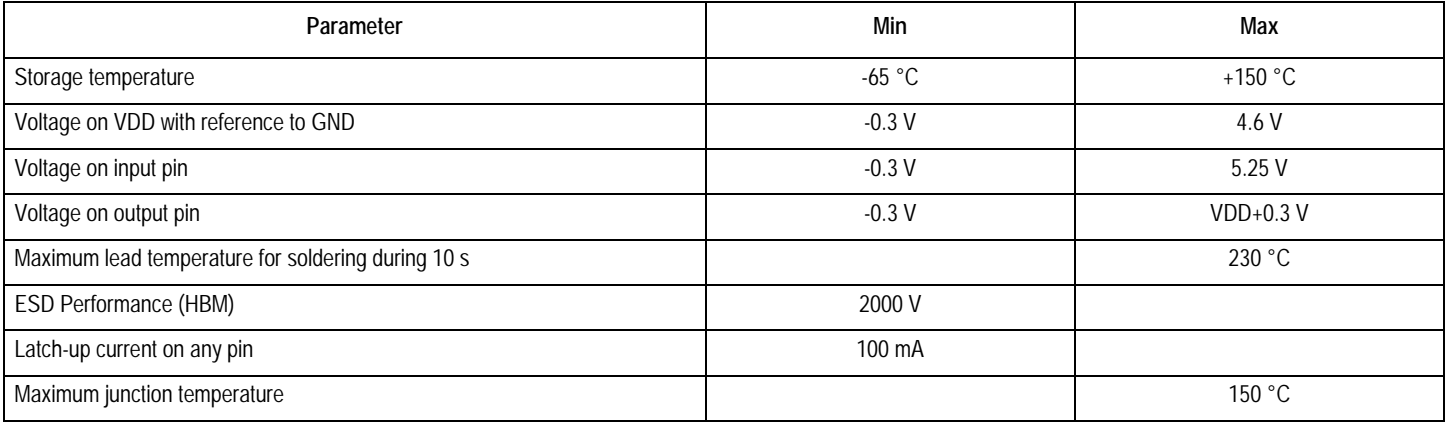

### <span id="page-79-1"></span>**10.2 D.C. CHARACTERISTICS**

@ TA= -40 to +85°C.

### **Table-61 D.C. Characteristics**

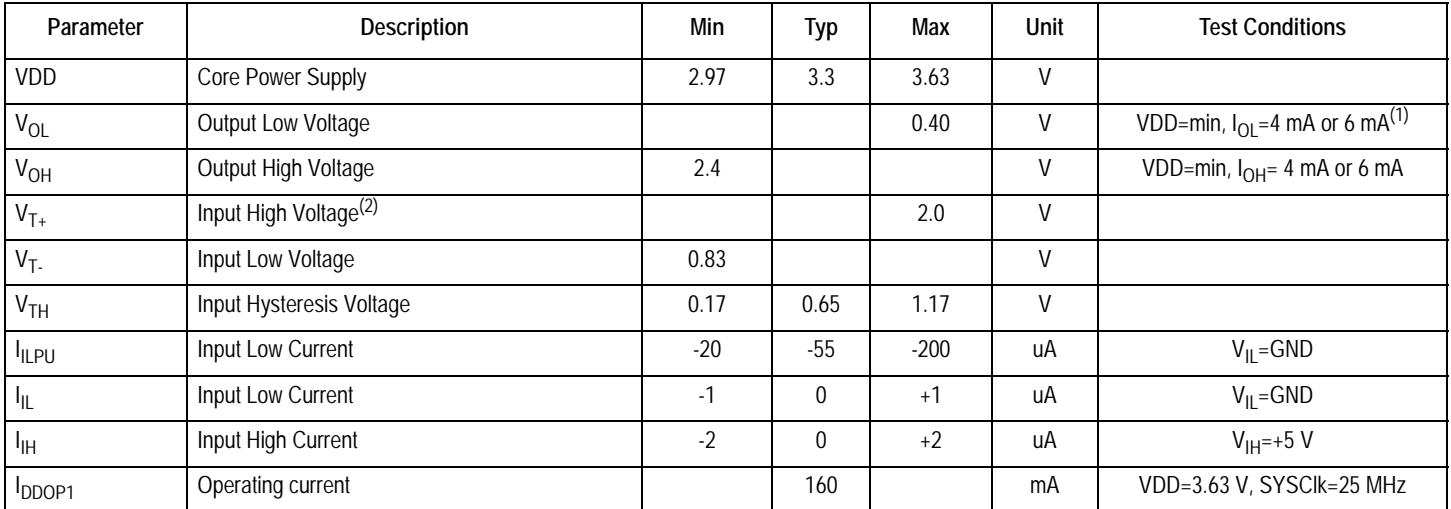

<sup>1.</sup> The output driving capacity of all the embedded memory output pins are 4mA while the output driving capacity of all the other output pins are 6mA.

2. All the input pins are schmitt-trigger pins.

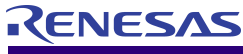

### <span id="page-80-0"></span>**10.3 A.C. CHARACTERISTICS**

@ TA=-40 to +85 °C, VDD=3.3 V±10%

### **10.3.1 OUTPUT LOADING**

Default load capacitance on output is 50 pF.

Microprocessor interface and Utopia interface outputs are loaded by 100 pF.

### **10.3.2 SYSTEM CLOCK AND RST SIGNAL TIMING**

### **Table-62 System Clock and Reset Timing Parameters**

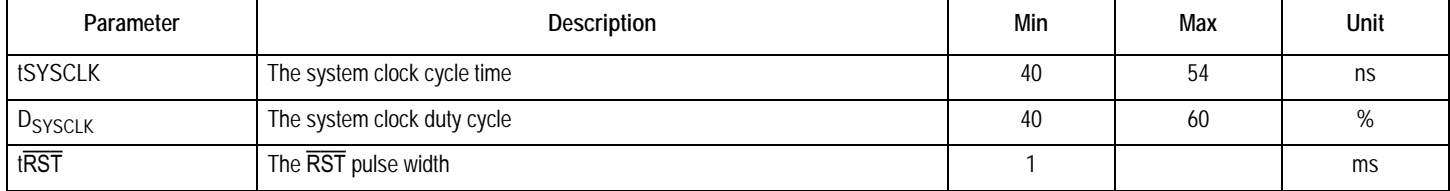

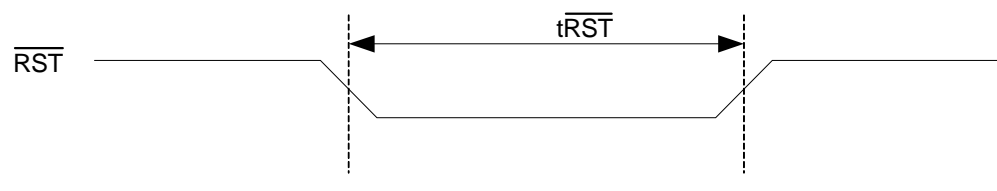

*Figure-13 Reset Signal Timing Diagram*

### <span id="page-81-0"></span>**10.3.3 UTOPIA INTERFACE TIMING**

### **Table-63 Utopia Interface Timing Parameters**

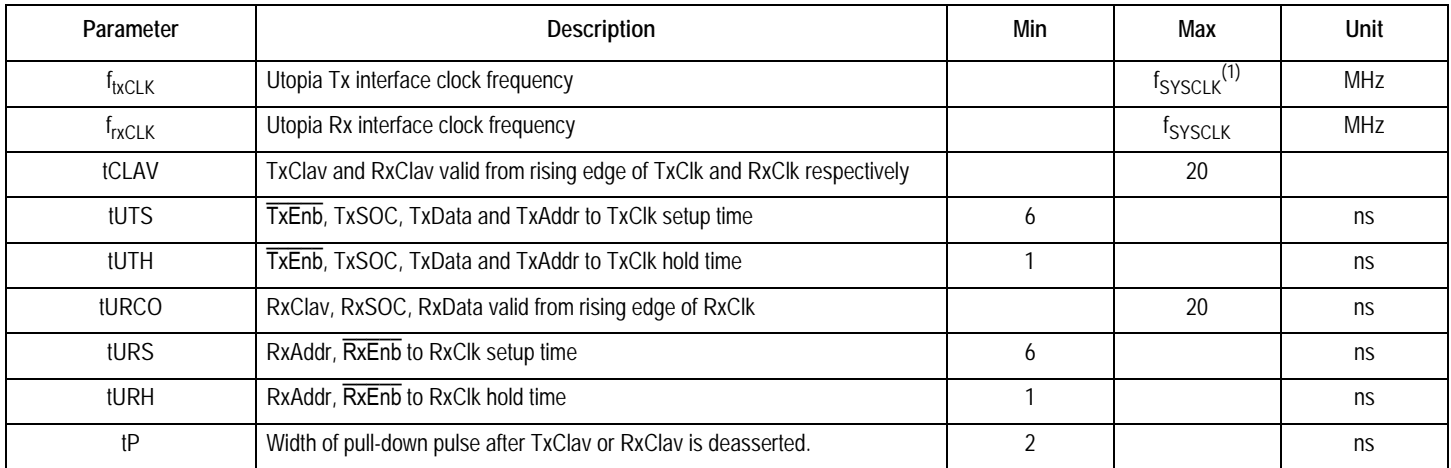

<sup>1.</sup> f<sub>SYSCLK</sub> is the frequency of the system clock the chip uses.

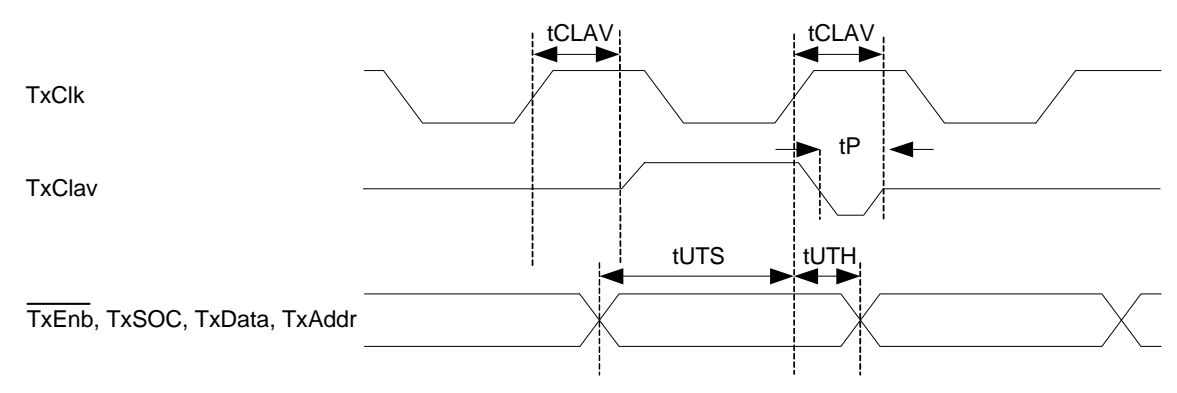

*Figure-14 Tx Utopia Interface Timing Diagram*

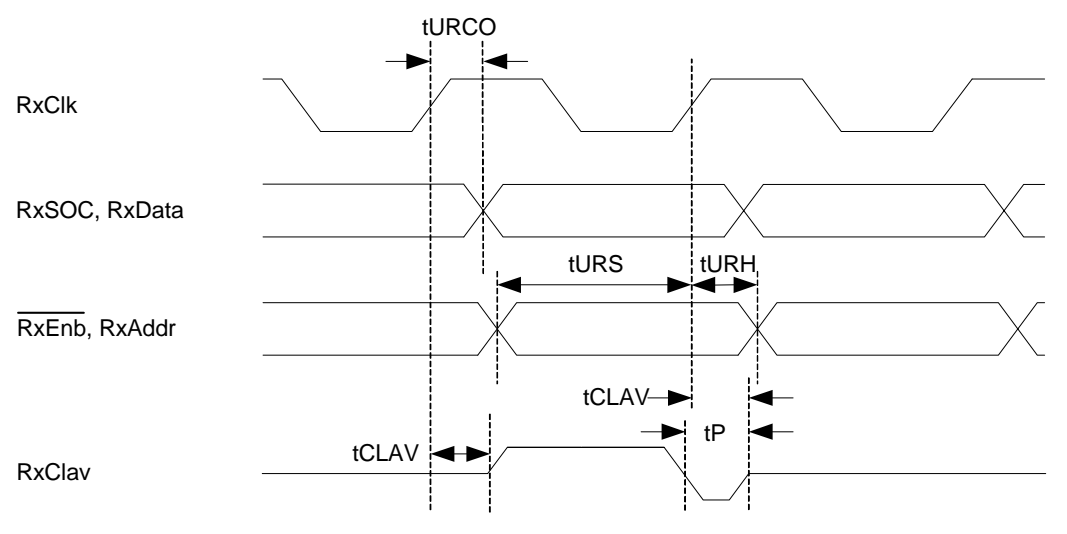

*Figure-15 Rx Utopia Interface Timing Diagram*

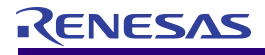

#### <span id="page-82-0"></span>**10.3.4 LINE INTERFACE TIMING**

### **Table-64 Line Interface Timing Parameters**

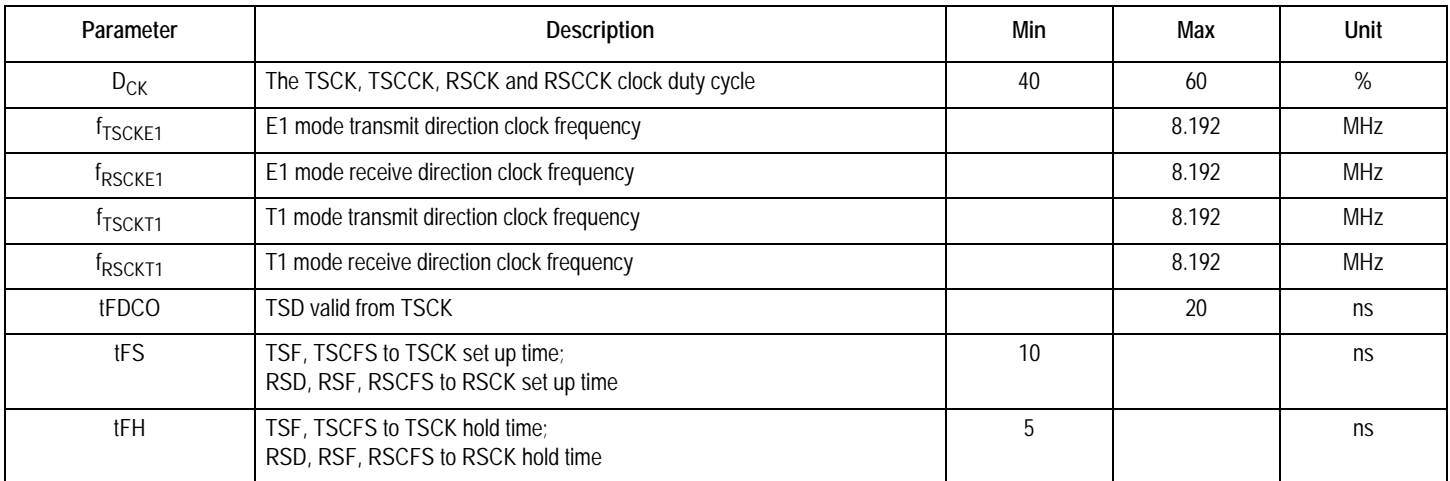

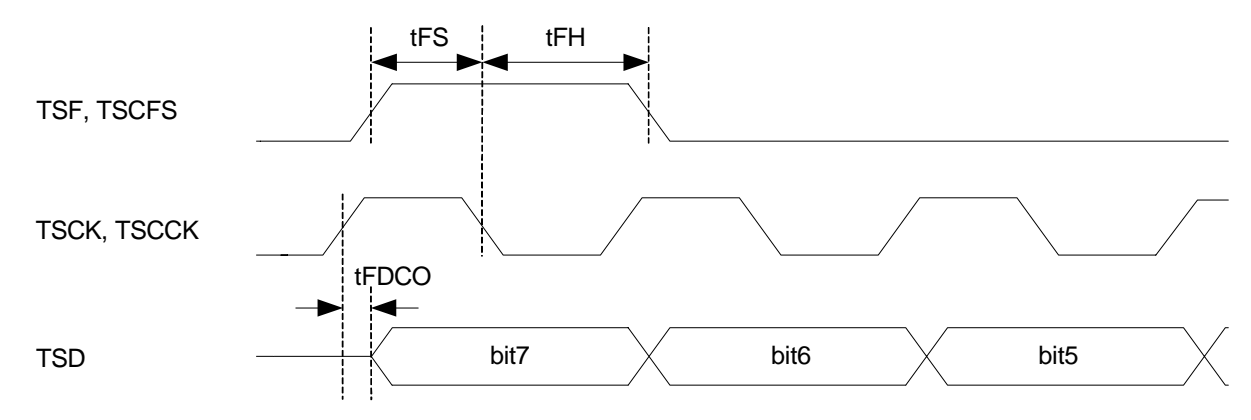

*Figure-16 Line Interface Transmit Timing Diagram*

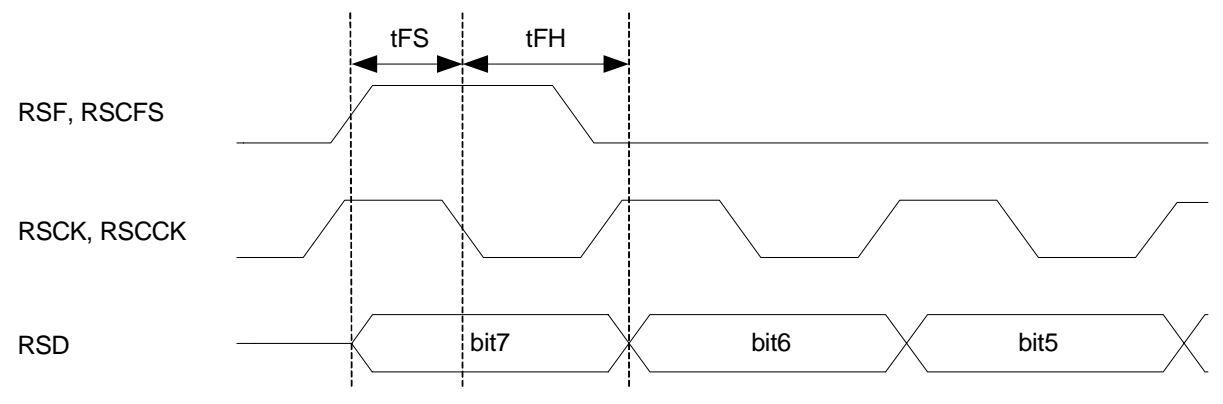

*Figure-17 Line Interface Receive Timing Diagram*

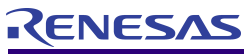

### <span id="page-83-0"></span>**10.3.5 MICROPROCESSOR INTERFACE TIMING**

**10.3.5.1Interface with Motorola CPU (MPM =0)** 

### *Read Cycle Specification*

### **Table-65 Microprocessor Interface Timing Parameter for Motorola CPU Read Cycle**

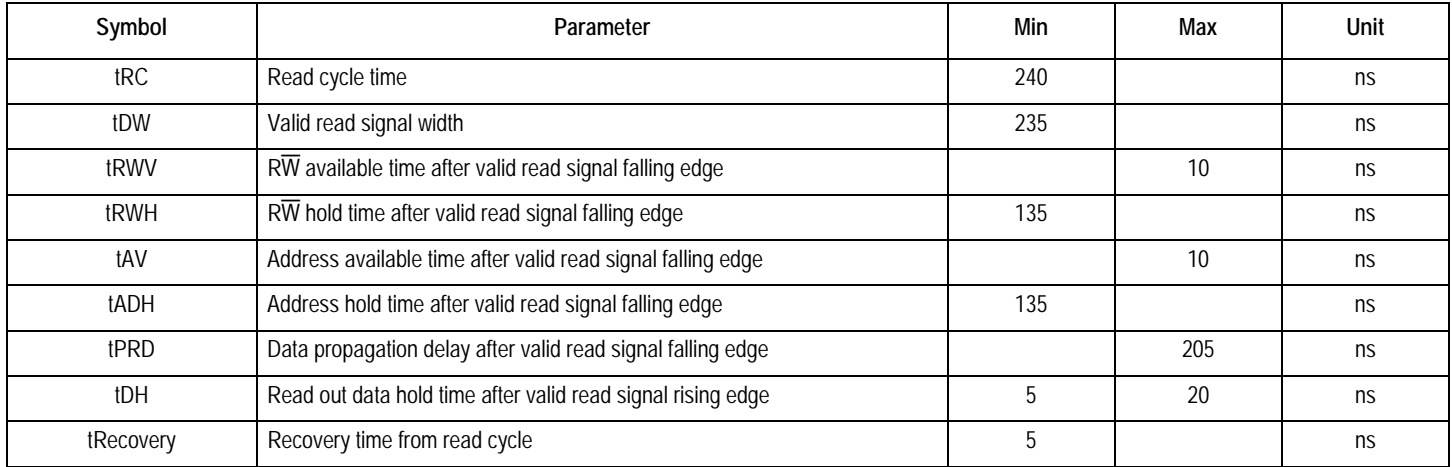

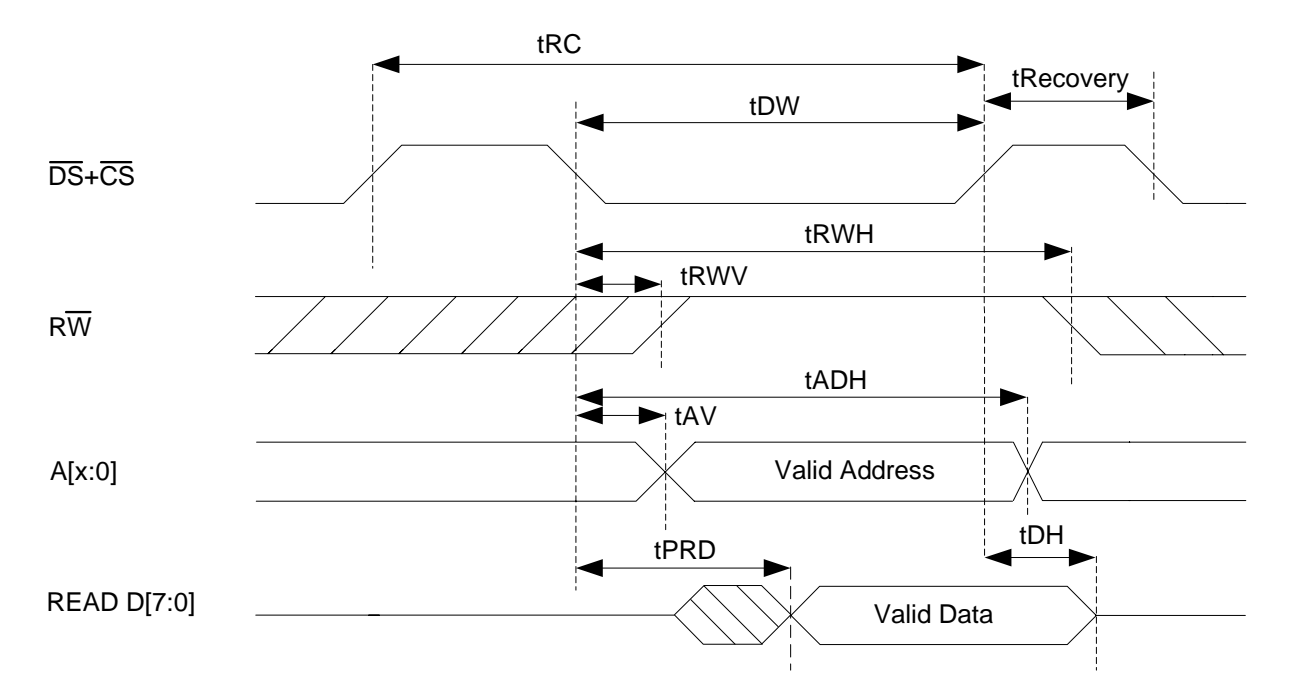

*Figure-18 Microprocessor Interface Timing Diagram for Motorola CPU Read Cycle*

### **IDT82V2604 Inverse Multiplexing for ATM**

RENESAS

### *Write Cycle Specification*

**Table-66 Microprocessor Interface Timing Parameters for Motorola CPU Write Cycle**

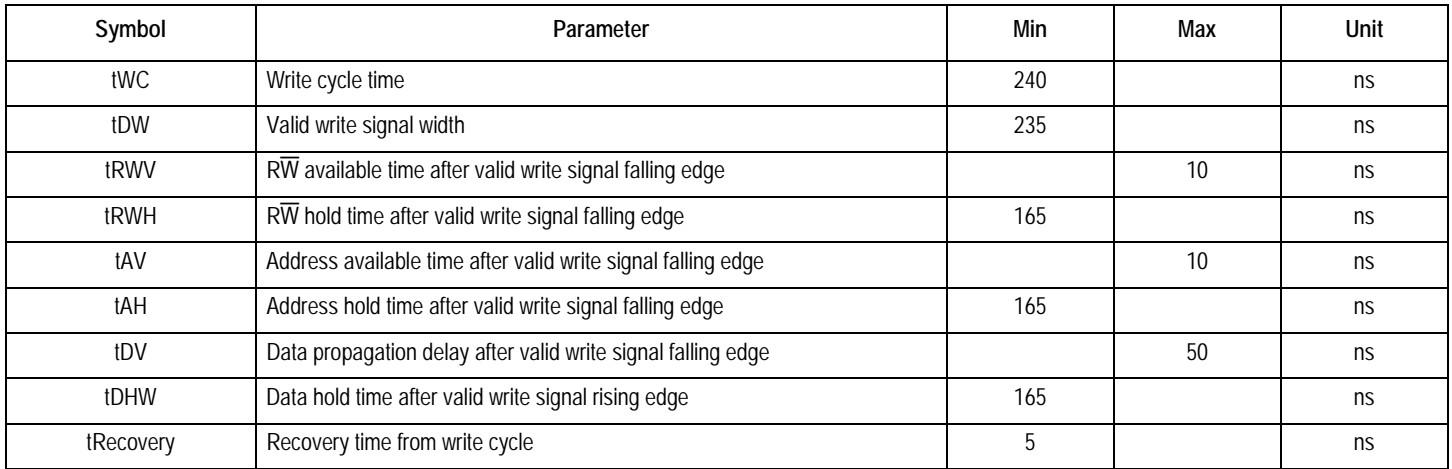

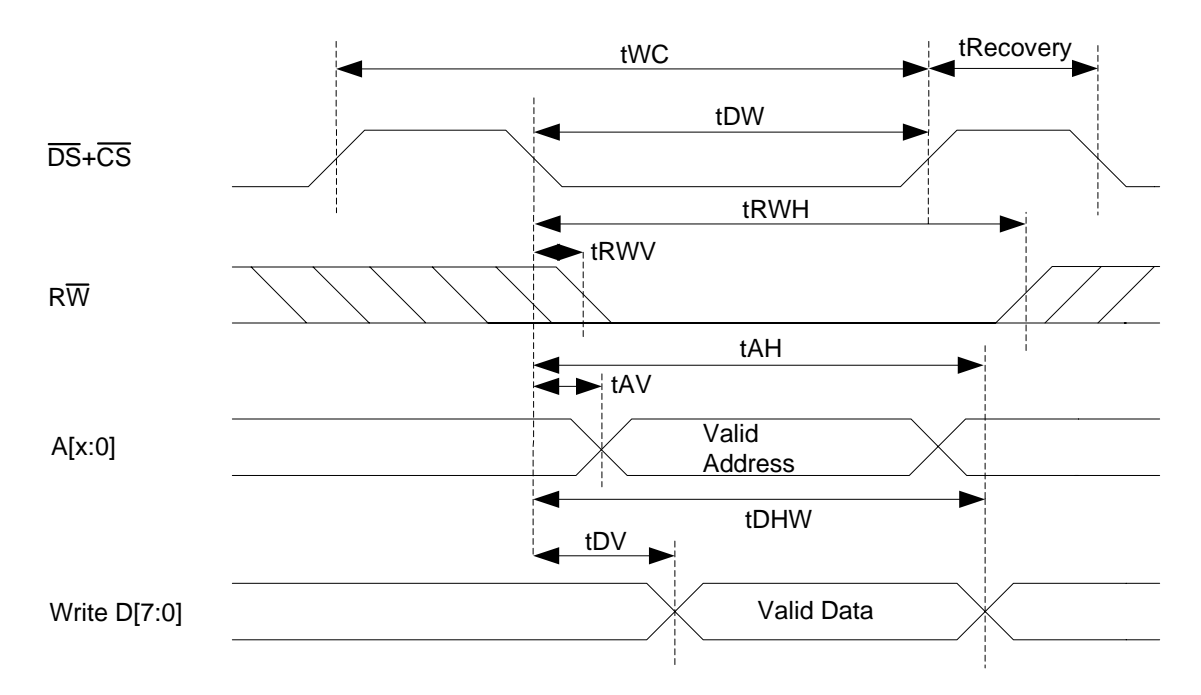

*Figure-19 Microprocessor Interface Timing Diagram for Motorola CPU Write Cycle*

### <span id="page-85-0"></span>**10.3.5.2Interface with Intel CPU (MPM =1)**

*Read Cycle Specification*

### **Table-67 Microprocessor Interface Timing Parameter for Intel CPU Read Cycle**

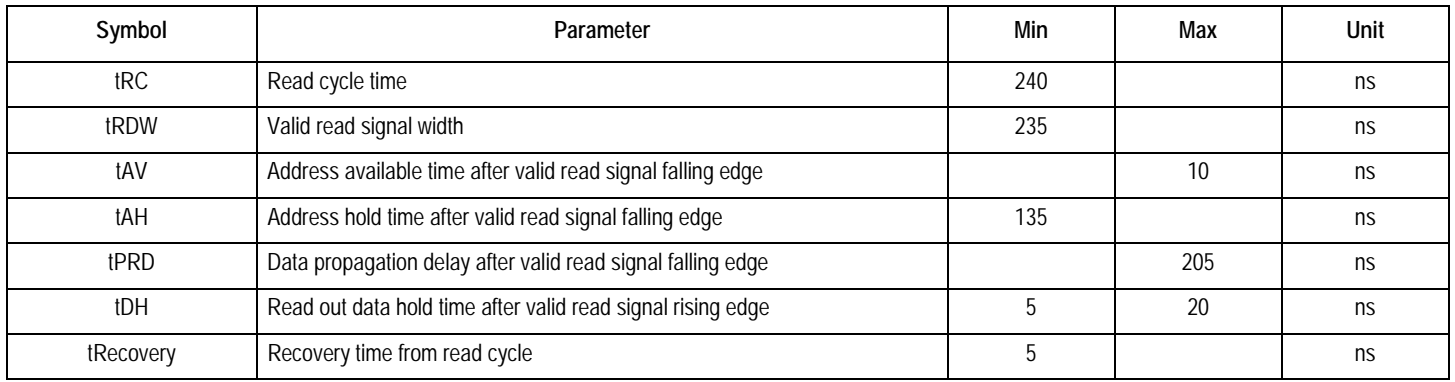

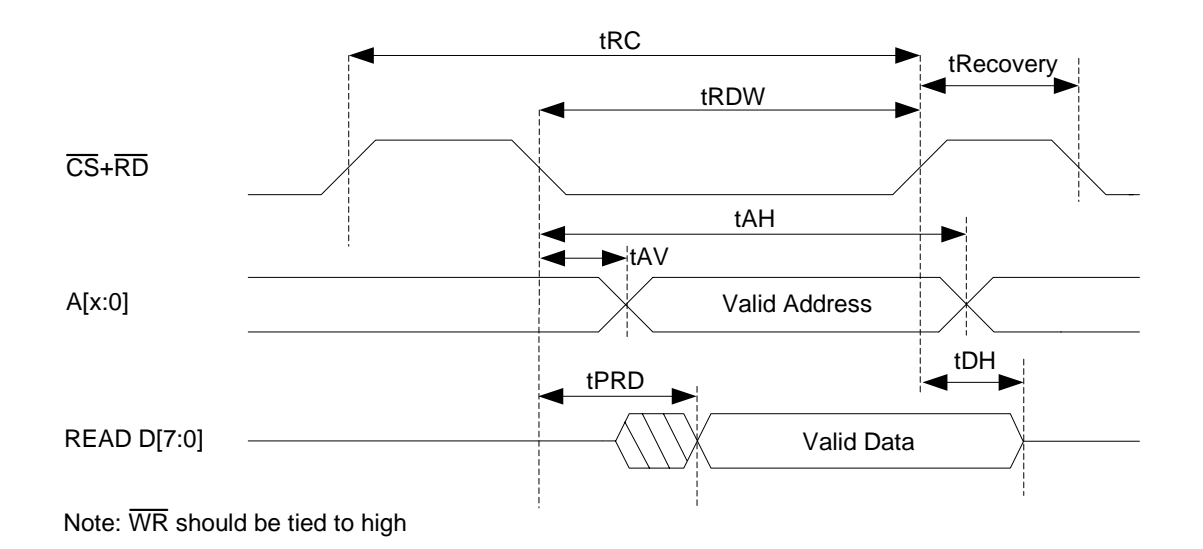

### *Figure-20 Microprocessor Interface Timing Diagram for Intel CPU Read Cycle*

### **IDT82V2604 Inverse Multiplexing for ATM**

RENESAS

### *Write Cycle Specification*

#### **Table-68 Microprocessor Interface Timing Parameters for Intel CPU Write Cycle**

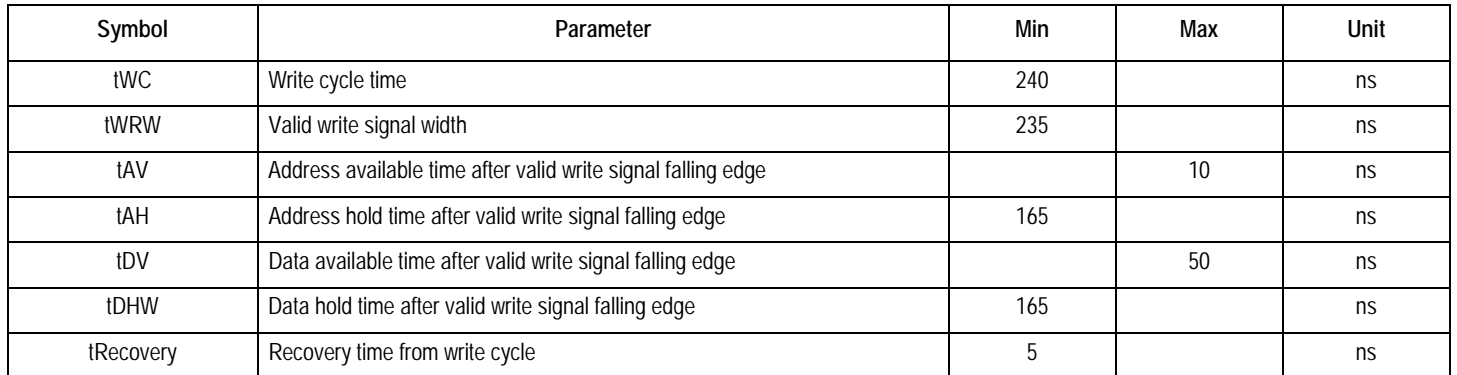

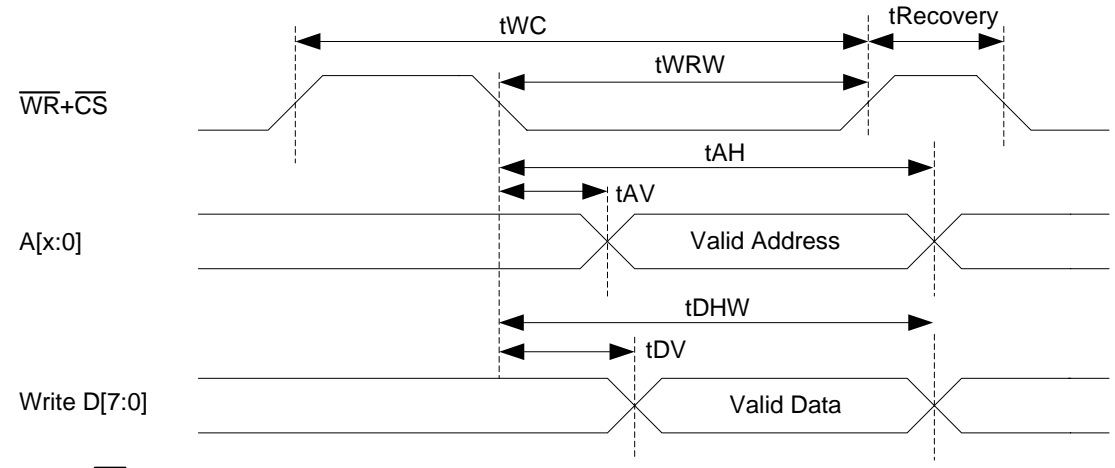

Note: RD should be tied to high

### *Figure-21 Microprocessor Interface Timing Diagram for Intel CPU Write Cycle*

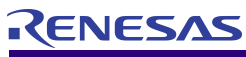

# <span id="page-87-0"></span>**IDT82V2604 Inverse Multiplexing for ATM**

### **10.3.6 SRAM INTERFACE TIMING**

**10.3.6.1Write Cycle Specification**

### **Table-69 SRAM Interface Write Cycle Parameters**

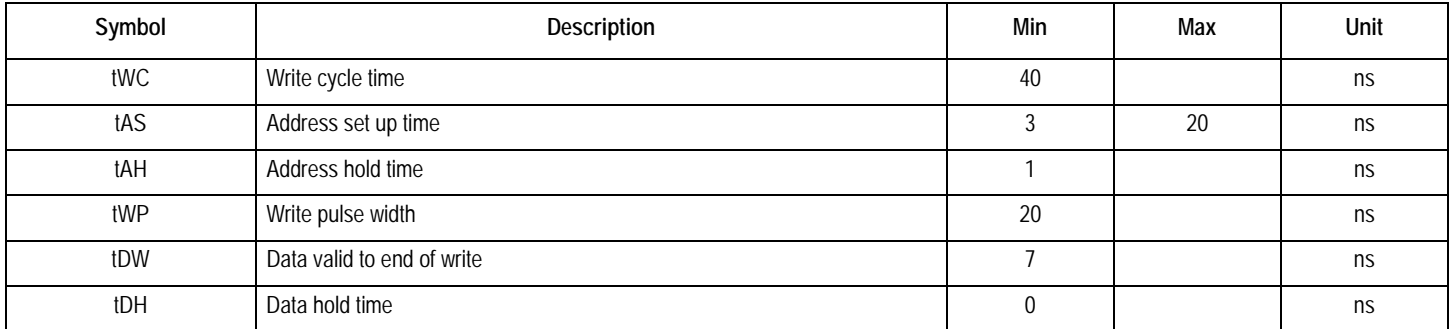

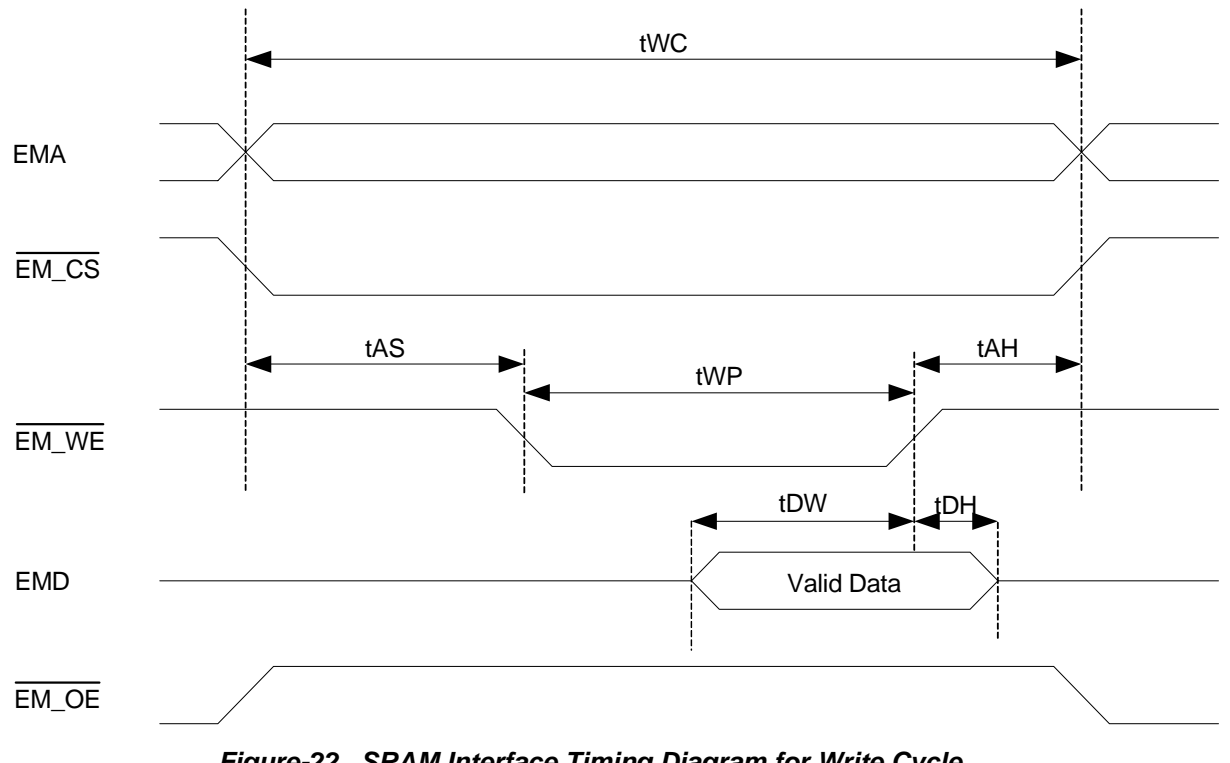

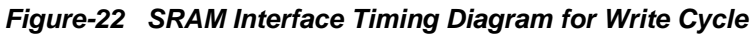

**10.3.6.2Read Cycle Specification**

### **Table-70 SRAM Interface Read Cycle Parameters**

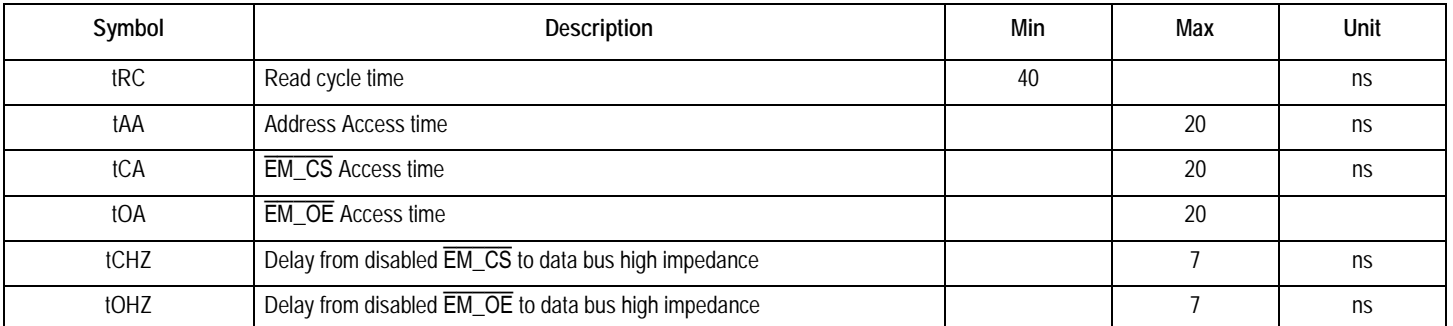

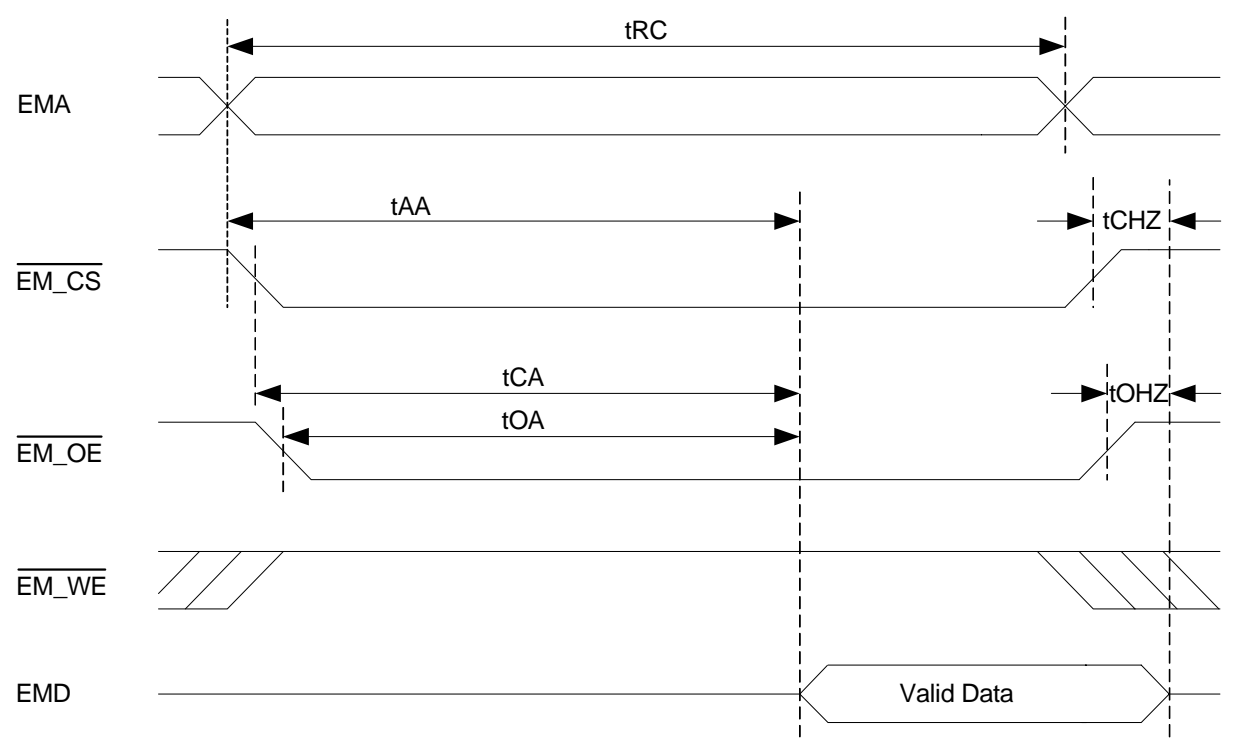

*Figure-23 SRAM Interface Timing Diagram for Read Cycle*

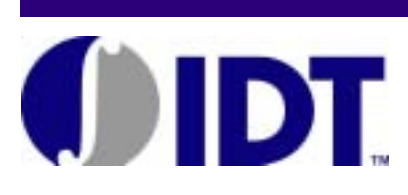

# <span id="page-89-0"></span>**Glossary**

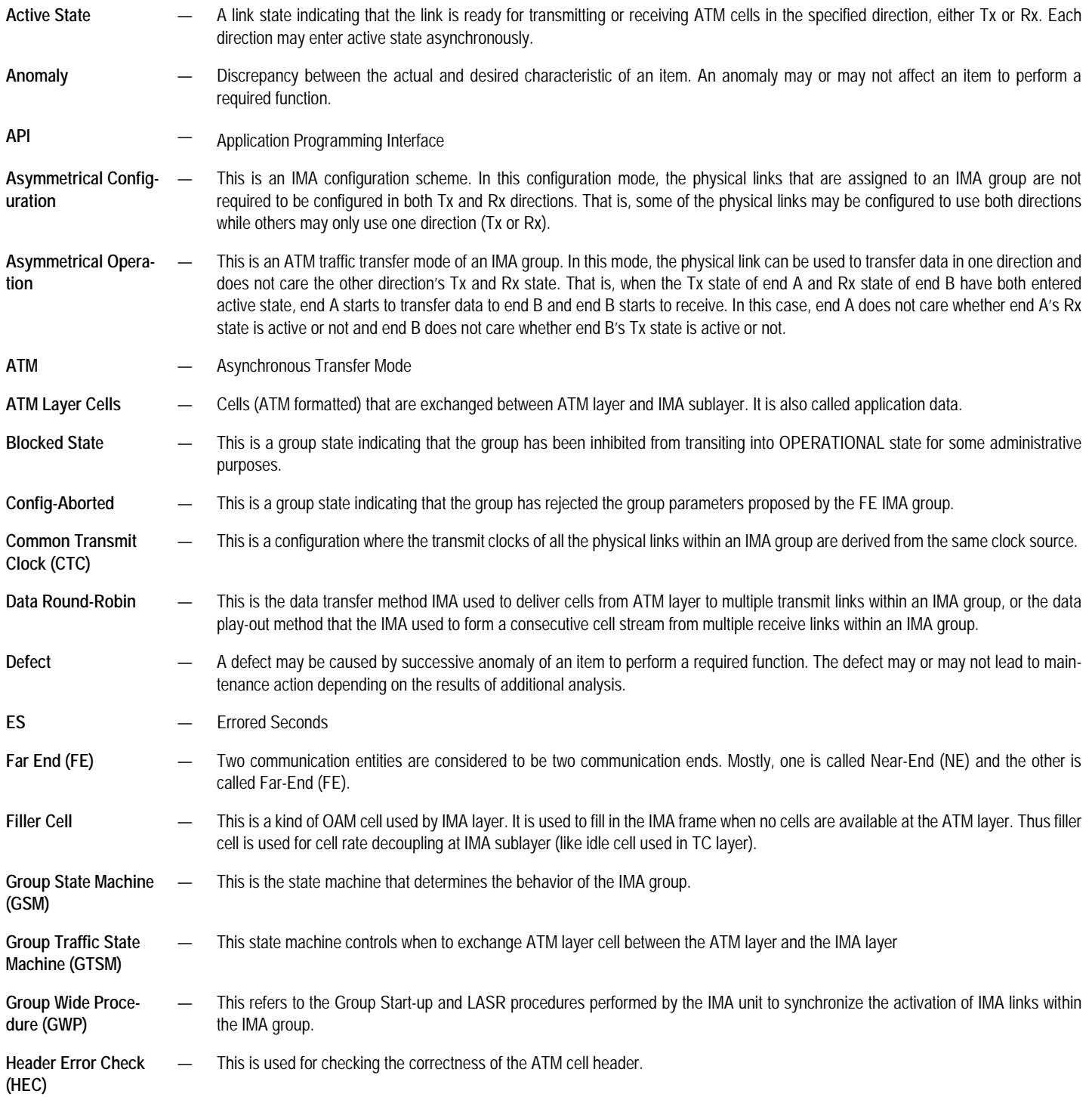

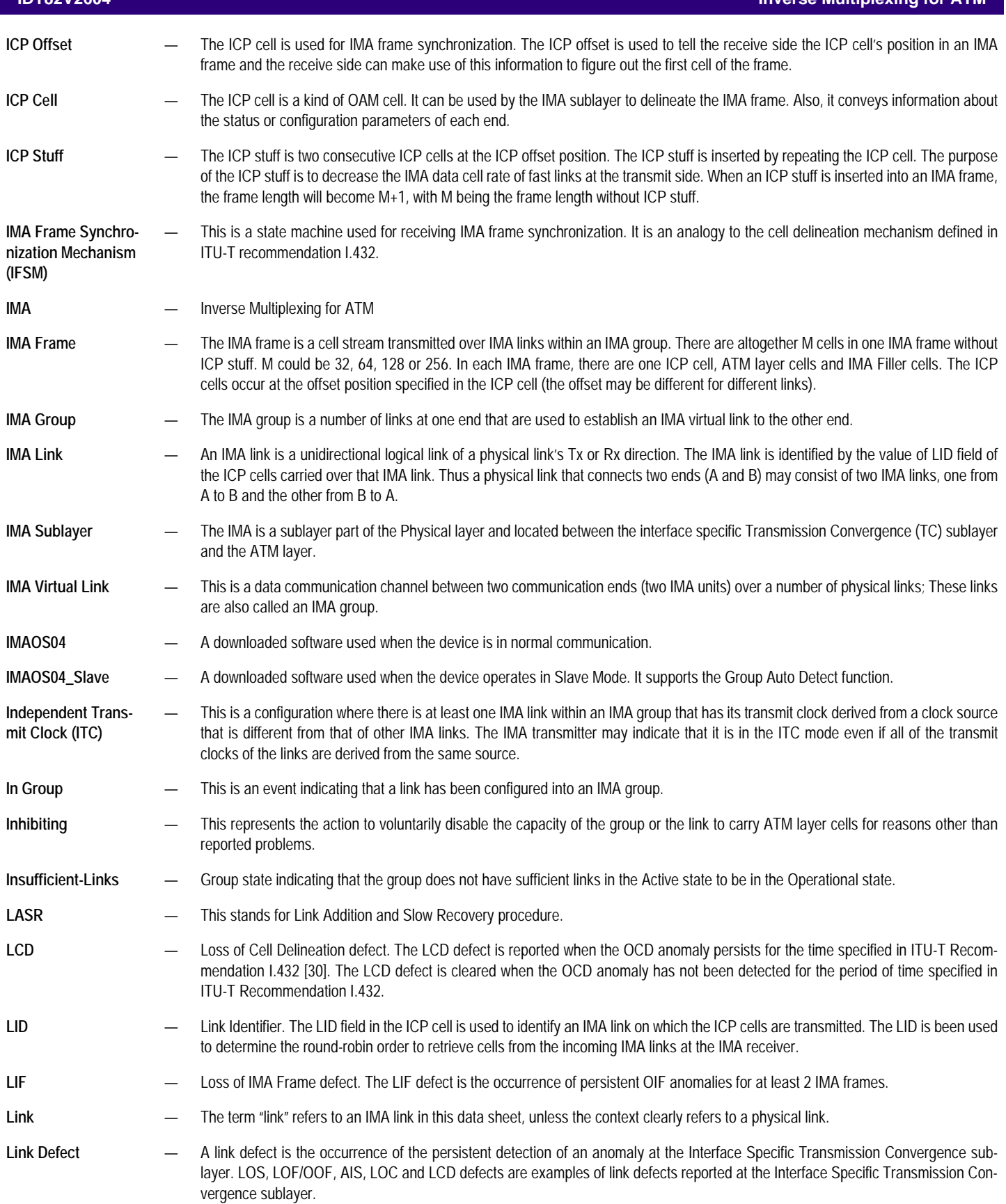

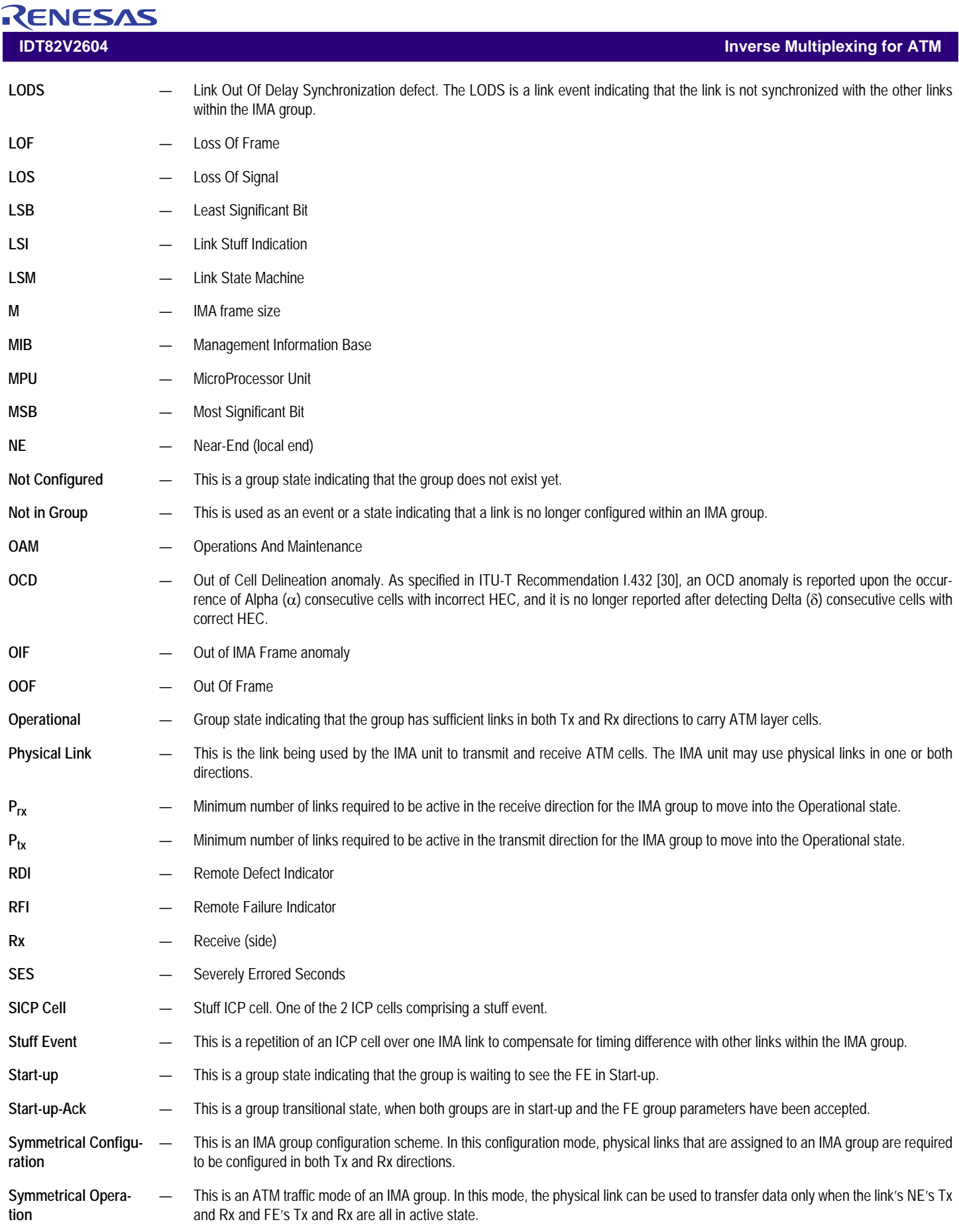

×

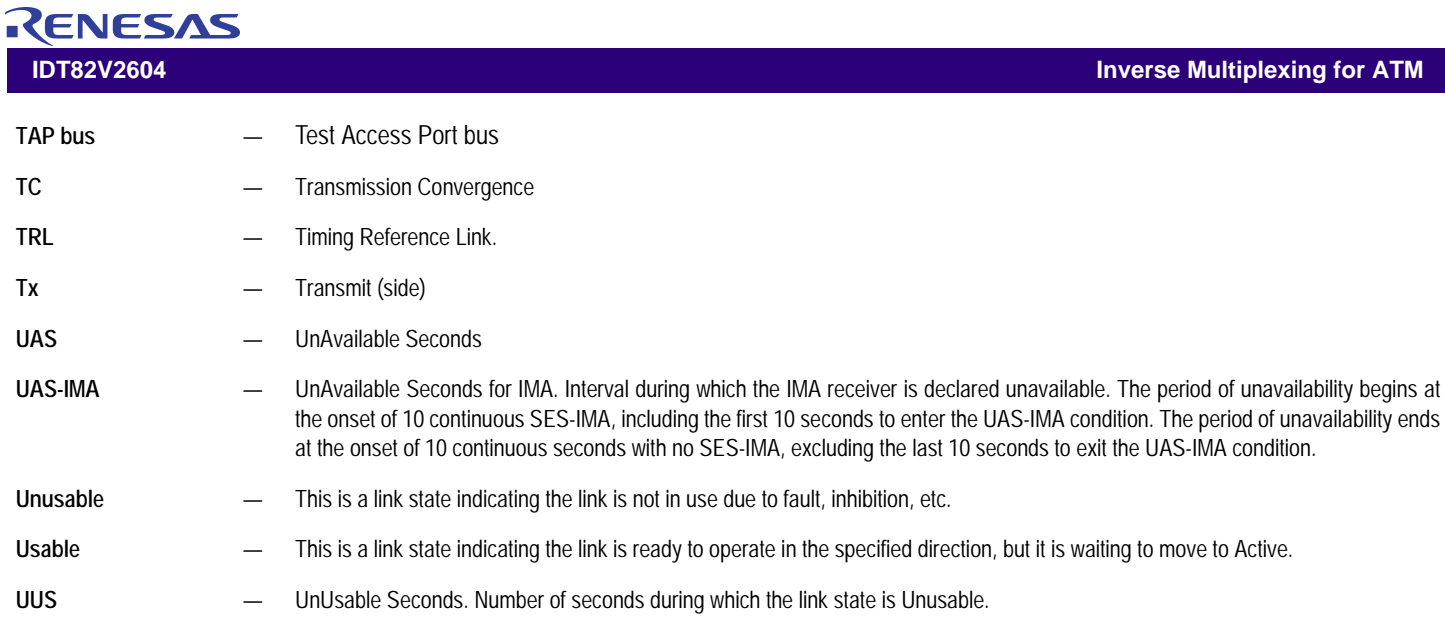

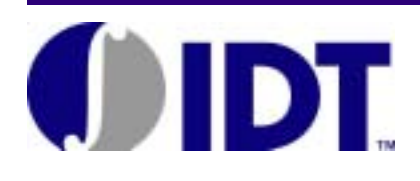

# $\boldsymbol{\mathsf{A}}$

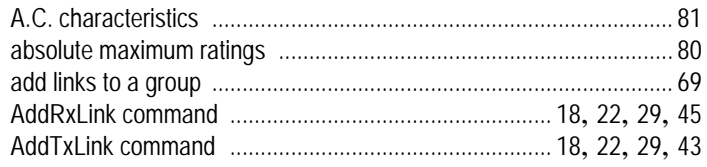

# $\sf B$

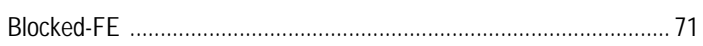

# $\mathsf{C}$

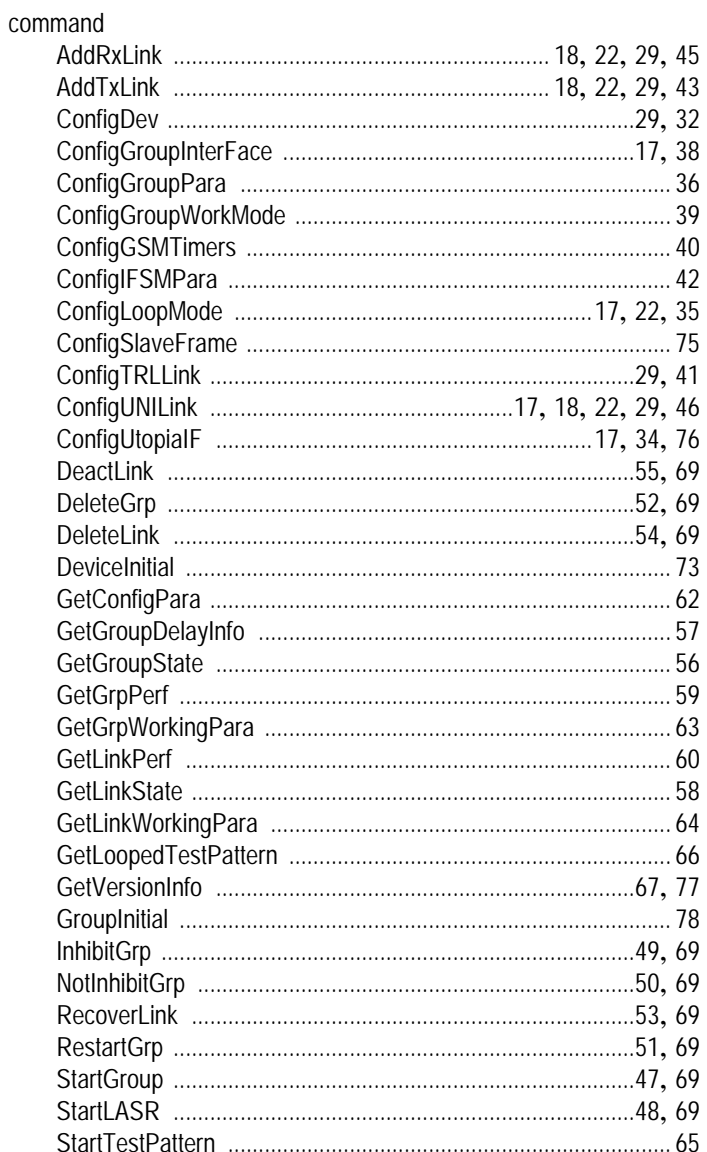

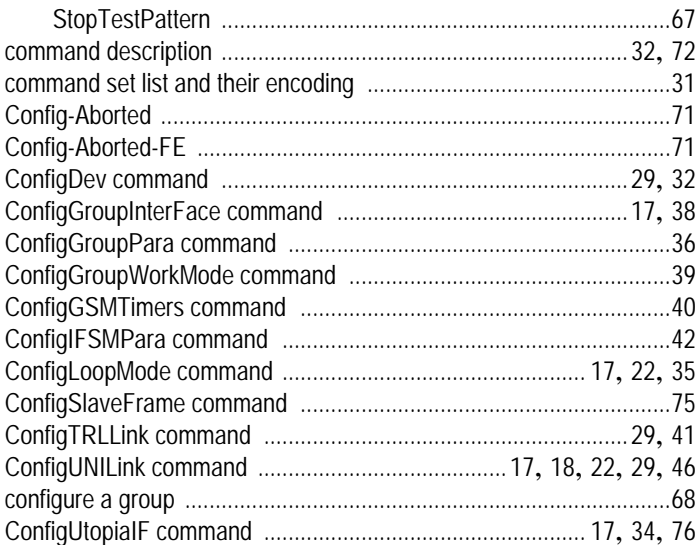

# $\mathsf{D}$

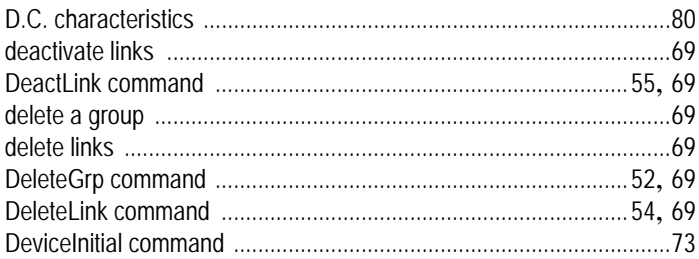

# $\overline{E}$

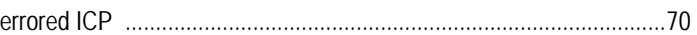

# $\overline{F}$

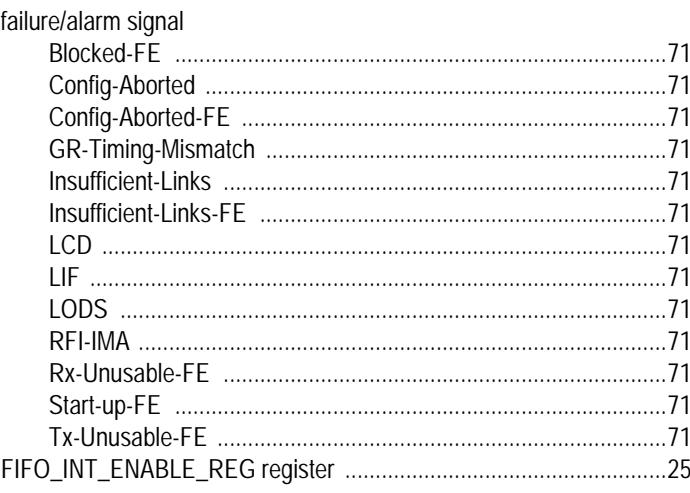

**Index** 

# RENESAS **IDT82V2604**

# 

### G

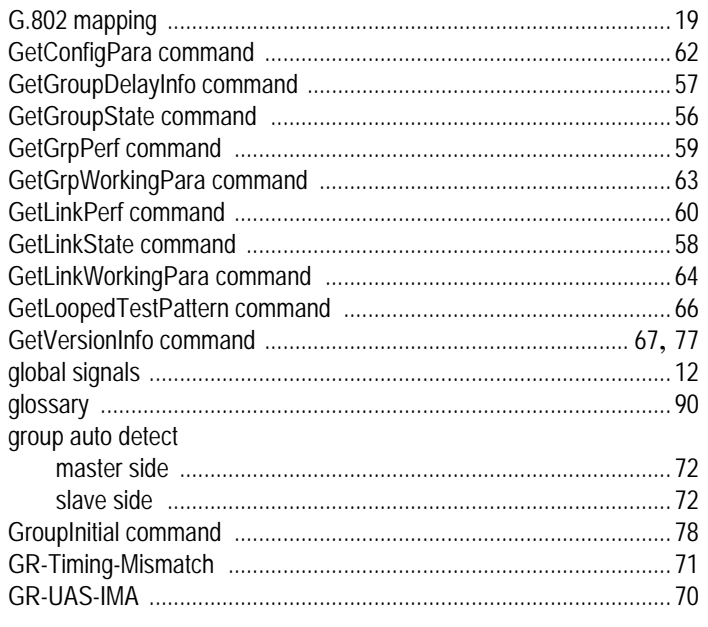

# $H$

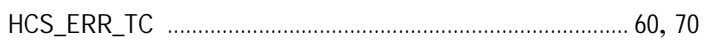

### $\begin{array}{c} \hline \end{array}$

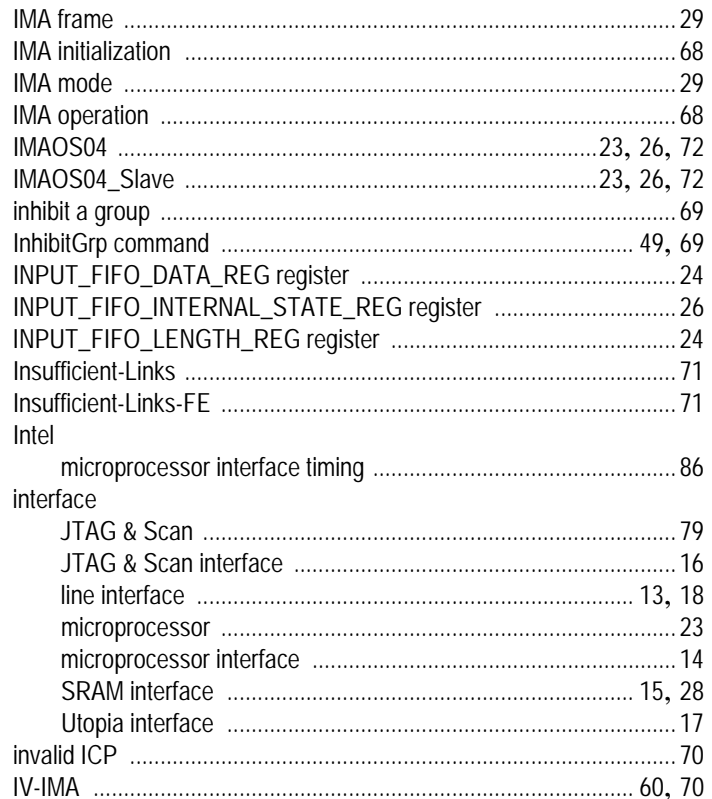

# **Inverse Multiplexing for ATM**

# $\mathsf J$

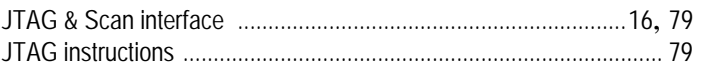

# $\overline{L}$

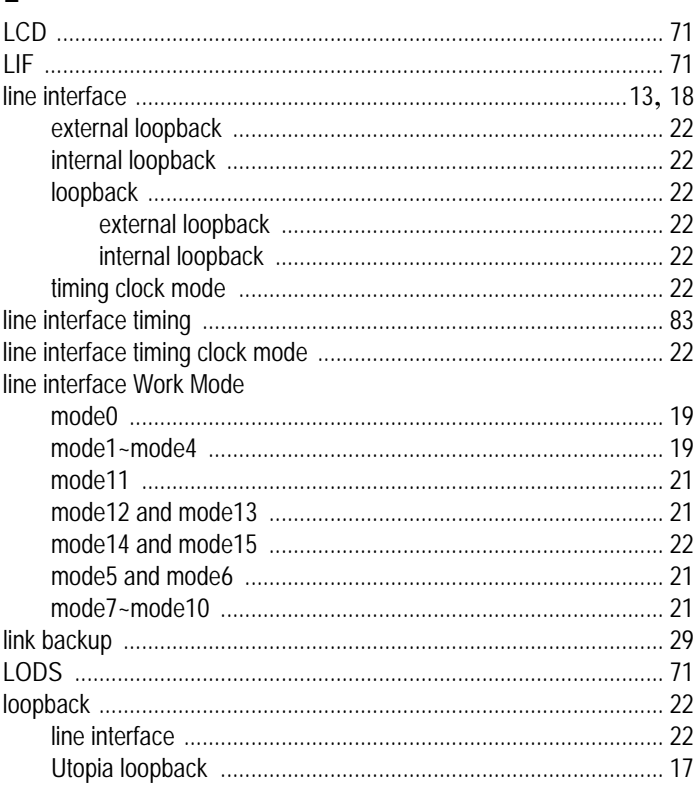

# М

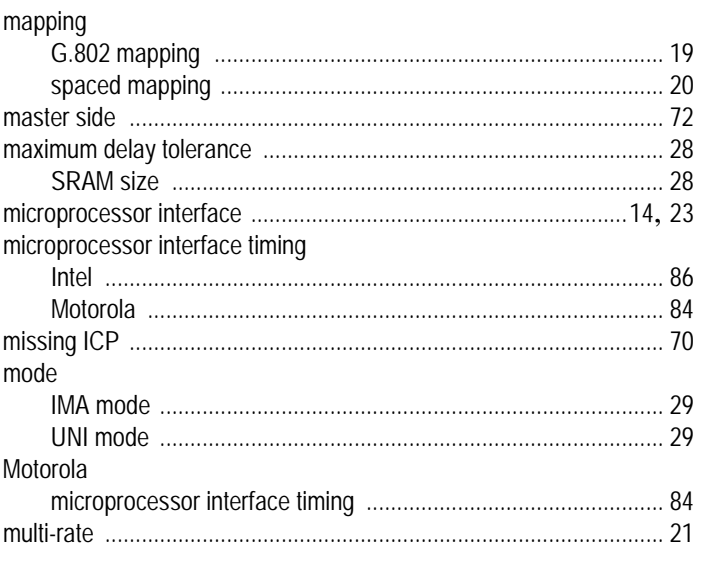

# ${\sf N}$

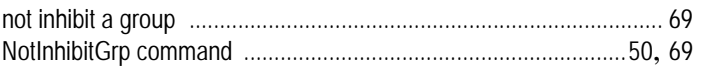

### **IDT82V2604**

### ${\bf 0}$

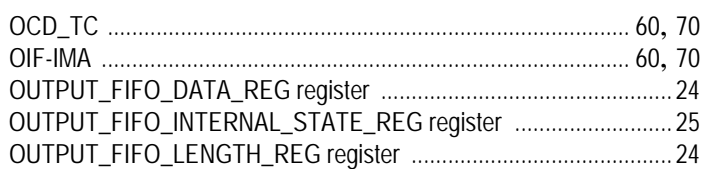

# $\boldsymbol{\mathsf{P}}$

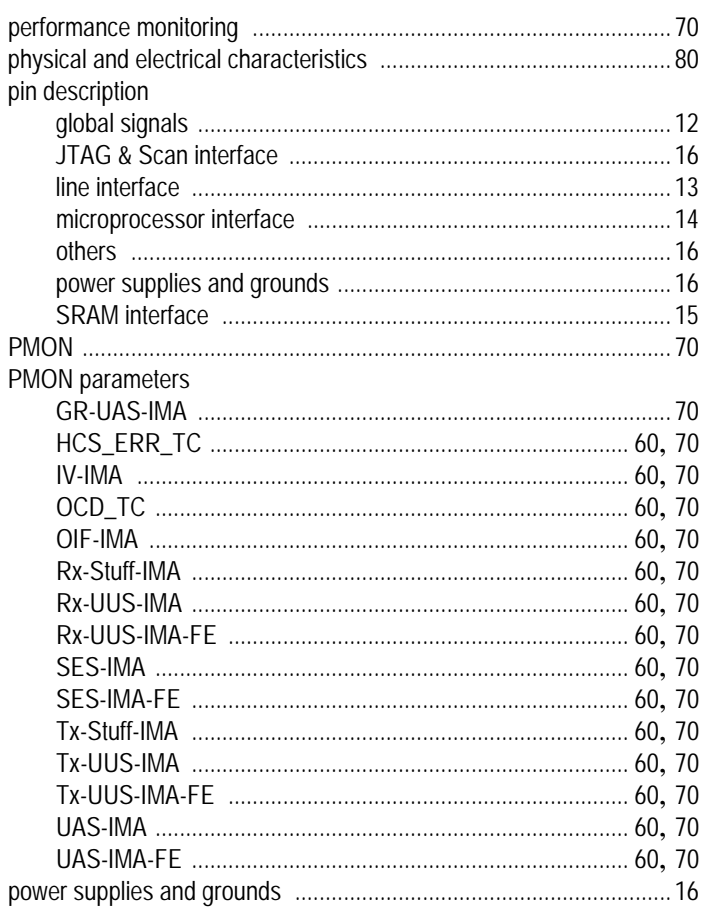

# ${\sf R}$

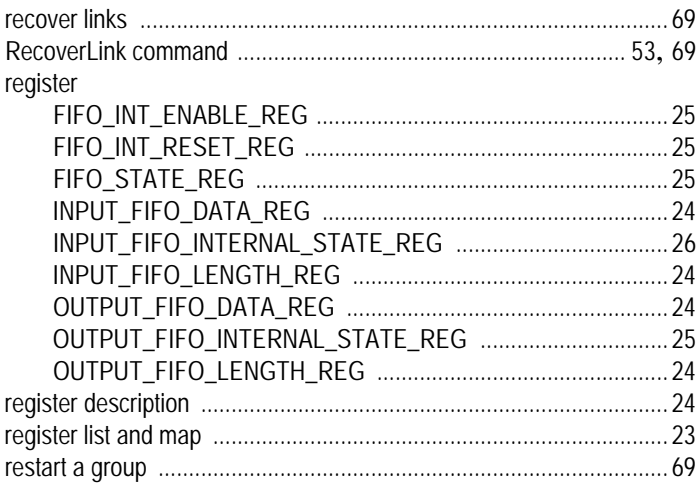

# **Inverse Multiplexing for ATM**

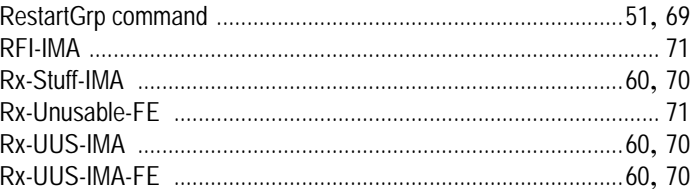

# $\mathsf{S}$

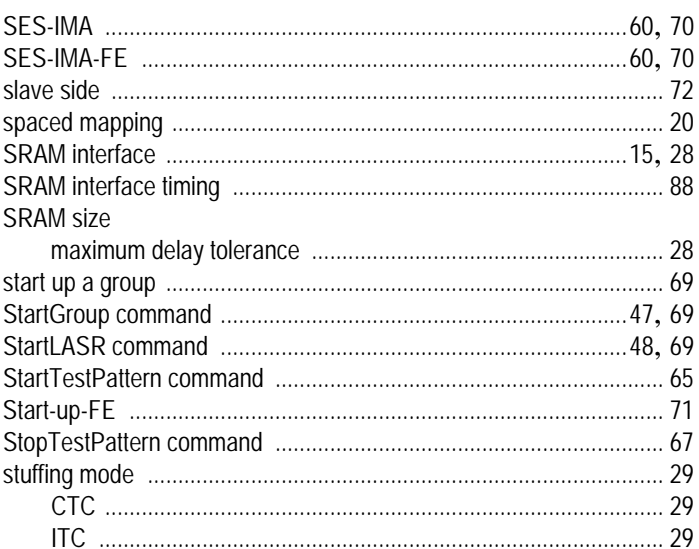

# $\mathsf T$

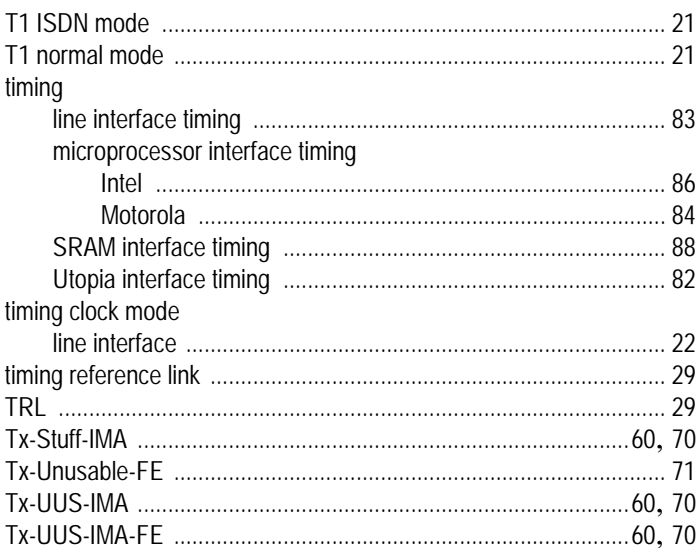

# $\overline{U}$

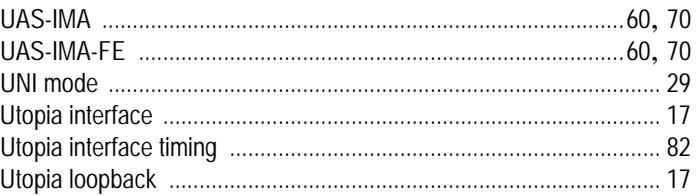

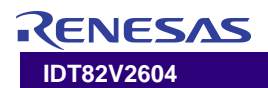

# ORDERING INFORMATION

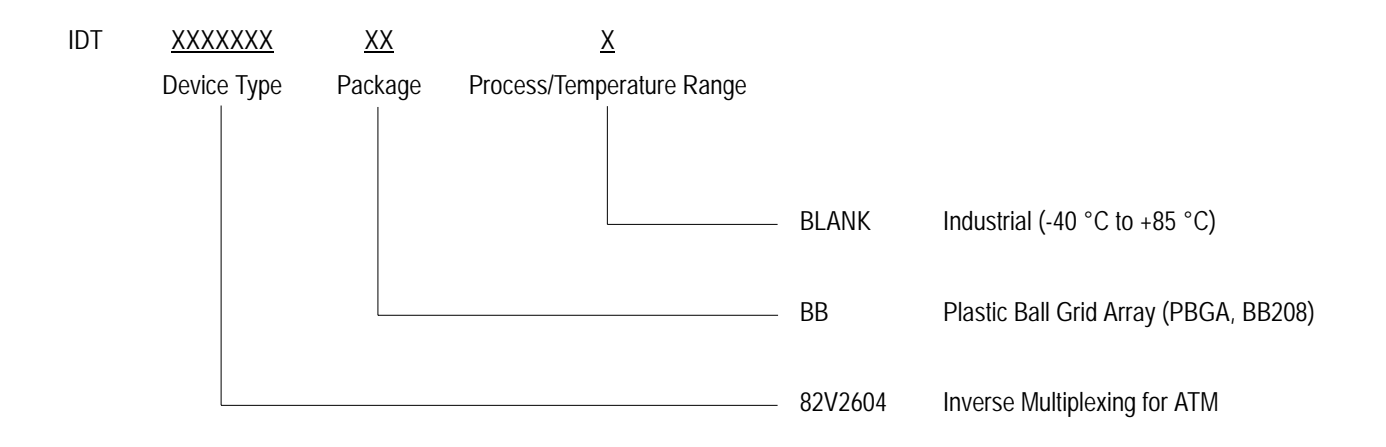

# Data Sheet Document History

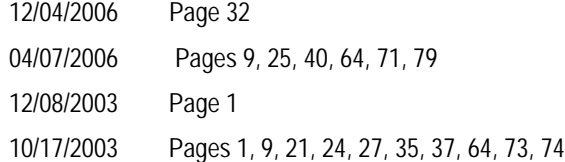

### **IMPORTANT NOTICE AND DISCLAIMER**

RENESAS ELECTRONICS CORPORATION AND ITS SUBSIDIARIES ("RENESAS") PROVIDES TECHNICAL SPECIFICATIONS AND RELIABILITY DATA (INCLUDING DATASHEETS), DESIGN RESOURCES (INCLUDING REFERENCE DESIGNS), APPLICATION OR OTHER DESIGN ADVICE, WEB TOOLS, SAFETY INFORMATION, AND OTHER RESOURCES "AS IS" AND WITH ALL FAULTS, AND DISCLAIMS ALL WARRANTIES, EXPRESS OR IMPLIED, INCLUDING, WITHOUT LIMITATION, ANY IMPLIED WARRANTIES OF MERCHANTABILITY, FITNESS FOR A PARTICULAR PURPOSE, OR NON-INFRINGEMENT OF THIRD PARTY INTELLECTUAL PROPERTY RIGHTS.

These resources are intended for developers skilled in the art designing with Renesas products. You are solely responsible for (1) selecting the appropriate products for your application, (2) designing, validating, and testing your application, and (3) ensuring your application meets applicable standards, and any other safety, security, or other requirements. These resources are subject to change without notice. Renesas grants you permission to use these resources only for development of an application that uses Renesas products. Other reproduction or use of these resources is strictly prohibited. No license is granted to any other Renesas intellectual property or to any third party intellectual property. Renesas disclaims responsibility for, and you will fully indemnify Renesas and its representatives against, any claims, damages, costs, losses, or liabilities arising out of your use of these resources. Renesas' products are provided only subject to Renesas' Terms and Conditions of Sale or other applicable terms agreed to in writing. No use of any Renesas resources expands or otherwise alters any applicable warranties or warranty disclaimers for these products.

(Rev.1.0 Mar 2020)

#### **Corporate Headquarters**

TOYOSU FORESIA, 3-2-24 Toyosu, Koto-ku, Tokyo 135-0061, Japan www.renesas.com

### **Trademarks**

Renesas and the Renesas logo are trademarks of Renesas Electronics Corporation. All trademarks and registered trademarks are the property of their respective owners.

### **Contact Information**

[For further information on a product, technology, the most](https://www.renesas.com/contact/)  up-to-date version of a document, or your nearest sales office, please visit: www.renesas.com/contact/